# **PROFESSIONAL DIGITAL TWO-WAY RADIO MOTOTRBO™ DM4600/DM4601 COLOUR DISPLAY MOBILE USER GUIDE**

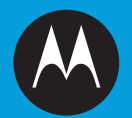

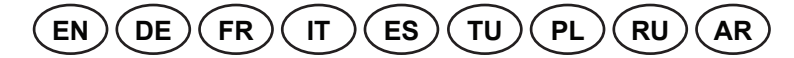

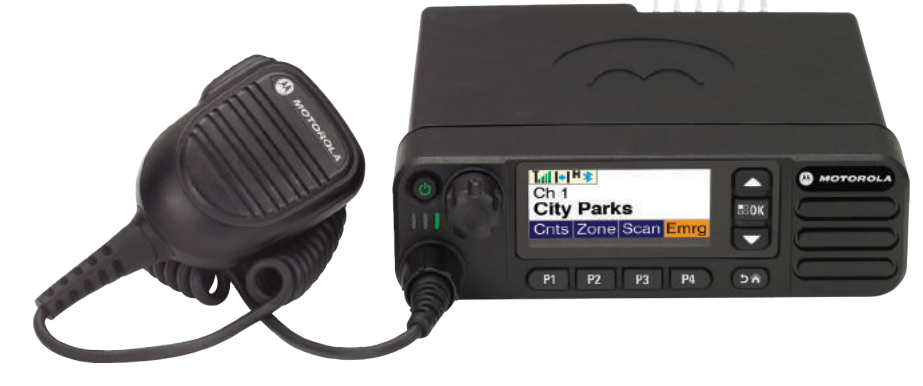

# **Содержание** содержание

## m m **Содержание**

В данном руководстве содержится вся необходимая пользователю информация по эксплуатации мобильных систем серии MOTOTRBO.

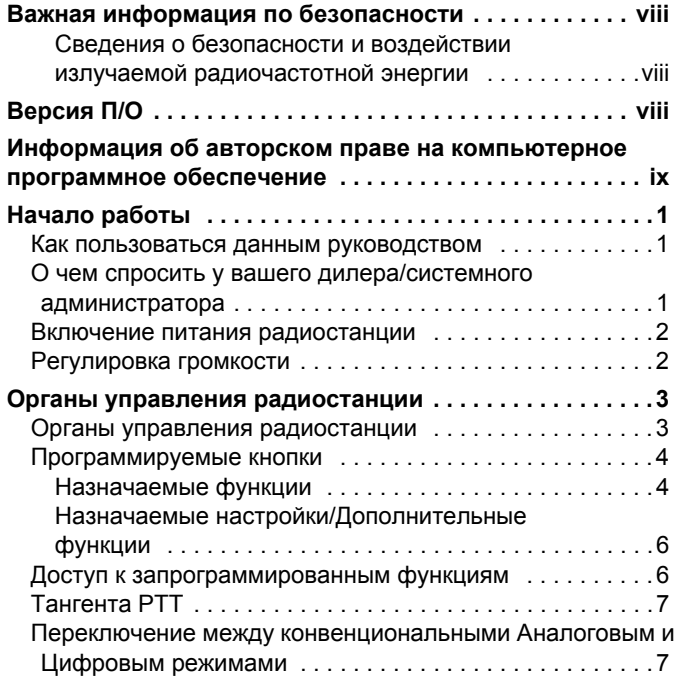

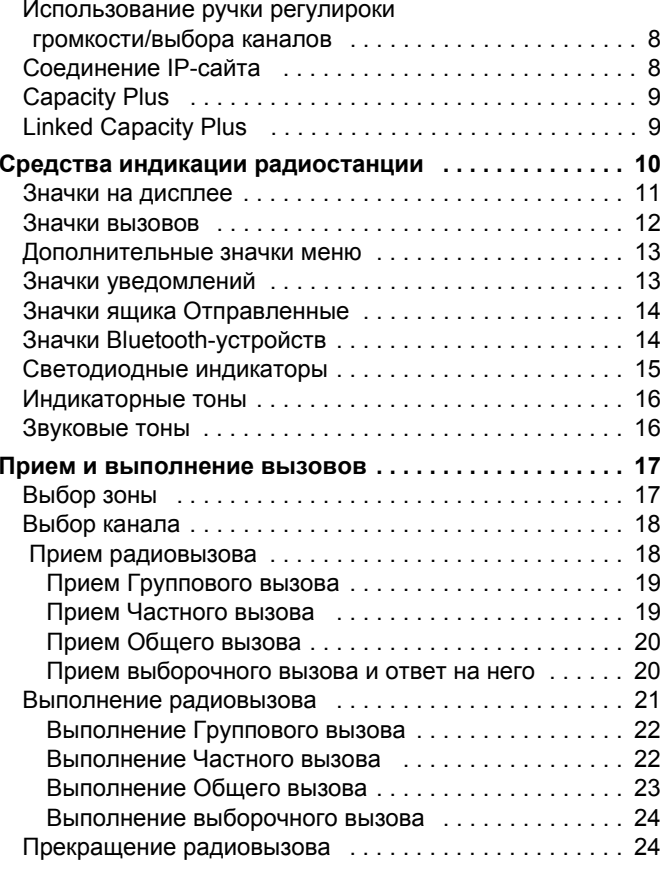

**Русский**

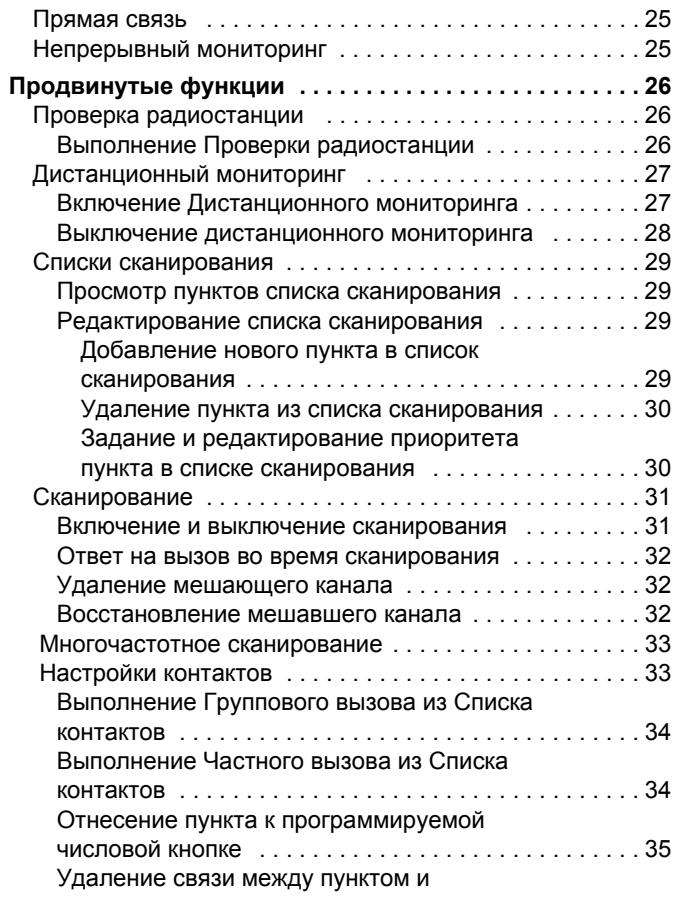

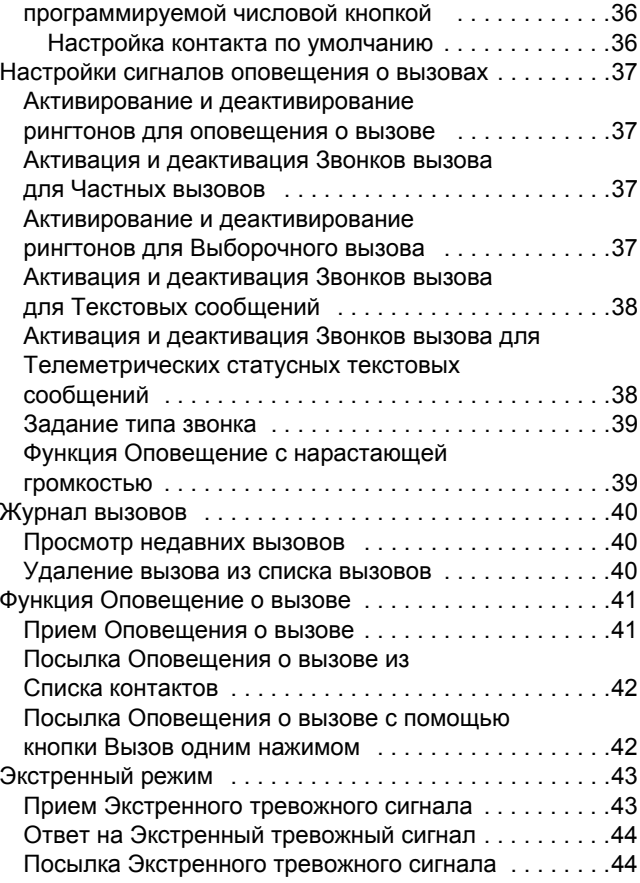

**iv**

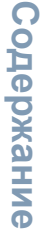

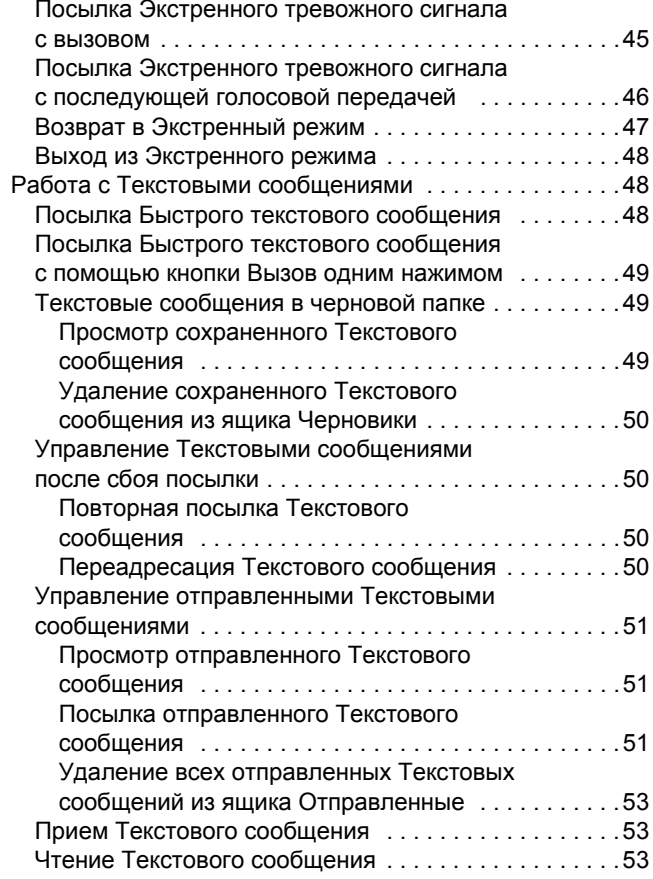

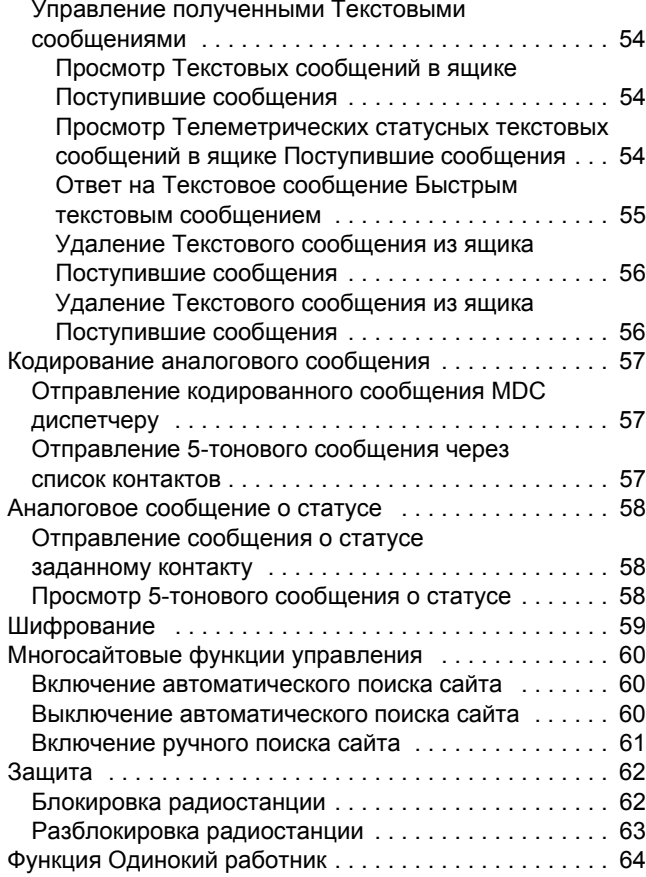

## **v**

**Русский**

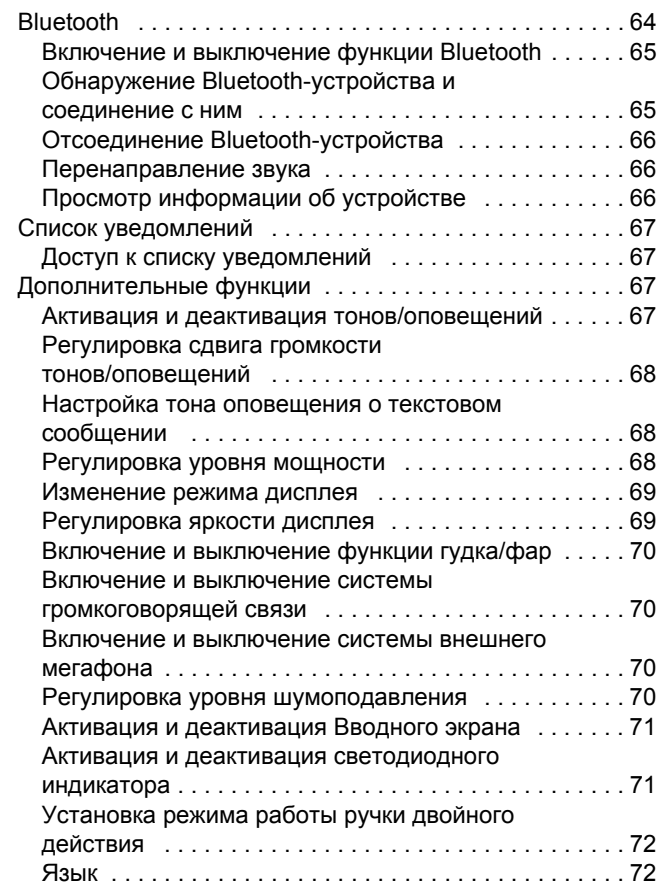

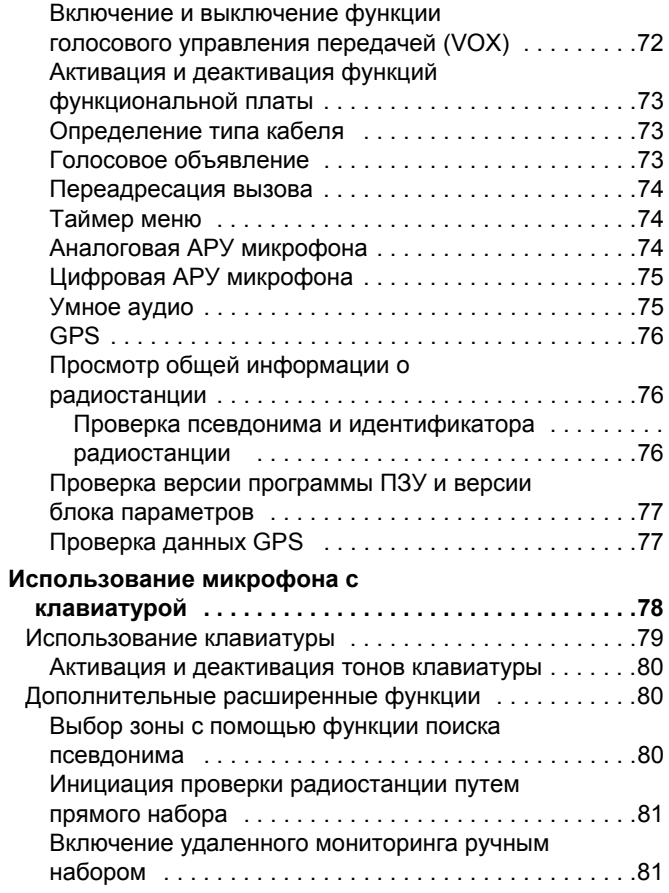

**vi**

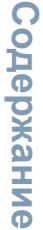

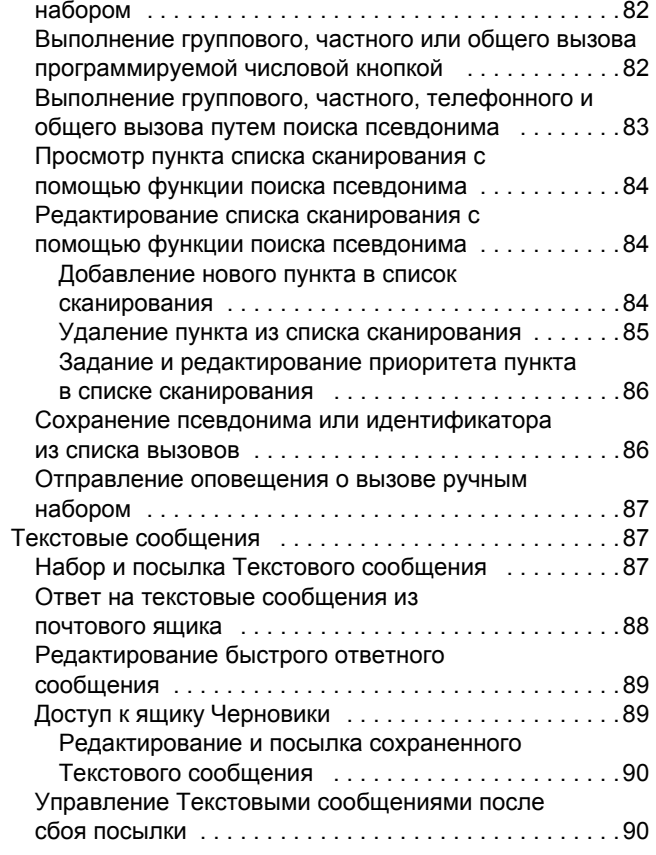

Выполнение телефонного вызова ручным

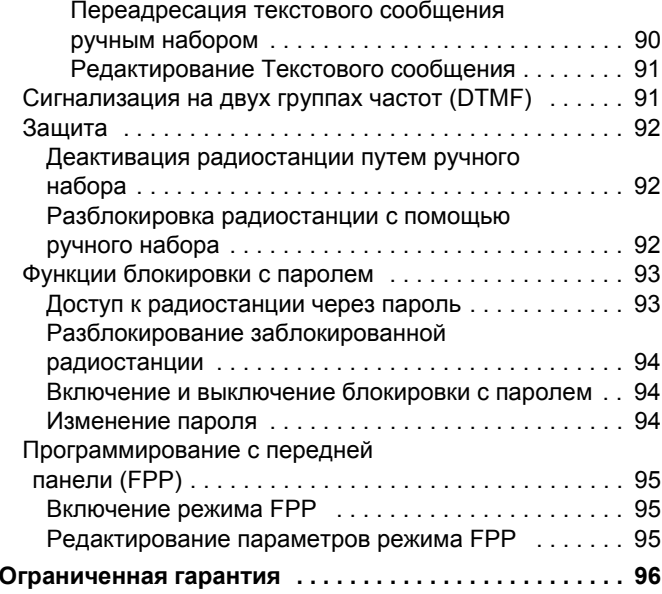

**Русский**

**vii**

## **Важная информация по безопасности**

## <span id="page-7-0"></span>**Сведения о безопасности и воздействии излучаемой радиочастотной энергии**

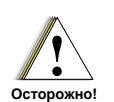

Перед началом использования этого изделия ознакомьтесь с инструкциями по эксплуатации и технике безопасности, приведенными <sup>в</sup> буклете "Сведения <sup>о</sup> безопасности <sup>и</sup> воздействии излучаемой радиочастотной энергии", который входит <sup>в</sup> комплект поставки вашей радиостанции.

## **ВНИМАНИЕ!**

**Чтобы были соблюдены требования FCC/ICNIRP по воздействию РЧ-энергии, данная радиостанция должна использоваться только в служебных целях.** С целью недопущения превышения пределов воздействия излучаемой радиочастотной энергии перед началом использования этого изделия ознакомьтесь <sup>с</sup> информацией о радиочастотной энергии <sup>и</sup> инструкциями по эксплуатации в буклете "Сведения <sup>о</sup> безопасности <sup>и</sup> воздействии излучаемой радиочастотной энергии" (номер по каталогу публикаций Motorola: 6866537D37).

С перечнем одобренных компанией Motorola антенн <sup>и</sup> других аксессуаров можно ознакомиться на следующем интернет-сайте:

http://www.motorolasolutions.com

# <span id="page-7-1"></span>**Версия П/О**

Все описанные <sup>в</sup> последующих разделах функции поддерживаются П/О радиостанции версии **R02.04.00**. Версия П/О вашей радиостанции указана <sup>в</sup> разделе *[Проверка](#page-86-2) версии программы ПЗУ и версии блока [параметров](#page-86-2)* на [стр](#page-86-2).77.

За дополнительной информацией обо всех поддерживаемых функциях обратитесь <sup>к</sup> вашему дилеру или системному администратору.

**viii**

**Русский**

## <span id="page-8-0"></span>**Информация об авторском праве на компьютерное программное обеспечение**

Описанные в данном руководстве изделия компании Motorola могут содержать защищенные авторскими правами компьютерные программы компании Motorola, хранящиеся на полупроводниковых ЗУ или других носителях. Законы Соединенных Штатов Америки <sup>и</sup> некоторых других стран обеспечивают компании Моторола некоторые эксклюзивные права <sup>в</sup> отношении защищенных авторским правом компьютерных программ, включая, в частности, эксклюзивное право на копирование и воспроизведение <sup>в</sup> любой форме защищенных авторским правом компьютерных программ. В связи <sup>с</sup> этим никакие защищенные авторским правом Motorola компьютерные программы, содержащиеся <sup>в</sup> изделиях Motorola, описанных <sup>в</sup> данном руководстве, не разрешается копировать, воспроизводить, модифицировать, подвергать инженерному анализу для создания аналога или распространять каким бы то ни было способом без явного письменного разрешения компании Motorola. Кроме того, покупка изделий Motorola не дает никаких явных или подразумеваемых прав или прав на лицензии,

например не подразумевает отказа владельцев от своих прав и т.п., в отношении авторства, патентов или заявок на патенты компании Motorola за исключением обычных, неисключительных прав на лицензию на использование этих изделий, вытекающих из закона <sup>о</sup> продаже изделий.

Используемая <sup>в</sup> этом изделии технология кодирования речи AMBE+2TM защищена правами на интеллектуальную собственность, включая авторские права, а также права на патенты и коммерческую тайну, принадлежащими компании Digital Voice Systems, Inc.

Лицензия на использование этой технологии распространяется только на данную аппаратуру связи. Пользователю этой технологии строго запрещается декомпилировать, подвергать инженерному анализу для создания аналога или дизассемблировать объектный код, <sup>а</sup> также любым другим способом преобразовывать объектный код <sup>в</sup> читаемую человеком форму.

Пат. США #5,870,405, #5,826,222, #5,754,974, #5,701,390, #5,715,365, #5,649,050, #5,630,011, #5,581,656, #5,517,511, #5,491,772, #5,247,579, #5,226,084 и #5,195,166.

**ix**

#### \*\*\*\*\*\*\*\*\* ----------*<u>ALCOHOL: 2019</u>* e. e. e. e. **CONTRACTOR**

## **Примечания**

**x**

**Русский**

# <span id="page-10-0"></span>**Начало работы**

Ознакомьтесь со следующей информацией:

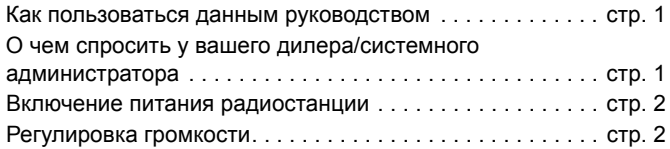

## <span id="page-10-1"></span>**Как пользоваться данным руководством**

В данном руководстве для пользователя излагаются базовые правила эксплуатации мобильных радиостанций MOTOTRBO.

Не исключено, что ваш дилер или системный администратор внесли изменения <sup>в</sup> настройки вашей радиостанции исходя из ваших конкретных потребностей. За соответствующей информацией обратитесь <sup>к</sup> вашему дилеру или системному администратору.

В данной публикации для обозначения функций, работающих только <sup>в</sup> конвенциональном Аналоговом или конвенциональном Цифровом режиме, используются следующие значки:

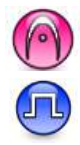

Указывает на функцию, работающую **только <sup>в</sup> конвенциональном Аналоговом режиме.**

Указывает на функцию, работающую **только <sup>в</sup> конвенциональном Цифровом режиме.**

Функции, работающие как <sup>в</sup> конвенциональном Аналоговом, так и <sup>в</sup> конвенциональном Цифровом режимах, значками **не** обозначаются.

Дополнительную информацию <sup>о</sup> функциях, доступных <sup>в</sup> конвенциональном многосайтовом режиме, см. <sup>в</sup> разделе *Соединение IP-сайта* на [стр](#page-17-1). 8.

**Кроме того**, некоторые функции доступны <sup>в</sup> односайтовом транкинговом режиме, Capacity Plus. Дополнительно об этом см. в разделе *Capacity Plus* на [стр](#page-18-0). 9.

Отдельные функции **также** доступны <sup>в</sup> многосайтовом режиме транкинга Linked Capacity Plus. Дополнительную информацию смотрите <sup>в</sup> разделе *Linked Capacity Plus* на [стр](#page-18-1). 9.

## <span id="page-10-2"></span>**О чем спросить у вашего дилера/ системного администратора**

Вы можете проконсультироваться с вашим дилером или системным администратором по следующим вопросам:

- *•* Была ли ваша радиостанция предварительно запрограммирована на какие-либо конвенциональные каналы?
- Какие кнопки запрограммированы на доступ к другим функциям?
- Какие вам могут понадобиться дополнительные аксессуары?
- *•* Как лучше всего использовать радиостанцию для максимально эффективной связи?
- Какие процедуры техобслуживания способствуют продлению срока службы радиостанции?

## <span id="page-11-0"></span>**Включение питания радиостанции**

Кнопка вкл/выкл

Коротко нажмите **кнопку вкл/выкл**. На дисплее коротко появится надпись *MOTOTRBO (TM)*, затем откроется приветственное сообщение или изображение.

Загорается зеленый светодиодный индикатор, и на дисплее открывается главный экран.

Звучит короткий тональный сигнал,

означающий, что тестирование, выполняемое при включении питания, прошло успешно.

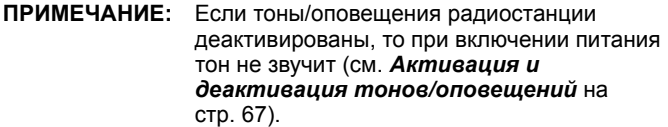

Если радиостанция не включается, обращайтесь <sup>к</sup> дилеру.

*Чтобы выключить радиостанцию, нажмите кнопку вкл/выкл и держите ее нажатой, пока на дисплее радиостанции не появится надпись Идет выключение.*

**ПРИМЕЧАНИЕ:** На полное выключение радиостанции может уйти до 7 секунд.

## <span id="page-11-1"></span>**Регулировка громкости**

Чтобы увеличить громкость, поверните **ручку регулировки громкости/выбора каналов** по часовой стрелке.

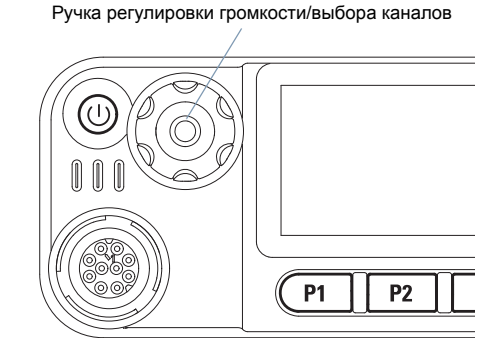

*Чтобы уменьшить громкость, поверните эту ручку против часовой стрелки.*

**ПРИМЕЧАНИЕ:** Радиостанцию можно запрограммировать на минимальный уровень громкости, чтобы звук нельзя было приглушить ниже запрограммированного уровня. Дополнительную информацию узнайте у дилера или администратора системы.

**2**

**Русский**

**Начало работы**

Начало

**Da6** 

**OTEI** 

# <span id="page-12-0"></span>**Органы управления радиостанции**

Ознакомьтесь со следующей информацией:

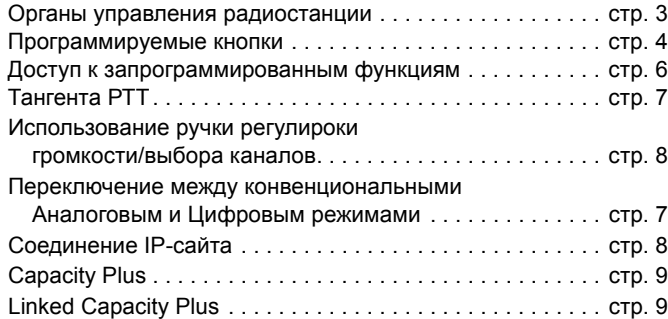

## <span id="page-12-1"></span>**Органы управления радиостанции**

- Кнопка вкл/выкл **1**
- Ручка регулировки громкости/выбора каналов **2**
- Дисплей **3**
- Клавиша ОК/меню **4**

#### Просмотр вверх/вниз **5**

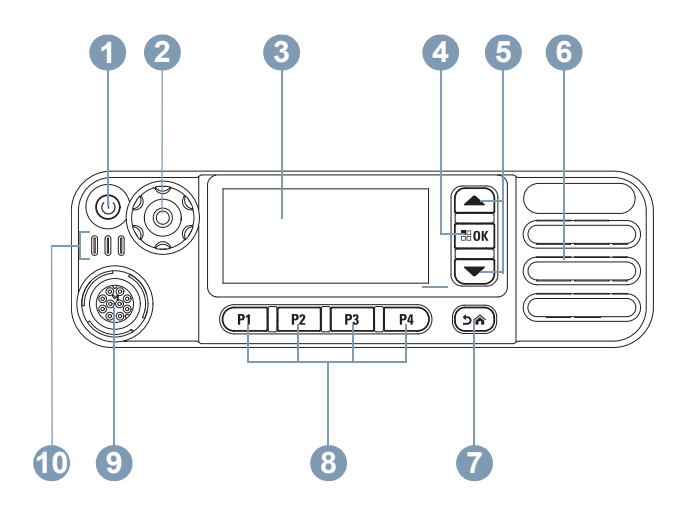

Динамик Клавиша возврата Передние программируемые кнопки Аксессуарный разъем Светодиодные индикаторы **678910**

## <span id="page-13-0"></span>**Программируемые кнопки**

Программируемые кнопки могут быть запрограммированы дилером для быстрого доступа <sup>к</sup> определенным **функциям радиостанции** <sup>и</sup> <sup>к</sup> не более шести (6) **установленным каналам/группам** <sup>в</sup> зависимости от длительности нажатия кнопки:

- Короткое нажатие нажатие и быстрое отпускание кнопки
- *•* Длительное нажатие *–* Продолжительное нажатие программируемой кнопки.
- *•***• Удерживание** – удерживание кнопки нажатой.
- **ПРИМЕЧАНИЕ:** Запрограммированная длительность нажатия кнопки применима ко всем назначаемым функциям <sup>и</sup> настройкам, общим <sup>и</sup> специфическим для радиостанции. Hа стр[. 43](#page-52-2) <sup>в</sup> разделе *Экстренный режим* смотрите информацию <sup>о</sup> запрограммированной длительности нажатия **Экстренной** кнопки.

## <span id="page-13-1"></span>**Назначаемые функции**

**Переключатель BluetoothTM -аудио** *–* перенаправление звука на встроенный динамик радиостанции или на Bluetoothаксессуар.

**Контакты***–* прямой доступ <sup>к</sup> Списку контактов.

**Оповещение о вызове** *–* непосредственный доступ <sup>к</sup> списку контактов, чтобы можно было выбрать контакт, которому можно послать оповещение о вызове.

**Переадресация вызовов** *–* включение и выключение переадресации вызовов

**Журнал вызовов** *–* выбор списка <sup>в</sup> журнале вызовов.

**Голосовое объявление канала** *–* проигрывание голосовых сообщений зоны <sup>и</sup> канала для текущего канала. Эта функция не действует, если деактивирована функция Голосовое объявление.

**Экстренный режим** *–* инициирование или отмена Экстренного тревожного сигнала или вызова в зависимости от программных настроек.

**Внешний мегафон вкл/выкл** *–* перенаправление аудиосигнала <sup>с</sup> подключенного внешнего мегафона (РА) на внутреннюю систему громкоговорящей связи радиостанции <sup>и</sup> обратно.

**Умное аудио вкл/выкл** *–* включение и выключение функции Умное аудио.

**Ручной набор номера** *–* выполнение вызова путем набора идентификатора любого абонента.

**Ручной сайт-роуминг\* ‡** *–* включение ручного поиска сайта.

**АРУ микрофона вкл/выкл** *–* включение и выключение автоматической регулировки усиления (АРУ) встроенного микрофона. Не действует во время работы <sup>в</sup> режиме Bluetooth.

**Мониторинг** *–* проверка выбранного канала на наличие активности.

> *\* Неприменимо <sup>в</sup> режиме Capacity Plus ‡ Не относится <sup>к</sup> режиму Linked Capacity Plus*

**Удаление мешающего канала\*‡** *–* временное удаление ненужного канала (кроме Выбранного канала) из списка сканирования. Под Выбранным каналом понимается выбранная пользователем комбинация зона/канал, откуда инициируется сканирование.

**Вызов одним нажимом** *–* непосредственное выполнение заданного частного группового вызова, отправление оповещения <sup>о</sup> вызове или быстрого текстового сообщения.

**Функция функциональной платы** *–* активация <sup>и</sup> деактивация функции (функций) функциональной платы для соответствующих каналов.

**Включение/выключение мегафона** *–* Включение <sup>и</sup> выключение внутренней системы громкоговорящей связи (РА) радиостанции.

**Непрерывный мониторинг\*‡** *–* мониторинг всего радиообмена на выбранном канале до выключения этой функции.

шифрования.

**Шифрование** *–* активация <sup>и</sup> деактивация функции

**Псевдоним <sup>и</sup> идентификатор радиостанции** *–* псевдоним <sup>и</sup> идентификатор радиостанции.

**Проверка радиостанции** *–* проверка активности другой радиостанции в системе.

**Разблокировка радиостанции** *–* дистанционная

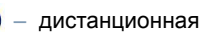

разблокировка вызываемой радиостанции.

**Блокировка радиостанции** *–* дистанционная блокировка

вызываемой радиостанции.

**Дистанционный мониторинг** *–* включение микрофона другой радиостанции без индикации включения на вызываемой радиостанции.

**Ретранслятор/Прямая связь\*‡** *–* переключение между режимом Ретрансляция <sup>и</sup> режимом Прямой связи <sup>с</sup> другой радиостанцией.

**Сканирование\*‡** *–* Функция сканирования активирована.

**Включение/выключение фиксации сайта\*** *–* включение и выключение автоматического сайт-роуминга.

**Статус** *–* выбор меню списка статусов.

**Телеметрическое управление** *–* управление Выходным контактом местной или удаленной радиостанции.

**Текстовые сообщения** *–* вызов меню Текстовые сообщения.

**Дистанционное прерывание передачи** *–* прекращение идущего прерываемого вызова или передачи на удаленной прослушиваемой радиостанции без всякой индикации, чтобы освободить канал.

**Голосовое сообщение вкл/выкл** *–* включение <sup>и</sup> выключение функции Голосовое сообщение.

**Голосовое управление передачей (VOX)** *–* включение <sup>и</sup> выключение функции VOX.

**Переключение зон** *–* переход радиостанции <sup>с</sup> одной зоны на другую.

> *\* Неприменимо <sup>в</sup> режиме Capacity Plus ‡ Не относится <sup>к</sup> режиму Linked Capacity Plus*

## <span id="page-15-0"></span>**Назначаемые настройки/Дополнительные функции**

**Все тоны/оповещения** *–* активация <sup>и</sup> деактивация всех тоновых сигналов и оповещений.

**Подсветка** *–* регулировка уровня яркости.

**Перемещение по каналам** *–* переход на предыдущий или следующий канал, <sup>в</sup> зависимости от того, что запрограммировано.

**Режим дисплея** *–* Включение <sup>и</sup> выключение дневного/ночного режима дисплея.

**Уровень мощности** *–* переключение между высоким <sup>и</sup> низким уровнями мощности передачи.

**Шумоподавление** *–* переключение между высоким <sup>и</sup> нормальным уровнями шумоподавления.

## <span id="page-15-1"></span>**Доступ <sup>к</sup> запрограммированным функциям**

Доступ <sup>к</sup> ряду функций радиостанции можно осуществлять одним из следующих способов:

*•* Коротким или длительным нажатием соответствующих программируемых кнопок.

#### **ИЛИ**

- С помощью Навигационных кнопок меню, как описано ниже:
- **1**1 Чтобы открыть меню, нажмите клавишу **EM.** Нажимайте соответственную клавишу **просмотра вверх/вниз** (△ или ▽), чтобы найти функции меню.
- **2** Чтобы выбрать функцию или войти <sup>в</sup> подменю, нажмите кнопку  $\mathbb{E}$  ок $\overline{\phantom{a}}$ .
- **3** Чтобы вернуться на один уровень меню назад или к предыдущему экрану, нажмите кнопку <sup>(э.)</sup> Возврат к Исходному экрану осуществляется длительным нажатием кнопки ��.

*Клавиши навигации меню имеются также на микрофоне <sup>с</sup> клавиатурой (см. Использование клавиатуры на стр[. 79\)](#page-88-1).*

**ПРИМЕЧАНИЕ:** Если кнопки долго не нажимать, то выход из меню <sup>и</sup> возврат <sup>к</sup> Исходному экрану происходит автоматически.

## <span id="page-16-0"></span>**Тангента РТТ**

Клавиша тангенты **PTT** сбоку микрофона имеет два основных назначения:

 Во время вызова тангента **РТТ** переводит радиостанцию в режим передачи вашей речи на другие участвующие в вызове радиостанции.

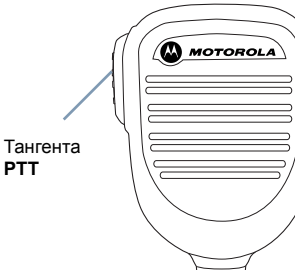

Для передачи нажмите тангенту **РТТ** <sup>и</sup> удерживайте ее. Для прослушивания отпустите тангенту **РТТ**.

При нажатии тангенты **РТТ** включается микрофон.

*•* Тангента **РТТ** также служит для выполнения новых вызовов (см. *Выполнение радиовызова* на стр[. 21](#page-30-0)).

*Если активирован тон Разрешение разговора (см. Активация <sup>и</sup> деактивация тона на стр[. 68\)](#page-77-3), или вспомогательный тон тангенты PTT , не начинайте говорить, пока не закончится короткий оповещающий тон.*

*Если на вашей радиостанции активирована функция Индикация свободного канала (программируется дилером), то <sup>в</sup> момент отпускания тангенты РТТ на вызываемой (принимающей ваш вызов) радиостанции вы услышите короткий тон, оповещающий <sup>о</sup> том, что канал свободен для вашей ответной передачи.*

*Если вызов прерван (например, <sup>в</sup> случае получения экстренного вызова), то также прозвучит непрерывный тон запрета передачи, который означает, что нужно отпустить кнопку тангенты.*

## <span id="page-16-1"></span>**Переключение между конвенциональными Аналоговым <sup>и</sup> Цифровым режимами**

Каждый канал радиостанции может быть настроен на работу <sup>в</sup> конвенциональном Аналоговом или конвенциональном Цифровом режиме.

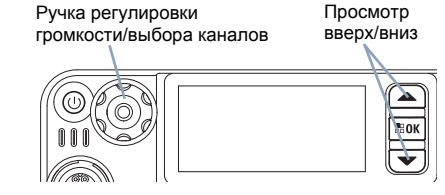

Переключение между аналоговыми <sup>и</sup> цифровыми каналами осуществляется Ручкой выбора каналов.

Чтобы переходить <sup>с</sup> одного аналогового или цифрового канала на другой, используйте:

- *•***клавиши просмотра вверх/вниз** или
- *•***ручку регулировки громкости/выбора каналов** или
- *•*запрограммированные кнопки **Каналом выше** <sup>и</sup> **Каналом ниже**

При переключении <sup>с</sup> Цифрового на Аналоговый режим некоторые функции становятся недоступными. При этом значки цифровых функций (например, Сообщения) становятся "серыми". В меню неактивные функции скрыты.

Некоторые функции радиостанции доступны как <sup>в</sup> Аналоговом, так и <sup>в</sup> Цифровом режимах. Небольшие различия <sup>в</sup> работе каждой функции **НЕ** отражаются на качестве работы радиостанции.

#### **ПРИМЕЧАНИЕ:** Радиостанция также переключается между Цифровым <sup>и</sup> Аналоговым режимами во время двухрежимного сканирования (см. *Сканирование* на стр[. 31](#page-40-2)).

Чтобы использовать клавиши **просмотра вверх/вниз,** на главном экране требуемой зоны выбирайте нужный канал нажатием fили  $\bm \Xi$ .

Чтобы использовать запрограммированные клавиши **Каналом выше** или **Каналом ниже**, на главном экране требуемой зоны выбирайте нужный канал нажатием **Каналом выше** или **Каналом ниже.** 

## <span id="page-17-0"></span>**Использование ручки регулироки громкости/выбора каналов**

**Ручку регулировки громкости/выбора каналов** можно запрограммировать как ручку двойного назначения,

предназначенную как для регулировки громкости, так и для выбора каналов, или как ручку только регулировки громкости.

Регулировку громкости смотрите <sup>в</sup> разделе **Регулировка громкости** на [стр](#page-11-1). 2.

Чтобы сменить канал, нажмите ручку <sup>и</sup> удерживайте ее нажатой, пока не откроется экран выбора каналов, после чего поворотом ручки выберите нужный канал.

Чтобы выйти из состояния выбора каналов, сделайте одно из следующего.

- *•* Снова нажмите **ручку регулировки громкости/выбора каналов**
- *•*• Нажмите g
- *•*• Нажмите $e$
- *•*Дождитесь окончания таймера меню

## <span id="page-17-1"></span>**Соединение IP-сайта**

Эта функция позволяет расширить конвенциональную связь радиостанции за пределы одного сайта <sup>и</sup> соединяться <sup>с</sup> разными доступными сайтами посредством сети Интернетпротокола (IP).

Когда радиостанция выходит из зоны доступности одного сайта и попадает <sup>в</sup> зону доступности другого сайта, она соединяется с ретранслятором нового сайта <sup>и</sup> может отправлять <sup>и</sup> принимать вызовы/данные. В зависимости от настроек радиостанции эта процедура выполняется автоматически или вручную.

Если радиостанция настроена на автоматический поиск сайта, то при слишком низкой силе сигнала текущего сайта или невозможности его обнаружить радиостанция сканирует все доступные сайты <sup>и</sup> фиксируется на базовой станции <sup>с</sup> самым высоким значением RSSI (уровня принимаемого сигнала).

При ручном поиске сайта радиостанция ищет следующий доступный сайт из списка роуминга (не обязательно <sup>с</sup> самым сильным сигналом) <sup>и</sup> фиксируется на нем.

**ПРИМЕЧАНИЕ:** Для каждого канала может быть активирована либо функция сканирования, либо функция роуминга, но не обе одновременно.

Каналы, для которых активирована эта функция, могут быть включены <sup>в</sup> список роуминга. Во время автоматического роуминга радиостанция осуществляет поиск канала(ов) <sup>в</sup> списке роуминга, чтобы определить самый лучший сайт.

В списке роуминга может быть не более 16 каналов (включая Выбранный канал).

#### **ПРИМЕЧАНИЕ:** Пункты списка роуминга нельзя удалять или добавлять вручную. За соответствующей информацией обратитесь <sup>к</sup> вашему дилеру или системному администратору.

## <span id="page-18-0"></span>**Capacity Plus**

Capacity Plus - это односайтовая транкинговая конфигурация радиосистемы MOTOTRBO <sup>с</sup> использованием пула каналов, обеспечивающего связь между сотнями пользователей <sup>и</sup> поддержку до 254 групп. Эта функция позволяет радиостанции эффективно использовать доступное количество запрограммированных каналов в режиме связи через ретранслятор.

Значки функций, неприменимых <sup>в</sup> режиме Capacity Plus, будут в меню недоступны. При попытке доступа <sup>к</sup> функции, неприменимой <sup>в</sup> режиме Capacity Plus, нажатием программируемой кнопки вы услышите отрицательный индикаторный тон.

В радиостанции также имеются функции, доступные <sup>в</sup> конвенциональном цифровом режиме, режимах Соединение IP-сайта, Capacity Plus и Linked Capacity Plus. Небольшие различия <sup>в</sup> работе каждой функции **НЕ** отражаются на качестве работы радиостанции.

За соответствующей информацией обратитесь <sup>к</sup> вашему дилеру или системному администратору.

## <span id="page-18-1"></span>**Linked Capacity Plus**

Linked Capacity Plus - это многосайтовая <sup>и</sup> многоканальная транкинговая конфигурация системы радиостанций MOTOTRBO, сочетающая <sup>в</sup> себе самой лучшее из конфигураций Capacity Plus <sup>и</sup> Соединение IP-сайта.

Linked Capacity Plus позволяет расширить транкинговую связь за пределы одного сайта <sup>и</sup> соединяться <sup>с</sup> разными доступными сайтами посредством сети Интернет-протокола (IP). Также увеличивается емкость сети, благодаря эффективному использованию всех доступных запрограммированных каналов, которые поддерживает каждый из доступных сайтов. Когда радиостанция выходит из зоны доступности одного сайта и попадает <sup>в</sup> зону доступности другого сайта, она соединяется с ретранслятором нового сайта <sup>и</sup> может отправлять <sup>и</sup> принимать вызовы/данные В зависимости от настроек радиостанции эта процедура выполняется автоматически или вручную.

Если радиостанция настроена на автоматический поиск сайта, то при слишком низкой силе сигнала текущего сайта или невозможности его обнаружить радиостанция сканирует все доступные сайты <sup>и</sup> фиксируется на базовой станции <sup>с</sup> самым высоким значением RSSI (уровня принимаемого сигнала).

При ручном поиске сайта радиостанция ищет следующий доступный сайт из списка роуминга (не обязательно <sup>с</sup> самым сильным сигналом) <sup>и</sup> фиксируется на нем.

Любой канал, на котором активирован режим Linked Capacity Plus, можно добавлять <sup>в</sup> конкретный список роуминга. Во время автоматического роуминга радиостанция осуществляет поиск этих каналов, чтобы определить самый лучший сайт.

#### **ПРИМЕЧАНИЕ:** Пункты списка роуминга нельзя удалять или добавлять вручную. За соответствующей информацией обратитесь <sup>к</sup> вашему дилеру или системному администратору.

Как и <sup>в</sup> случае режима Capacity Plus, <sup>в</sup> меню отсутствуют значки <sup>и</sup> функции, не относящиеся <sup>к</sup> режиму Linked Capacity Plus. При попытке доступа <sup>к</sup> функции, которая не относится <sup>к</sup> режиму, Linked Capacity Plus <sup>с</sup> помощью нажатия программируемой кнопки, прозвучит отрицательный индикаторный тон.

За соответствующей информацией обратитесь <sup>к</sup> вашему дилеру или системному администратору.

# <span id="page-19-0"></span>**Средства индикации радиостанции**

У радиостанции имеются следующие средства индикации: Значки на [дисплее](#page-20-0) . . . . . . . . . . . . . . . . . . . . . . . . . . . . . . [стр](#page-20-0). 11 [Значки](#page-21-0) вызовов . . . . . . . . . . . . . . . . . . . . . . . . . . . . . . . . . стр[. 12](#page-21-0) Значки ящика [Отправленные](#page-23-0). . . . . . . . . . . . . . . . . . . . . . стр[. 14](#page-23-0)

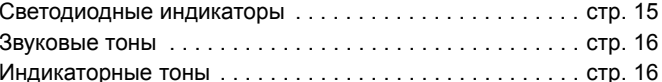

# **Средства индикации** иипехирни **ИМПНЕ13ОИДБО радиостанции**

## <span id="page-20-0"></span>**Значки на дисплее**

На жидкокристаллическом дисплее радиостанции отображатеся статус радиостанции, набранный текст <sup>и</sup> пункты меню.

Нижеследующие значки появляются <sup>в</sup> панели статуса <sup>в</sup> верхней части дисплея радиостанции. Значки отображаются <sup>в</sup> панели статуса слева направо <sup>в</sup> порядке появления/ использования и относятся к конкретному каналу.

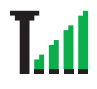

#### **Индикатор уровня принимаемого сигнала**

Чем больше отображается секций, тем сильнее сигнал. Четыре секции - максимальный сигнал. Этот значок отображается только при приеме.

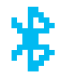

#### **Bluetooth**

Функция Bluetooth активирована, но Bluetoothустройство не подсоединено.

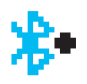

#### **Соединение Bluetooth**

Функция Bluetooth активирована. Значок горит, пока подсоединено одно или несколько удаленных Bluetooth-устройств.

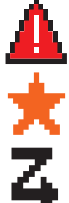

#### **Экстренный режим**

Радиостанция находится <sup>в</sup> Экстренном режиме.

**Уведомление** Список уведомлений не пустой.

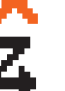

## **Сканирование\*‡**

Функция сканирования активирована.

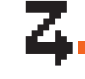

## **Сканирование - Приоритет 1\*‡**

Радиостанция обнаруживает активность на канале/<sup>в</sup> группе, для которой установлен Приоритет 1.

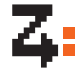

## **Сканирование - Приоритет 2\*‡**

Радиостанция обнаруживает активность на канале/<sup>в</sup> группе, для которой установлен Приоритет 2.

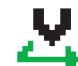

#### **Многочастотное сканирование**

Функция многочастотного сканирования активирована.

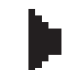

#### **Мониторинг**

Радиостанция ведет мониторинг выбранного канала.

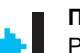

#### **Прямая связь\*‡**

Радиостанция настроена на прямую связь <sup>с</sup> другими радиостанциями, когда не работает ретранслятор.

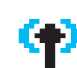

#### **Сайт-роуминг\***

Функция Сайт-роуминг активирована.

## **Защищенная связь**

Функция Конфиденциальность активирована.

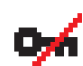

#### **Незащищенная связь**

Функция Конфиденциальность деактивирована.

## **GPS доступна**

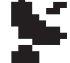

Функция GPS активирована. Значок остается, если данные о местоположении доступны.

> *\* Неприменимо <sup>в</sup> режиме Capacity Plus ‡ Не относится <sup>к</sup> режиму Linked Capacity Plus*

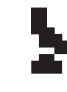

#### **GPS недоступна/выход из зоны досягаемости**

Функция GPS активирована, но данные со спутника не принимаются.

ю

### **Функциональная плата**

Функциональная плата активирована.

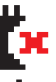

#### **Функциональная плата деактивирована** Функциональная плата деактивирована.

**Тоны деактивированы**

Тоны деактивированы.

#### **Уровень мощности**

Радиостанция находится <sup>в</sup> режиме низкой мощности.

или

## T. I IпI

Радиостанция находится <sup>в</sup> режиме высокой мощности.

*\* Неприменимо <sup>в</sup> режиме Capacity Plus*

*‡ Не относится <sup>к</sup> режиму Linked Capacity Plus*

## <span id="page-21-0"></span>**Значки вызовов**

Во время вызова на дисплее радиостанции отображаются следующие значки. Эти значки также появляются <sup>в</sup> списке контактов, обозначая тип псевдонима или идентификатора.

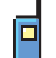

#### **Частный вызов**

Выполняется Частный вызов.

В Списке контактов этим значком отмечается псевдоним (имя) или ID (номер) соответствующего абонента.

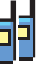

### **Групповой/Общий вызов**

Выполняется Групповой или Общий вызов. В Списке контактов этим значком отмечается псевдоним (имя) или ID (номер) соответствующей группы.

## <span id="page-22-0"></span>**Дополнительные значки меню**

Нижеследующие значки отображаются рядом <sup>с</sup> пунктами меню на дисплее радиостанции, позволяя выбирать один из двух вариантов или обозначая наличие субменю <sup>с</sup> двумя вариантами.

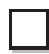

**Экранная кнопка (пустая)** Означает, что опция не выбрана.

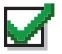

 $\sim$ 

**Экранная кнопка (отмечена флажком)** Означает, что опция выбрана.

#### **Черная экранная кнопка**

Означает, что выбрана опция пункта меню <sup>с</sup> имеющимся <sup>в</sup> нем субменю.

## <span id="page-22-1"></span>**Значки уведомлений**

Нижеследующие значки могут коротко отображаться на дисплее после выполнения определенных действий.

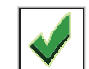

**Успешная передача (положительное)** Действие выполнено успешно.

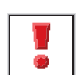

**Передача не состоялась (отрицательное)** Действие не выполнено.

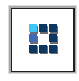

#### **Идет передача (переходное)**

Идет передача. Этот динамический значок появляется до значка Успешная передача или Передача не состоялась.

## <span id="page-23-0"></span>**Значки ящика Отправленные**

Нижеследующие значки появляются <sup>в</sup> папке Отправлено.

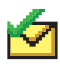

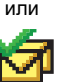

**Сообщение послано** Текстовое сообщение успешно послано.

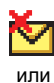

## **Сбой посылки**

Текстовое сообщение послать не удалось.

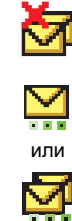

#### **Сообщение посылается**

- *•* Текстовое сообщение посылается на псевдоним или ID абонента. За этим следует ожидание подтверждения.
- *•* Текстовое сообщение посылается на псевдоним или ID группы.

## <span id="page-23-1"></span>**Значки Bluetooth-устройств**

Нижеследующие значки также появляются рядом <sup>с</sup> пунктами списка доступных устройств, имеющих функцию Bluetooth, <sup>и</sup> обозначают тип устройства.

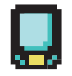

## **Bluetooth-устройство обмена данными**

Bluetooth-устройство обмена данными, например, сканер.

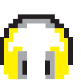

#### **Аудио Bluetooth-устройство** Аудио Bluetooth-устройство, например, гарнитура.

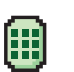

#### **Bluetooth-устройство <sup>с</sup> тангентой** Bluetooth-устройство <sup>с</sup> тангентой, например,

пульт-тангента (POD).

## <span id="page-24-0"></span>**Светодиодные индикаторы**

Светодиодные индикаторы показывают рабочее состояние радиостанции.

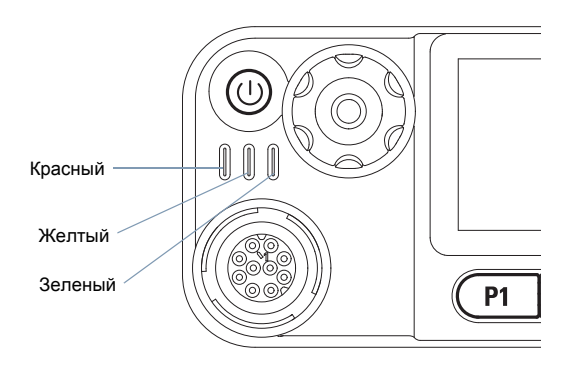

**Мигающий красный** *–* радиостанция ведет прием экстренного сигнала или не прошла самопроверку при включении.

**Непрерывный зеленый** *–* радиостанция включается или ведет передачу.

**Мигающий зеленый** *–* радиостанция принимает вызов или данные без активации конфиденциальности или ведет обнаружение активности <sup>в</sup> эфире.

**Двойное мигание зеленым светом** *–* Радиостанция принимает вызов или данные со скремблированием.

**Непрерывный желтый** *–* радиостанция ведет мониторинг на цифровом конвенциональном канале.

**Мигающий желтый** *–* радиостанция ведет сканирование или принимает оповещение о вызове, или все локальные каналы Linked Capacity Plus заняты.

**Двойное мигание желтым светом** *–* соединение радиостанции <sup>с</sup> ретранслятором <sup>в</sup> Capacity Plus или Linked Capacity Plus прекращено, все каналы Capacity Plus и Linked Capacity Plus <sup>в</sup> данный момент заняты, активирована функция Автоматический роуминг, радиостанция активно ищет новый сайт. Этот сигнал также может означать, что радиостанция еще не отреагировала на оповещение о групповом вызове или заблокирована.

**ПРИМЕЧАНИЕ:**

 Мигание зеленого светодиодного индикатора в конвенциональном режиме означает, что радиостанция обнаружила активность <sup>в</sup> эфире. В силу особенностей цифрового протокола эта активность может влиять или не влиять на использование запрограммированного канала радиостанции.

> В режимах Capacity Plus и Linked Capacity Plus обнаружение активности <sup>в</sup> эфире не сопровождается светодиодной индикацией.

<span id="page-25-0"></span>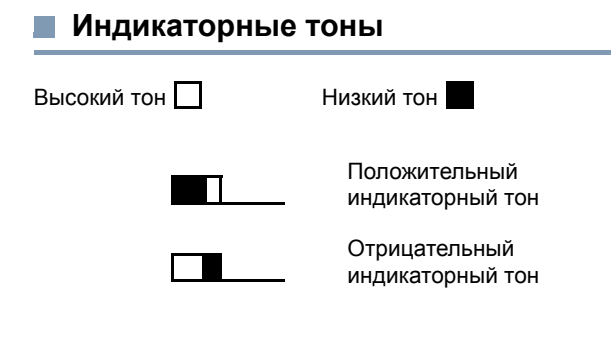

## <span id="page-25-1"></span>**Звуковые тоны**

Тоны служат для звукового оповещения о состоянии радиостанции или об ответе радиостанции на полученные данные.

**Непрерывный тон** Непрерывный сигнал, который звучит,

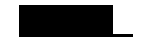

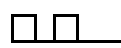

**Периодический тон** Включается <sup>с</sup> периодичностью, определяемой настройками радиостанции. Сигнал прекращается, затем повторяется.

**Повторяющийся**

**тон**

повторяется до выключения пользователем.**Однократный тон** Включается только один раз на

Одиночный сигнал, который

пока не будет выключен пользователем.

короткое время, определяемое настройками радиостанции.

# <span id="page-26-0"></span>**Прием <sup>и</sup> выполнение вызовов**

Освоив устройство радиостанции, можно приступать <sup>к</sup> пользованию ей.

Ознакомьтесь со следующей информацией об основных функциях управления вызовами:

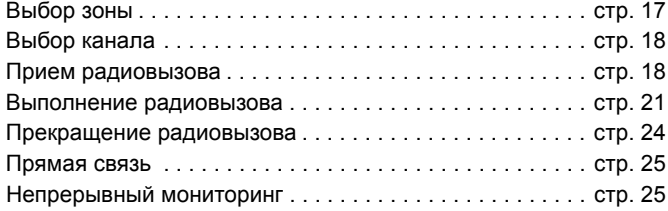

## <span id="page-26-1"></span>**Выбор зоны**

Зона представляет собой группу каналов. Ваша радиостанция поддерживает до 99 каналов <sup>и</sup> до 2 зон, где <sup>в</sup> зоне не более 99 каналов.

Чтобы выбрать зону, выполните следующую процедуру:

#### **Процедура:**

Нажмите запрограммированную кнопку **Зона** <sup>и</sup> перейдите <sup>к</sup> пункту 3.

#### **ИЛИ**

Выполните следующее:

- **1BEOK** для доступа к меню.
- **2**<u> $\textcolor{red}{\blacktriangle}$ или $\textcolor{red}{\blacktriangledown}$ для перехода к Зона и нажмите <sup>нок</sup> для выбора.</u>
- **3**Текущая зона отмечена  $\checkmark$ .
- **4** $\blacktriangleleft$  Нажимая  $\blacktriangleleft$  или  $\blacktriangledown$ , найдите нужную зону и выберите нажатием <sup>[≋ок]</sup>.
- **5** На дисплее на короткое время появляется сообщение *<sup>&</sup>lt;Зона> выбран*, затем - экран выбранной зоны.

## <span id="page-27-0"></span>**Выбор канала**

Прием <sup>и</sup> передача осуществляются на канале. В зависимости от конфигурации радиостанции каждый канал можно программировать по-разному, чтобы на нем были доступны разные группы пользователей или разные функции. Выбрав нужную зону, выберите канал, который нужен для выполнения передачи или приема.

#### **Процедура:**

#### **Процедура:**

- Выбирайте канал <sup>с</sup> помощью:
- клавиш **просмотра вверх/вниз**,
- **ручкой регулировки громкости/выбора каналов**, ИЛИ
- программируемых клавиш **Каналом выше** <sup>и</sup> **Каналом ниже**.

*Дополнительную информацию <sup>о</sup> выборе нужной зоны смотрите <sup>в</sup> разделе Выбор зоны на [стр](#page-26-1). 17.*

См. раздел *Переключение <sup>с</sup> конвенционального аналогового режима на цифровой <sup>и</sup> обратно* на [стр](#page-16-1). 7, где приведена информация <sup>о</sup> клавишах **просмотра вверх/ вниз**.

См. раздел *Применение ручки регулировки громкости/ выбора каналов* на [стр](#page-17-0). 8, <sup>в</sup> котором приведена информация <sup>о</sup> **ручке регулировки громкости/выбора каналов**.

См. раздел *Программируемые клавиши* на [стр](#page-13-0). 4, <sup>в</sup> котором приведена информация <sup>о</sup> клавишах **Каналом выше** и **Каналом ниже.**

## <span id="page-27-1"></span>**Прием радиовызова**

После того, как установлен канал, псевдоним или идентификатор абонента или псевдоним или идентификатор группы, можно принимать вызовы и отвечать на них.

*Зеленый светодиодный индикатор горит непрерывно, когда радиостанция ведет*

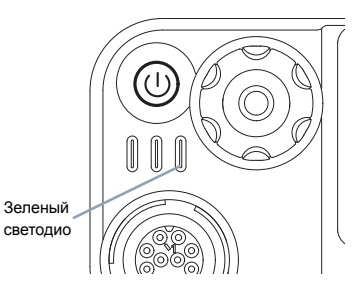

*передачу, <sup>и</sup> мигает, когда радиостанция ведет прием.*

**ПРИМЕЧАНИЕ:**

 Светодиодный индикатор горит непрерывным зеленым светом, когда радиостанция ведет передачу, и мигает двойными вспышками зеленого цвета, когда радиостанция принимает вызов с активированной функцией конфиденциальности.

Для успешного дескремблирования скремблированных вызовов Ключ конфиденциальности вашей радиостанции ИЛИ ее Значение ключа <sup>и</sup> ID ключа (которые программируются дилером) должны совпадать с соответствующими параметрами передающей радиостанции.

Дополнительно об этом см. <sup>в</sup> разделе *Шифрование* на стр[. 59](#page-68-1).

## <span id="page-28-0"></span>**Прием Группового вызова**

Для приема вызова от группы пользователей необходимо, чтобы ваша радиостанция была сконфигурирована как член этой группы.

#### **Процедура:**

При поступлении Группового вызова (<sup>в</sup> режиме Исходного экрана):

- **1**Светодиодный индикатор мигает зеленым цветом.
- **2** Значок группового вызова появляется <sup>в</sup> верхнем правом углу. В первой строке текста отображается псевдоним вызывающего. Во второй строке текста отображается псевдоним группового вызова. Шумоподавление отключается, и звук входящего вызова звучит в динамике радиостанции.
- **3**3 (П) Если активирована функция Индикация свободного канала, то <sup>в</sup> момент отпускания тангенты **РТТ** на передающей радиостанции вы услышите короткий тон, оповещающий <sup>о</sup> том, что канал свободен для вашей ответной передачи.

Нажмите кнопку тангенты **PTT** для ответа на вызов. **ИЛИ**

Если активирована функция прерывания голосом, нажмите кнопку тангенты **РТТ**, чтобы прервать текущий вызов <sup>с</sup> передающей радиостанции <sup>и</sup> освободить канал для того, чтобы вы могли говорить/ответить.

- **4**Загорится зеленый светодиод.
- **5** Дождитесь окончания тона Разрешение разговора (если эта функция активирована) <sup>и</sup> четко говорите <sup>в</sup> микрофон. **ИЛИ**

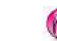

Дождитесь окончания вспомогательного тона тангенты

- **PTT** (если активирован) <sup>и</sup> четко говорите <sup>в</sup> микрофон.
- **6**Для прослушивания отпустите тангенту **РТТ**.
- **7** Если в течение заданного периода времени голос не звучит, то вызов прекращается.

*О выполнении Группового вызова см. Выполнение Группового вызова на [стр](#page-31-0). 22.*

## <span id="page-28-1"></span>**Прием Частного вызова**

Частный вызов - это вызов одной радиостанции другой радиостанцией.

#### **Процедура:**

При поступлении Частного вызова:

- **1**Светодиодный индикатор мигает зеленым цветом.
- **2** Значок группового вызова появляется <sup>в</sup> верхнем правом углу. В первой строке текста отображается псевдоним вызывающего. Шумоподавление отключается, <sup>и</sup> звук входящего вызова звучит в динамике радиостанции.
- **3** Если активирована функция Индикация свободного канала, то <sup>в</sup> момент отпускания тангенты **РТТ** на передающей радиостанции вы услышите короткий тон, оповещающий <sup>о</sup> том, что канал свободен для вашей ответной передачи. Нажмите кнопку тангенты **PTT** для ответа на вызов.

#### **ИЛИ**

Если активирована функция прерывания голосом, нажмите кнопку тангенты **РТТ**, чтобы прервать текущий вызов <sup>с</sup> передающей радиостанции <sup>и</sup> освободить канал для того, чтобы вы могли говорить/ответить.

- **4**Загорится зеленый светодиод.
- **5** Дождитесь окончания тона Разрешение разговора (если эта функция активирована) <sup>и</sup> четко говорите <sup>в</sup> микрофон.
- **6**Для прослушивания отпустите тангенту **РТТ**.
- **7** Если в течение заданного периода времени голос не звучит, то вызов прекращается.
- **8** Звучит короткий тон. На дисплее появляется сообщение *Выз.законч*.

*О выполнении Частного вызова см. Выполнение Частного вызова на [стр](#page-31-1). 22.*

## <span id="page-29-0"></span>**Прием Общего вызова**

Общий вызов - это вызов одной радиостанцией всех радиостанций, работающих на данном канале. Его назначение - важные объявления, требующие особого внимания пользователей.

#### **Процедура:**

При поступлении Общего вызова:

- **1** Прозвучит тон, <sup>и</sup> светодиодный индикатор замигает зеленым цветом.
- **2** Значок группового вызова появляется <sup>в</sup> верхнем правом углу. В первой строке текста отображается псевдоним вызывающего. Во второй строке текста появляется надпись *Общий вызов.* Шумоподавление отключается, <sup>и</sup> звук входящего вызова звучит в динамике радиостанции.
- **3** По окончании Общего вызова дисплей возвращается <sup>в</sup> режим, <sup>в</sup> котором он находился до вызова. Общий вызов заканчивается без установленного периода ожидания.

Если активирована функция Индикация свободного канала, то <sup>в</sup> момент отпускания тангенты **РТТ** на передающей радиостанции вы услышите короткий тон, оповещающий <sup>о</sup> том, что канал свободен.

*Ответ на Общий вызов не предусмотрен.*

*О выполнении Общего вызова см. Выполнение Общего вызова на [стр](#page-32-0). 23.*

**ПРИМЕЧАНИЕ:** Радиостанция прекратит прием Общего вызова, если при поступлении вызова переключиться на другой канал. Во время Общего вызова вы **не сможете** пользоваться функциями редактирования <sup>и</sup> навигации по меню до окончания вызова.

## <span id="page-29-1"></span>**Прием выборочного вызова и ответ на него**

Выборочный вызов - это вызов отдельной радиостанции, выполняемый <sup>с</sup> другой отдельной радиостанции. Это частный вызов <sup>в</sup> аналоговой системе.

#### **Процедура:**

Если поступил выборочный вызов:

- **1**Светодиодный индикатор мигает зеленым цветом.
- **2** Значок группового вызова появляется <sup>в</sup> верхнем правом углу. В первой строке текста отображается псевдоним вызывающего, *Выб.вызов* или *Оповещ.<sup>с</sup> выз.*  Шумоподавление отключается, <sup>и</sup> звук входящего вызова звучит в динамике радиостанции.
- **3** Если активирована функция индикации свободного канала, то как только <sup>в</sup> передающей радиостанции будет отпущена

клавиша тангенты **PTT** , раздастся краткий тон оповещения, показывающий, что канал свободен для ответа. Нажмите кнопку тангенты PTT для ответа на вызов.

- **4**Непрерывным светом загорится зеленый светодиод.
- **5** Подождите окончания тона разрешения разговора (если активирован) <sup>и</sup> ясным голосом говорите <sup>в</sup> микрофон.
- **6**Отпустите кнопку тангенты **PTT,** чтобы слушать.
- **7** Если в течение заданного периода времени не звучит голоса, связь прекращается.
- **8** Зазвучит короткий тон. На дисплее появится надпись *Выз.законч*.

**ПРИМЕЧАНИЕ:** Информацию <sup>о</sup> том, как выполнять Частный вызов, см. <sup>в</sup> разделе *Выполнение выборочного вызова* на стр[. 24](#page-33-0).

#### <span id="page-30-0"></span>**Выполнение радиовызова**

Выбрав канал, можно выбрать псевдоним или идентификатор абонента, псевдоним или идентификатор группы <sup>с</sup> помощью следующей функции:

- *•*Список контактов (см. *Настройки контактов* на стр[. 33](#page-42-2))
- *•*Запрограммированная кнопка **Вызова одним нажимом**
- *•* Программируемые числовые клавиши *–* Выполнение группового, частного или общего вызова программируемой числовой кнопкой – этот метод предназначен только для групповых, частных <sup>и</sup> общих вызовов <sup>и</sup> используется <sup>в</sup> сочетании <sup>с</sup> клавиатурой микрофона (см. *Выполнение группового, частного или общего вызова программируемой числовой клавишей* на стр[. 82](#page-91-2)).
- *•* Ручной набор (через Список контактов) *–* этот метод предназначен только для частных вызовов и подразумевает набор <sup>с</sup> клавиатуры микрофона (см. *Выполнение частного вызова ручным набором* на стр[. 82](#page-91-3))
- **ПРИМЕЧАНИЕ:** Обязательным условием ведения передач со скремблированием является активация функции шифрования для данного канала. Расшифровать передачу могут только радиостанции-получатели с таким же ключом конфиденциальности, что <sup>и</sup> <sup>в</sup> вашей радиостанции.

Дополнительно об этом см. <sup>в</sup> разделе *Шифрование* на стр[. 59](#page-68-1).

Функция Вызов одним нажимом позволяет быстро выполнять Групповой или Частный вызов по заданному ID. Для этой функции можно отвести короткое или длительное

нажатие программируемой кнопки. **ТОЛЬКО** один идентификатор можно запрограммировать для кнопки **Вызов одним нажимом**. Радиостанция имеет несколько программируемых кнопок **Вызов одним нажимом**.

#### <span id="page-31-0"></span>**Выполнение Группового вызова** ſ

Для выполнения вызова группы пользователей необходимо, чтобы ваша радиостанция была сконфигурирована как член этой группы.

#### **Процедура:**

**1**

**2**

 Выберите канал <sup>с</sup> активным псевдонимом или идентификатором группы. См. *Выбор канала* на стр[. 18](#page-27-0). **ИЛИ**

Нажмите запрограммированную кнопку **Вызов одним нажимом**.

- Нажмите кнопку тангенты **PTT**, чтобы выполнить вызов. Загорится зеленый светодиод. Значок группового вызова появляется <sup>в</sup> верхнем правом углу. В первой строке текста отображается псевдоним группового вызова.
- **3** Дождитесь окончания тона Разрешение разговора (если эта функция активирована) <sup>и</sup> четко говорите <sup>в</sup> микрофон. **ИЛИ**

Дождитесь окончания вспомогательного тона тангенты **PTT** (если активирован) <sup>и</sup> четко говорите <sup>в</sup> микрофон.

 Для прослушивания отпустите тангенту **РТТ**. Когда радиостанция-получатель ответит, зеленый светодиод замигает. На дисплее появляются значок Групповой вызов, псевдоним или ID группы, <sup>а</sup> также псевдоним или ID передающей радиостанции.

**55 (Л)** Если активирована функция Индикация свободного канала, то <sup>в</sup> момент отпускания тангенты **РТТ** на вызываемой радиостанции вы услышите короткий тон, оповещающий <sup>о</sup> том, что канал свободен для вашей ответной передачи. Для ответной передачи нажмите тангенту **РТТ**.

#### **ИЛИ**

Если в течение заданного периода времени голос не звучит, то вызов прекращается.

**6** Радиостанция вернется <sup>к</sup> экрану, который был до выполнения вызова.

*Групповые вызовы можно также выполнять через Список контактов (см. Выполнение Группового вызова из Списка контактов на стр[. 34\)](#page-43-2).*

## <span id="page-31-1"></span>**Выполнение Частного вызова**

Радиостанция может принимать <sup>и</sup>/или отвечать на Частные вызовы, инициируемые соответствующим образом запрограммированными радиостанциями, но чтобы выполнять Частные вызовы, она тоже нуждается <sup>в</sup> соответствующем программировании.

Есть два типа частного вызова. В первом типе перед выполнением вызова производится проверка присутствия радиостанции, а во втором типе вызов выполняется сразу же.

Только **один** из этих типов вызова может быть запрограммирован дилером для радиостанции.

Если эта функция не активирована, то при попытке выполнить частный вызов с помощью меню, журнала вызовов, списка контактов, кнопки **Вызова одним нажимом,** программируемых числовых клавиш, клавиш **просмотра вверх/вниз** или **ручки**

**4**

#### **регулировки громкости/выбора каналов** прозвучит

отрицательный индикаторный тон.

Для связи <sup>с</sup> отдельными радиостанциями используйте Текстовые сообщения или Оповещения <sup>о</sup> вызове.

Дополнительно об этом см. <sup>в</sup> разделах *Работа <sup>с</sup> Текстовыми сообщениями* на стр[. 48](#page-57-3) <sup>и</sup> *Функция Оповещение <sup>о</sup> вызове* на стр[. 41](#page-50-2).

#### **Процедура:**

**1** выберите канал <sup>с</sup> псевдонимом или идентификатором активной радиостанции. См. *Выбор канала*на стр[. 18](#page-27-0). **ИЛИ**

Нажмите запрограммированную кнопку **Вызов одним нажимом**.

- **2** Нажмите тангенту **РТТ** для выполнения вызова. Загорится зеленый светодиод. Значок частного вызова появляется <sup>в</sup> верхнем правом углу. В первой строке текста отображается псевдоним абонента. Во второй строке текста отображается статус вызова.
- **3** Дождитесь окончания тона Разрешение разговора (если эта функция активирована) <sup>и</sup> четко говорите <sup>в</sup> микрофон.
- **4** Для прослушивания отпустите тангенту **РТТ**. Когда радиостанция-получатель ответит, зеленый светодиод замигает.
- **5**5 Если активирована функция Индикация свободного канала, то <sup>в</sup> момент отпускания тангенты **РТТ** на вызываемой радиостанции вы услышите короткий тон, оповещающий <sup>о</sup> том, что канал свободен для вашей ответной передачи. Для ответной передачи нажмите тангенту **РТТ**.

#### **ИЛИ**

Если в течение заданного периода времени голос не звучит, то вызов прекращается.

#### **6** Звучит короткий тон. На дисплее появляется сообщение *Выз.законч*.

*Можно также выполнить частный вызов из списка контактов (см. Выполнение частного вызова из списка контактов на стр[. 34\)](#page-43-3), выполнить частный вызов <sup>с</sup> помощью ручного набора (см. Выполнение частного вызова ручным набором на стр[. 82\)](#page-91-3) или <sup>с</sup> помощью клавиатуры выполнить быстрый буквенно-числовой поиск нужного псевдонима получателя (см. Выполнение группового, частного, телефонного <sup>и</sup> общего вызова путем поиска псевдонима на стр[. 83\)](#page-92-1).*

#### <span id="page-32-0"></span>**Выполнение Общего вызова** ſ

Эта функция позволяет вызывать всех пользователей, работающих на данном канале. Для использования этой функции радиостанция должна быть соответствующим образом запрограммирована.

#### $\Pi$ роцедура:

- Выберите канал <sup>с</sup> активным псевдонимом или идентификатором группы. См. *Выбор канала* на стр[. 18](#page-27-0).
- **2** Нажмите тангенту **РТТ** для выполнения вызова. Загорится зеленый светодиод. Значок группового вызова появляется <sup>в</sup> верхнем правом углу. В первой строке текста появляется надпись *Общий вызов*.
- **3** Дождитесь окончания тона Разрешение разговора (если эта функция активирована) <sup>и</sup> четко говорите <sup>в</sup> микрофон. **ИЛИ**

Дождитесь окончания вспомогательного тона тангенты **PTT** (если активирован) <sup>и</sup> четко говорите <sup>в</sup> микрофон.

*Ответ пользователей канала на Общий вызов не предусмотрен.*

## <span id="page-33-0"></span>**Выполнение выборочного вызова**

Как и в случае с частным вызовом, можно принимать выборочный вызов, выполняемый авторизованной радиостанцией, <sup>и</sup>(или) отвечать на него, однако для выполнения выборочного вызова ваша радиостанция должна быть соответственным образом запрограммирована.

#### **Процедура:**

**1**

- выберите канал <sup>с</sup> псевдонимом или идентификатором активной радиостанции. См. *Выбор канала*на стр[. 18](#page-27-0).
- **2** Нажмите тангенту **РТТ** для выполнения вызова. Загорится зеленый светодиод.Значок частного вызова появляется <sup>в</sup> верхнем правом углу. В первой строке текста отображается псевдоним абонента. Во второй строке текста отображается статус вызова.
- **3** Дождитесь окончания тона Разрешение разговора (если эта функция активирована) <sup>и</sup> четко говорите <sup>в</sup> микрофон.
- **4** Для прослушивания отпустите тангенту **РТТ.** Когда радиостанция-получатель ответит, зеленый светодиод замигает.
- **5**5 Если активирована функция Индикация свободного канала, то <sup>в</sup> момент отпускания тангенты **РТТ** на вызываемой радиостанции вы услышите короткий тон, оповещающий <sup>о</sup> том, что канал свободен для вашей ответной передачи. Для ответной передачи нажмите тангенту **РТТ**.

#### **ИЛИ**

Если в течение заданного периода времени голос не звучит, то вызов прекращается.

 Зазвучит короткий тон. На дисплее появится надпись *Выз.законч.*

## <span id="page-33-1"></span>**Прекращение радиовызова**

Эта функция позволяет прекратить идущий Групповой или Частный вызов, чтобы освободить канал для передачи. Например, когда <sup>в</sup> радиостанции при случайном нажатии кнопки тангенты **PTT** получается "застрявший микрофон".

Ваша радиостанция должны быть запрограммирована так, чтобы этой функцией можно было пользоваться.

#### **Процедура:**

Находясь на нужном канале:

- **1** Нажмите запрограммированную кнопку **Дистанционное прерывание передачи**.
- **2**На дисплее появится *Дист.прер.пер.* передачи.
- **3**Дождитесь подтверждения.
- **4** Радиостанция подаст положительный индикаторный тон, <sup>а</sup> на дисплее появится *Удал.прекр. пер.упешно* передачи, показывая, что канал свободен.

#### **ИЛИ**

Радиостанция подаст отрицательный индикаторный тон, <sup>а</sup> на дисплее появится *Уд.пр.пер не усп.* передачи.

*Если радиостанция передает прерываемый вызов, который прекращается <sup>с</sup> помощью этой функции, то пока вы не отпустите кнопку тангенты PTT, будет звучать отрицательный индикаторный тон, <sup>а</sup> на дисплее будет отображаться надпись Вызов прерван.*

## <span id="page-34-0"></span>**Прямая связь**

Функция "прямой связи" позволяет поддерживать связь, когда ваш ретранслятор не работает или ваша радиостанция находится за пределами радиуса действия ретранслятора, но <sup>в</sup> зоне приема других радиостанций.

**ПРИМЕЧАНИЕ:** Эта функция доступна только <sup>в</sup> режимах Capacity Plus и Linked Capacity Plus.

#### **Процедура:**

Нажмите запрограммированную кнопку **Ретранслятор/Прямая связь** для переключения между режимами Ретрансляция <sup>и</sup> Прямая связь.

#### **ИЛИ**

Выполните следующее:

- **1**1 Вок для доступа к меню.
- **2** $f_2$  <u>∩ или  $\bigtriangledown$  д</u>ля перехода к **Утилиты** и нажмите <sup></sup> для выбора.
- **3** $f{3}$  ( $\triangle$  или  $\bigtriangledown$  для перехода к *Параметры р/с* и нажмите <sup>⊞ок</sup> для выбора.
- **4**4 Нажимая <u>← или ▽,</u> найдите **Обход** и выберите нажатием <sup>[≋ок]</sup>
- **5**Нажмите **BOK, чтобы активировать прямую связь.** На дисплее рядом с надписью Активирован появится  $\checkmark$ . **ИЛИ**Нажатием<sup>թок]</sup> отключите прямую связь. ✔ рядом с надписью

Активирован исчезнет.

**6** Дисплей автоматически возвращается <sup>к</sup> предыдущему меню.

*При выключении питания заданная настройка Прямой связи сохраняется.*

## <span id="page-34-1"></span>**Непрерывный мониторинг**

Функция Непрерывный мониторинг служит для непрерывной проверки выбранного канала на наличие активности.

**ПРИМЕЧАНИЕ:** Эта функция доступна только <sup>в</sup> режимах Capacity Plus и Linked Capacity Plus.

#### **Процедура:**

- **1** Нажмите запрограммированную кнопку **Непрерывный мониторинг**.
- **2** Радиостанция подает тон оповещения, загорается желтый светодиод, и на дисплее появляется надпись *Посстоянн. монитор. вкл.*. В панели статуса появляется значок мониторинга.
- **3** Нажмите запрограммированную кнопку **Непрерывный мониторинг**, чтобы выйти из режима Непрерывный мониторинг.
- **4** Радиостанция подает тон оповещения, желтый светодиод погасает, <sup>и</sup> на дисплее появляется надпись *Постоянн. мон.вык.*

# <span id="page-35-0"></span>**Продвинутые функции**

Ознакомьтесь со следующей информацией <sup>о</sup> продвинутых функциях вашей радиостанции:

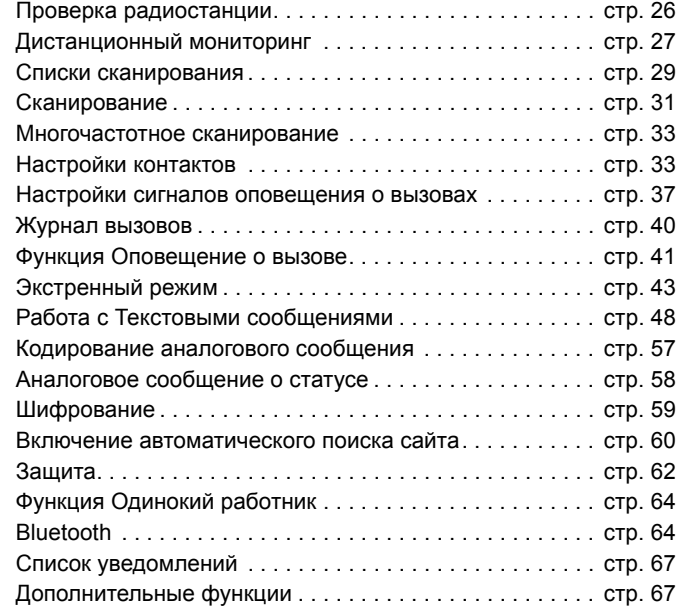

## <span id="page-35-1"></span>**Проверка радиостанции**

Эта функция, если она активирована, позволяет проверить активность другой радиостанции <sup>в</sup> системе, не оповещая об этом пользователя вызываемой радиостанции. Никаких звуковых или визуальных сигналов <sup>о</sup> проводимой проверке вызываемая радиостанция не подает.

Этой функцией можно воспользоваться, только если соответствующему абоненту присвоен псевдоним или ID.

## <span id="page-35-2"></span>**Выполнение Проверки радиостанции**

#### **Процедура:**

Используйте запрограммированную кнопку **Проверка радиостанции**.

- **1** Нажмите запрограммированную кнопку **Проверка радиостанции**.
- **2** $2 \;\triangle$  или  $\bigtriangledown$  для перехода к псевдониму или ID требуемого абонента и нажмите <sup></sup> для выбора.
- **3** На дисплее отображается переходное сообщение, показывающее выполнение запроса. Непрерывным светом загорится зеленый светодиод.
- **4**Дождитесь подтверждения.
- **5**5 Если проверка успешная, звучит положительный индикаторный тон, <sup>а</sup> на дисплее отображается положительное сообщение. **ИЛИ**

Если проверка не успешная, звучит отрицательный индикаторный тон, <sup>а</sup> на дисплее отображается отрицательное сообщение.

**6**Происходит возврат <sup>к</sup> экрану псевдонима или ID абонента.

**Продвинутые функции**

родвинутые

функции
# **ИЛИ**

#### **Процедура:**

Используйте меню.

- **1**1 Вок для доступа к меню.
- **2** $f_2 \subseteq I$  или  $\bigtriangledown$  для перехода к **Контакты** и нажмите <u>≅ ск</u> для выбора.
- **3** $\overline{\mathbf{3}}$   $\curvearrowright$  или  $\overline{\mathbf{5}}$  для перехода к псевдониму или ID требуемого абонента и нажмите <sup></sup> для выбора.
- **4** $\overline{4}$  **⊆** или  $\overline{5}$  для перехода к **Проверка р/с***.* и нажмите <u>Rand</u> для выбора.
- **5** На дисплее отображается переходное сообщение, показывающее выполнение запроса. Загорится зеленый светодиод.
- **6**Дождитесь подтверждения.
- **7** Если проверка успешная, звучит положительный индикаторный тон, <sup>а</sup> на дисплее отображается положительное сообщение.

### **ИЛИ**

Если проверка не успешная, звучит отрицательный индикаторный тон, <sup>а</sup> на дисплее отображается отрицательное сообщение.

**8**Происходит возврат <sup>к</sup> экрану псевдонима или ID абонента.

*Если во время ожидания подтверждения нажать кнопку* e*, то прозвучит тон, <sup>и</sup> радиостанция прекратит попытки получить подтверждение <sup>и</sup> выйдет из режима Проверка радиостанции.* 

*Выполнять Проверку радиостанции можно также <sup>с</sup> помощью ручного набора (см. Выполнение Проверки радиостанции <sup>с</sup> помощью ручного набора на стр[. 81\)](#page-90-0).*

# **Дистанционный мониторинг**

С помощью функции удаленного мониторинга включайте микрофон <sup>в</sup> другой радиостанции (только идентификаторы абонента). без подачи вызываемой радиостанцией каких-либо звуковых или визуальных сигналов об этом. Эту функцию можно использовать для дистанционного слежения за звуковой активностью вокруг вызываемой радиостанции.

Для использования этой функции радиостанция должна быть соответствующим образом запрограммирована.

# **Включение Дистанционного мониторинга**

### **Процедура:**

Используйте запрограммированную кнопку **Дистанционный мониторинг**.

- **1** Нажмите запрограммированную кнопку **Дистанционный мониторинг**.
- **2** $2 \;\triangle$  или  $\bigtriangledown$  для перехода к псевдониму или ID требуемого абонента и нажмите для выбора.
- **3** На дисплее отображается переходное сообщение, показывающее выполнение запроса. Загорится зеленый светодиод.
- **4**Дождитесь подтверждения.
- **55** Если проверка успешная, звучит положительный индикаторный тон, <sup>а</sup> на дисплее отображается положительное сообщение. В течение запрограммированного периода времени <sup>в</sup> вашей радиостанции звучит аудио <sup>с</sup> прослушиваемой радиостанции, <sup>и</sup> на дисплее отображается надпись *Удал. монит.* По истечении действия таймера, звучит тон

оповещения, <sup>и</sup> СИД-индикатор погасает.

По истечении времени таймера звучит оповещающий тон, <sup>и</sup> светодиод выключается.

### **ИЛИ**

Если проверка не успешная, звучит отрицательный индикаторный тон, <sup>а</sup> на дисплее отображается отрицательное сообщение.

## **ИЛИ**

### **Процедура:**

Используйте меню.

- **1**1 Вок для доступа к меню.
- **2** $f_2 \subseteq I$  или  $\bigtriangledown$  для перехода к **Контакты** и нажмите <u>≅ ск</u> для выбора.
- **3** $\overline{\mathbf{3}}$   $\curvearrowright$  или  $\overline{\mathbf{5}}$  для перехода к псевдониму или ID требуемого абонента и нажмите <sup></sup> для выбора.
- **4** $\overline{4}$  **le мли** $\overline{\mathbf{v}}$ **для перехода к Uzaktan İzlm.** и нажмите <sup></sup> для выбора.
- **5** На дисплее отображается переходное сообщение, показывающее выполнение запроса. Загорится зеленый светодиод.
- **6**Дождитесь подтверждения.

 Если проверка успешная, звучит положительный индикаторный тон, <sup>а</sup> на дисплее отображается положительное сообщение. В течение запрограммированного периода времени <sup>в</sup> вашей радиостанции звучит аудио <sup>с</sup> прослушиваемой радиостанции, <sup>и</sup> на дисплее отображается надпись *Удал. монит.* По истечении действия таймера, звучит тон оповещения, <sup>и</sup> СИД-индикатор погасает.

По истечении времени таймера звучит оповещающий тон, <sup>и</sup> светодиод выключается.

### **ИЛИ**

Если проверка не успешная, звучит отрицательный индикаторный тон, <sup>а</sup> на дисплее отображается отрицательное сообщение.

*Адрес другой радиостанции можно выбрать вручную (см. Включение удаленного мониторинга ручным набором на стр[. 81\)](#page-90-1).*

# **Выключение дистанционного мониторинга**

Удаленный мониторинг прекращается автоматически по истечении запрограммированного периода времени, или когда пользователь совершит любую операцию <sup>с</sup> прослушиваемой радиостанцией.

### **Процедура:**

- **1** Нажмите запрограммированную кнопку **Дистанционное прерывание передачи** .
- **2** На дисплее отображается переходное сообщение, показывающее выполнение запроса. Загорится зеленый светодиод.
- **3**Дождитесь подтверждения.
- **4**4 Если проверка успешная, звучит положительный индикаторный тон, <sup>а</sup> на дисплее отображается положительное сообщение.

### **ИЛИ**

Если проверка не успешная, звучит отрицательный индикаторный тон, <sup>а</sup> на дисплее отображается отрицательное сообщение.

**28**

# **Списки сканирования**

Для отдельных каналов <sup>и</sup> групп каналов можно назначать списки сканирования. Радиостанция следит за наличием переговоров на каналах путем циклического сканирования каналов/групп каналов <sup>в</sup> последовательности, определяемой списком сканирования, соответствующим текущему каналу/ группе каналов.

Ваша радиостанция позволяет создавать до 250 списков сканирования, каждый из которых может содержать до 16 пунктов. Каждый список сканирования может одновременно включать и аналоговые, <sup>и</sup> цифровые каналы.

Функции редактирования списков сканирования включают добавление <sup>и</sup> удаление каналов, <sup>а</sup> также присвоение им приоритетов.

Новый список сканирования можно добавить <sup>с</sup> помощью программирования <sup>с</sup> передней панели.

**ПРИМЕЧАНИЕ:** Эта функция доступна только <sup>в</sup> режимах Capacity Plus и Linked Capacity Plus.

#### **Просмотр пунктов списка сканирования** ſ

### **Процедура:**

- **1**1 Вок для доступа к меню.
- **2** $f$  **⊆** или  $\overline{\triangledown}$  для перехода к Сканир. и нажмите <sup></sup> для выбора.
- **3(A)** или  $\nabla$  для перехода к **Список скан**. и нажмите **EE** для выбора.
- **4**Для просмотра пунктов списка используйте  $\triangle$  или  $\nabla$ .

*Значок приоритета отображается слева от псевдонима (если он задан) <sup>и</sup> показывает, что данному пункту присвоен* *Приоритет 1 или Приоритет 2. Список сканирования может включать не более одного канала <sup>с</sup> Приоритетом 1 или Приоритетом 2.*

*Значок приоритета не отображается, если текущей настройкой приоритета является Нет.*

#### **Редактирование списка сканирования** ſ

# *Добавление нового пункта <sup>в</sup> список сканирования*

### **Процедура:**

- **1**1 Вок для доступа к меню.
- **2** $f$  **⊆** или  $\overline{\triangledown}$  для перехода к **Сканир.** и нажмите <sup></sup> для выбора.
- **3<u>∈</u>**или  $\textbf{F}$ для перехода к Список скан. и нажмите <sup></sup> для выбора.
- **4** $\overline{4}$  **⊆** или  $\overline{•}$  для перехода к **Добавить пункт** и нажмите <sup>⊯ок]</sup> для выбора.
- **55** Нажимая  $\triangle$  или  $\heartsuit$ , найдите нужный псевдоним или идентификатор и выберите нажатием **EM**.
- **6** $\bullet$   $\bullet$  или  $\bullet$  для перехода к требуемому уровню приоритета и нажмите <sup>⊞ ок</sup> для выбора.
- **7** На дисплее появляется положительное сообщение, после чего сразу отображается *Доб-ть друг.*
- **8**8 Нажатием <u>∩</u> или  $\bigtriangledown$  найдите **Да** и нажмите <u><sup>⊞ок</sup>,</u> чтобы добавить еще один пункт. Повторите Этапы <sup>с</sup> 5 по 6. **ИЛИ**

Сохраните текущий список, нажав  $\blacktriangle$  или  $\overline{\blacktriangledown}$  для перехода к *Нет* **и** нажав <sup>⊞ ж</sup> для выбора.

# *Удаление пункта из списка сканирования*

# **Процедура:**

- **1**1 Вок для доступа к меню.
- **2** $f$  **⊆** или  $\overline{\triangledown}$  для перехода к Сканир. и нажмите <sup></sup> для выбора.
- **3(A)** или  $\nabla$  для перехода к **Список скан**. и нажмите **EE** для выбора.
- **4** $\blacktriangleleft$  Нажимая  $\blacktriangleleft$  или  $\blacktriangledown$ , найдите нужный псевдоним или идентификатор и выберите нажатием **BOK**
- **5** $\overline{5}$  •  $\triangle$  или  $\overline{\triangledown}$  для перехода к Удалить и нажмите <sup></sup> для выбора.
- **6** На дисплее появляется сообщение *Удал пнкт?*. Чтобы удалить пункт, нажмите <u>∩</u> или  $\text{F}$  для перехода к **Да** и нажмите <sup></sup> для выбора. На дисплее появляется положительное сообщение.

# **ИЛИ**

Вернитесь к предыдущему экрану, нажав  $\blacktriangle$  или  $\overline{\blacktriangledown}$  для перехода к **Нет** и нажав **вай для выбора.** 

Повторяйте Этапы <sup>с</sup> 4 по 6, чтобы удалить другие пункты.

*Завершив удаление псевдонимов или ID, вернитесь <sup>к</sup> Исходному экрану длительным нажатием кнопки*  $\bullet$ . *Задание и редактирование приоритета пункта <sup>в</sup> списке сканирования*

# **Процедура:**

- **1**1 Вок для доступа к меню.
- **2** $f$  **⊆** или  $\overline{\triangledown}$  для перехода к **Сканир.** и нажмите <sup></sup> для выбора.
- **3(A)** или  $\nabla$  для перехода к Список скан. и нажмите **EE** для выбора.
- **4** $4$  Нажимая  $\triangle$  или  $\bigtriangledown$ , найдите нужный псевдоним или идентификатор и выберите нажатием **BOK**.
- **55 △ или ⊙** для перехода к Ред. приоритет и нажмите <sup>⊞ ок</sup> для выбора.
- **6** $6 \subseteq$ или  $\bigtriangledown$  для перехода к требуемому уровню приоритета и нажмите <sup></sup> для выбора.
- **7** На дисплее появляется положительное сообщение, после чего открывается предыдущий экран.
- **8**Слева от имени пункта появляется значок приоритета.

*Значок приоритета не отображается, если текущей настройкой приоритета является Нет.*

# **Сканирование**

При включении сканирования радиостанция начинает циклически сканировать запрограммированный для текущего канала список сканирования на наличие переговоров.

СИД-индикатор мигает желтым цветом, <sup>и</sup> <sup>в</sup> панели статуса появляется значок сканирования.

Если, находясь на цифровом канале во время двухрежимного сканирования, ваша радиостанция "фиксируется" на аналоговом канале, то она автоматически переключается с Цифрового на Аналоговый режим до окончания вызова. Если происходит обратное, то выполняется аналогичная процедура.

Сканирование бывает двух типов:

- *•* **Полное сканирование каналов (Ручное):** Радиостанция сканирует все каналы/группы каналов вашего списка сканирования. В зависимости от настроек радиостанция может автоматически начать сканирование с последнего сканированного "активного" канала/группы каналов или <sup>с</sup> канала, с которого инициировано сканирование.
- **Автосканирование (Автоматическое):** Радиостанция начинает сканирование автоматически при выборе вами канала/группы каналов, для которых активировано Автосканирование.
- **ПРИМЕЧАНИЕ:** Эта функция доступна только <sup>в</sup> режимах Capacity Plus и Linked Capacity Plus.

#### **Включение и выключение сканирования** ſ

#### **Процедура:**

Для включения или выключения сканирования нажмите запрограммированную кнопку **Сканирование**, **ИЛИ** Выполните следующее:

- **1** Клавишами **просмотра вверх/вниз** выберите канал, запрограммированный <sup>в</sup> списке сканирования.
- **22** Вок для доступа к меню.
- **3** $\overline{\mathbf{3}}$  **le или**  $\overline{\mathbf{y}}$  **для перехода к Сканир.** и нажмите <sup></sup> для выбора.
- **4** $\overline{4}$   $\subset$  или  $\overline{\triangledown}$  для перехода к *Сост. скан.* и нажмите <u> д</u>ля выбора.

**55** Нажимая  $\triangle$  или  $\heartsuit$ , найдите нужное состояние сканирования и нажмите **BOK, чтобы выбрать**.

**6** Когда сканирование активировано, на дисплее появится надпись *Скан. вкл.* СИД-индикатор замигает желтым цветом, и появится значок сканирования.

### **ИЛИ**

Если сканирование деактивировано, на дисплее отображается надпись *Скан. выкл.* СИД-индикатор погасает, <sup>и</sup> значок сканирования исчезает.

*Во время сканирования радиостанция принимает данные (<sup>т</sup>.е. Текстовые сообщения, данные <sup>о</sup> местоположении, телеметрические данные, данные <sup>с</sup> персонального компьютера) только на Выбранном канале.*

# **Ответ на вызов во время сканирования**

При выполнении сканирования радиостанция останавливается на канале/группе каналов, где обнаруживает активность. Радиостанция остается на этом канале <sup>в</sup> течение запрограммированного периода времени, называемого "паузой" сканирования.

## **Процедура:**

- **1**1 (Л.) Если активирована функция Индикация свободного канала, то <sup>в</sup> момент отпускания тангенты **РТТ** на передающей радиостанции вы услышите короткий тон, оповещающий <sup>о</sup> том, что канал свободен для вашей ответной передачи.
- **2** Во время паузы нажмите тангенту **РТТ**. Загорится зеленый светодиод.
- **3** Дождитесь окончания тона Разрешение разговора (если эта функция активирована) <sup>и</sup> четко говорите <sup>в</sup> микрофон. **ИЛИ**

Дождитесь окончания вспомогательного тона тангенты **PTT** (если активирован) <sup>и</sup> четко говорите <sup>в</sup> микрофон.

- Для прослушивания отпустите тангенту **РТТ**.
- 5 Если не ответить на вызов до окончания паузы, то радиостанция начнет сканировать другие каналы/группы каналов.

# **Удаление мешающего канала**

Если по какому-либо каналу ("мешающему" каналу) постоянно поступают ненужные вызовы/шумы, то можно временно удалить этот канал из списка сканирования.

Эта функция не применима <sup>к</sup> каналу, являющемуся Выбранным каналом.

### **Процедура:**

- **1** Если ваша радиостанция "зафиксировалась" на ненужном или мешающем канале, то нажмите запрограммированную кнопку **Удаление мешающего канала** <sup>и</sup> удерживайте ее, пока не услышите тон.
- **2** Отпустите кнопку **Удаление мешающего канала**. Мешающий канал удаляется.

*"Мешающий" канал можно удалить только запрограммированной кнопкой Удаление мешающего канала. Это нельзя сделать <sup>с</sup> помощью меню.*

#### <span id="page-41-0"></span>**Восстановление мешавшего канала** ſ

### **Процедура:**

Чтобы восстановить мешавший <sup>и</sup> удаленный канал, выполните **одно** из следующих действий:

- *•*Выключите и снова включите питание радиостанции, **ИЛИ**
- *•* Выключите и снова включите сканирование с помощью запрограммированной кнопки **Сканирование** или <sup>с</sup> помощью меню, **ИЛИ**
- *•*Смените канал клавишами **просмотра вверх/вниз**.

**4**

**5**

**32**

**Русский**

# **Многочастотное сканирование**

Многочастотное сканирование обеспечивает широкую зону покрытия там, где несколько базовых станций передают идентичную информацию на разных аналоговых каналах.

Радиостанция сканирует аналоговые каналы разных базовых станций <sup>и</sup> выбирает наиболее сильный принимаемый сигнал. Определив самый сильный сигнал, радиостанция открывает динамик для передач <sup>с</sup> соответственной базовой станции.

СИД-индикатор мигает желтым цветом, <sup>и</sup> <sup>в</sup> панели статуса появляется значок многочастотного сканирования.

*Для того, чтобы ответить на передаваемый сигнал во время многочастотного сканирования, следуйте тем же процедурам, которые используются при ответе на передаваемый сигнал во время сканирования <sup>и</sup> изложены на [стр](#page-41-0). 32.*

# **Настройки контактов**

Списки контактов - это "адресная книга" вашей радиостанции. Каждому пункту соответствует псевдоним или ID, используемый вами для инициирования вызовов.

Каждый пункт, <sup>в</sup> зависимости от контекста, увязан <sup>с</sup> **одним** из пяти типов вызова: групповой вызов, частный вызов, общий вызов, ПК-вызов <sup>и</sup> диспетчерский вызов.

ПК-вызовы <sup>и</sup> Диспетчерские вызовы связаны <sup>с</sup> передачей данных. Они требуют использования соответствующих программных приложений. Подробнее об этом см. <sup>в</sup> документации по приложениям для передачи данных.

**ПРИМЕЧАНИЕ:** Если для канала активирована функция шифрования, то на этом канале можно выполнять Групповые, Частные <sup>и</sup> Общие вызовы со скремблированием. Вызываемая радиостанция сможет дескремблировать передачу, только если ее Ключ конфиденциальности ИЛИ Значение ключа <sup>и</sup> ID ключа совпадают с соответствующими параметрами вашей радиостанции.

> Дополнительно об этом см. <sup>в</sup> разделе *Шифрование* на стр[. 59](#page-68-0).

Кроме того, меню контактов позволяет отнести каждый пункт <sup>к</sup> одной или нескольким программируемым числовым клавишам на клавиатуре микрофона. Если для пункта отведена числовая кнопка, то <sup>с</sup> радиостанции можно выполнять быстрый набор номера этого пункта.

В вашей радиостанции может быть два Списка контактов - один для аналоговых контактов <sup>и</sup> один для цифровых контактов, <sup>в</sup> каждом Списке контактов может быть до 500 пунктов.

В каждом пункте Списка контактов отображается следующая информация.

- *•*Тип вызова
- *•*Псевдоним вызова
- ID вызова
- **ПРИМЕЧАНИЕ:** Можно добавлять <sup>и</sup> редактировать идентификаторы абонентов <sup>в</sup> списке цифровых контактов. Только дилер может удалять идентификаторы абонентов.

В аналоговом списке контактов можно только просматривать идентификаторы абонентов, редактировать идентификаторы абонентов <sup>и</sup> выполнять оповещение <sup>о</sup> вызове. Только дилер может добавлять <sup>и</sup> удалять функции.

# **Выполнение Группового вызова из Списка контактов**

#### **Процедура: 1**

- 1 Вок для доступа к меню.
- $f_2$  <u>∩ или  $\bigtriangledown$ </u> для перехода к **Контакты** и нажмите <u>≅ ск</u> для выбора. Пункты расположены <sup>в</sup> алфавитном порядке.
- **3** $\overline{3}$   $\curvearrowright$  или  $\overline{3}$  для перехода к псевдониму или ID требуемой группы.
- **4** Нажмите тангенту **РТТ** для выполнения вызова. Загорится зеленый светодиод.
- **5** Дождитесь окончания тона Разрешение разговора (если эта функция активирована) <sup>и</sup> четко говорите <sup>в</sup> микрофон. **ИЛИ**
- Дождитесь окончания вспомогательного тона тангенты **PTT** (если активирован) <sup>и</sup> четко говорите <sup>в</sup> микрофон.
- **6** Для прослушивания отпустите тангенту **РТТ**. При ответе любого пользователя <sup>в</sup> группе светодиодный индикатор мигает зеленым цветом. На дисплее появляются значок Групповой вызов, ID группы <sup>и</sup> ID ответившего пользователя.
- **7** Если активирована функция Индикация свободного канала, то <sup>в</sup> момент отпускания тангенты **РТТ** на вызываемой радиостанции вы услышите короткий тон, оповещающий <sup>о</sup> том, что канал свободен для вашей ответной передачи. Для ответной передачи нажмите тангенту **РТТ**.

## **ИЛИ**

Если в течение заданного периода времени голос не звучит, то вызов прекращается.

# **Выполнение Частного вызова из Списка контактов**

### **Процедура:**

**1**

- 1 Вок для доступа к меню.
- **2** $\mathbf 2^\top \mathbf \subseteq$  или  $\mathbf \nabla$  для перехода к *Контакты* и нажмите <u>® ®</u> для выбора. Пункты расположены <sup>в</sup> алфавитном порядке.
- **3** $\overline{\mathbf{3}}$   $\curvearrowright$  или  $\overline{\mathbf{5}}$  для перехода к псевдониму или ID требуемого абонента.
- **4** Нажмите тангенту **РТТ** для выполнения вызова. Загорится зеленый светодиод. На дисплее отображается псевдоним получателя.
- **5** Дождитесь окончания тона Разрешение разговора (если эта функция активирована) <sup>и</sup> четко говорите <sup>в</sup> микрофон.

**2**

- **6** Для прослушивания отпустите тангенту **РТТ**. Когда радиостанция-получатель ответит, светодиодный индикатор замигает зеленым цветом, и на дисплее появится псевдоним или идентификатор передающего пользователя.
- **7** Если активирована функция Индикация свободного канала, то <sup>в</sup> момент отпускания тангенты **РТТ** на вызываемой радиостанции вы услышите короткий тон, оповещающий <sup>о</sup> том, что канал свободен для вашей ответной передачи. Для ответной передачи нажмите тангенту **РТТ**. **ИЛИ**

Если в течение запрограммированного периода времени голос не звучит, то вызов прекращается.

- **8** Звучит короткий тон. На дисплее появляется сообщение *Выз.законч*.
- **ПРИМЕЧАНИЕ:** Если при выполнении радиостанцией вызова отпустить тангенту **PTT**, то вызов прекращается без сигналов или сообщений, и происходит возврат к предыдущему экрану.

Радиостанцию можно запрограммировать на проверку доступности вызываемой радиостанции перед выполнением Частного вызова. Если радиостанция-получатель не доступна, прозвучит короткий тон, <sup>а</sup> на дисплее появится отрицательное сообщение.

Перед инициированием радиостанцией проверки доступности вызываемой радиостанции происходит возврат к меню.

#### **Отнесение пункта <sup>к</sup> программируемой числовой кнопке** ſ

#### **Процедура:**

- **1**1 Вок для доступа к меню.
- **2** $\mathbf 2^\top \mathbf \subseteq$  или  $\mathbf \nabla$  для перехода к *Контакты* и нажмите <u>® ®</u> для выбора. Пункты расположены <sup>в</sup> алфавитном порядке.
- **33** Нажатием  $\triangle$  или  $\heartsuit$  найдите нужный псевдоним или идентификатор и нажмите  $\frac{1}{2}$  чтобы выбрать.
- **4** $\blacktriangleleft$  Нажатием  $\blacktriangleleft$  или  $\blacktriangledown$  найдите *Прогр.кнопку* и нажмите **BROKE**, чтобы выбрать.
- **5** $\overline{\phantom{a}}$  Нажатием  $\overline{\phantom{a}}$  или  $\overline{\phantom{a}}$  найдите нужную числовую кнопку и нажмите <sup>⊞ок</sup>, чтобы выбрать.

### **ИЛИ**

Если числовая кнопка уже отведена для другого пункта, то на дисплее появится надпись *Клавиша уже использ.*, после чего <sup>в</sup> первой строке дисплея появится надпись *Заменить*.

Нажатием <u>( </u> или ত найдите **Да** и нажмите <u> «</u>, чтобы выбрать.

- **6** Звучит положительный индикаторный тон, <sup>а</sup> на дисплее отображается положительное сообщение.
- **7** Экран автоматически вернется <sup>к</sup> отображению предыдущего меню.
- **ПРИМЕЧАНИЕ:** Каждый пункт можно увязывать <sup>с</sup> разными числовыми кнопками. Перед каждой числовой кнопкой, отведенной для пункта, стоит галочка. Если галочка стоит перед *пусто*, числовая кнопка не отнесена к пункту.

Если числовая кнопка отнесена к пункту в конкретном режиме связи, то эту функцию нельзя включить длительным нажатием этой числовой кнопки в другом режиме связи.

*Информацию <sup>о</sup> выполнении группового, частного, общего вызова с помощью запрограммированных числовых клавиш смотрите <sup>в</sup> разделе Групповой, частный или общий вызов программируемой числовой клавишей, на [стр](#page-91-0). 82.*

**Удаление связи между пунктом <sup>и</sup> программируемой числовой кнопкой**

### **Процедура:**

Длинным нажатием запрограммированной числовой кнопки откройте нужный псевдоним или идентификатор, нажмите  $\equiv \infty$ , чтобы выбрать, <sup>и</sup> перейдите <sup>к</sup> Этапу 4.

# **ИЛИ**

Выполните нижеуказанную процедуру. **1**

- 1 Вок для доступа к меню.
- **2**2 Нажатием <u>∩</u> или  $\bigtriangledown$  найдите *контакты* и нажмите <sup>⊞ок</sup>, чтобы выбрать. Пункты указаны <sup>в</sup> алфавитном порядке.
- **33** Нажатием  $\triangle$  или  $\heartsuit$  найдите нужный псевдоним или идентификатор и нажмите **BOK, чтобы выбрать.**
- **4** $\blacktriangleleft$  Нажатием  $\blacktriangleleft$  или  $\blacktriangledown$  найдите *Прогр.кнопку* и нажмите **BOK, чтобы выбрать.**
- 5 Нажатием <u>∩</u> или  $\bigtriangledown$  перейдите к *Пусто* и выберите, нажав <sup>[≋ок]</sup>.
- **6** В первой строке дисплея появится надпись *Снять все кнопки*.
- $\overline{7}$   $\triangleq$  или  $\overline{v}$  найдите **Да** и нажмите <sup></sup>, чтобы выбрать.
- **8** Звучит положительный индикаторный тон, <sup>а</sup> на дисплее отображается положительное сообщение.
- **9** Экран автоматически вернется <sup>к</sup> отображению предыдущего меню.
- **ПРИМЕЧАНИЕ:** При удалении пункта связь между этим пунктом и соответственными программируемыми числовыми кнопками отменяется.

<span id="page-45-0"></span>*Настройка контакта по умолчанию*

### **Процедура:**

Вып<u>ол</u>ните нижеуказанную процедуру.<br>1 <sup>≋ жј</sup> для дост∨па к меню.

- 1 Вок для доступа к меню.
- **2**2 Нажимая <u>∩</u> или <sup>—</sup>, найдите *Контакты* и выберите нажатием
- **33** Нажимая  $\triangle$  или  $\heartsuit$ , найдите нужный псевдоним или идентификатор и выберите нажатием  $\sqrt{\frac{1000}{1000}}$
- **4**4 Нажимая <u>(▲</u> или ▽, найдите **По умолч** и выберите нажатием
- **5** Звучит положительный индикаторный тон, <sup>а</sup> на дисплее отображается положительное сообщение.
- **6** Рядом <sup>с</sup> выбранным псевдонимом или идентификатором по умолчанию появится  $\checkmark$ .

функции

**5**

# **Настройки сигналов оповещения <sup>о</sup> вызовах**

#### **Активирование <sup>и</sup> деактивирование рингтонов для оповещения о вызове** ſ

Для получаемого оповещения <sup>о</sup> вызове можно выбрать, включить или выключить рингтон.

### **Процедура:**

- **1[**⊞ 0K] для доступа к меню.
- **2** $f_2$  <u>∩ или  $\bigtriangledown$  д</u>ля перехода к **Утилиты** и нажмите <sup></sup> для выбора.
- **3** $f{3}$  ( $\triangle$  или  $\bigtriangledown$  для перехода к *Параметры р/с* и нажмите <sup>⊞ок</sup> для выбора.
- **4** $\overline{4}$  •  $\overline{\triangle}$  или  $\overline{\triangledown}$  для перехода к *Тоны/опов* и нажмите <sup></sup> для выбора.
- **55 企 или Эдля перехода к Сигналы выз.** и нажмите <sup>⊞ок</sup> для выбора.
- **66** Нажимая  $\triangle$  или  $\heartsuit$ , найдите **Опов. о выз** и нажмите  $\frac{\text{max}}{\text{max}}$ , чтобы выбрать. Текущий установленный тон обозначается √.
- **7** $7$  Нажимая  $\triangle$  или  $\bigtriangledown$ , найдите нужный тон и выберите нажатием  $^{\text{\tiny{{\sf E.0K}}}}$ . Рядом с выбранным тоном появится  $\checkmark$  .

#### **Активация <sup>и</sup> деактивация Звонков вызова для Частных вызовов**Ō

Тоны, оповещающие <sup>о</sup> поступающих Частных вызовах, можно активировать и деактивировать.

### **Процедура:**

- **1**1 Вок для доступа к меню.
- **2** $\mathbf 2$   $\subset \mathbf \subseteq$  или  $\mathbf \nabla$  для перехода к Утилиты и нажмите <u>≅ ск</u> для выбора.
- **3** $f{3}$  ( $\triangle$  или  $\bigtriangledown$  для перехода к *Параметры р/с* и нажмите <sup></sup> для выбора.
- **4** $\overline{4}$  •  $\overline{\triangle}$  или  $\overline{\triangledown}$  для перехода к *Тоны/опов* и нажмите <u><sup>⊞ жа</sup> д</u>ля выбора.
- **55 企 или ⊙ для перехода к Сигналы выз.** и нажмите <sup>⊞ ок</sup> для выбора.
- **66** • △ или ▼, найдите **Частный вызов**
- **7**Нажмите **BOK, чтобы активировать рингтоны частного** вызова. На дисплее рядом <sup>с</sup> надписью Активирован появится ✔.

### **ИЛИ**

Нажмите , чтобы деактивировать рингтоны частного вызова. ✓ рядом с надписью Активирован исчезнет.

## **Активирование <sup>и</sup> деактивирование рингтонов для Выборочного вызова**

Для получаемого выборочного вызова можно выбрать, включить или выключить рингтон.

#### **Процедура:**

- **1**1 Вок для доступа к меню.
- **2** $f_2$  <u>∩ или  $\overline{v}$  для перехода к **Утилиты** и нажмите <sup></sup> д</u>ля выбора.

- **33 • △ или ▽ для перехода к** *Параметры р/с* **и нажмите <b>B** ® для выбора.
- **4** $\overline{4}$  •  $\overline{\triangle}$  или  $\overline{\triangledown}$  для перехода к *Тоны/опов* и нажмите <sup></sup> для выбора.
- **55 企 или Эдля перехода к Сигналы выз.** и нажмите <sup>⊞ок</sup> для выбора.
- **6**6 Нажимая **∩** или ▽, найдите Выбор.вызов и выберите нажатием . Текущий установленный тон обозначается ✔.
- **7** $\overline{7}$  Нажимая  $\triangle$  или  $\overline{\triangledown}$ , найдите нужный тон и выберите нажатием  $^{\text{\tiny{{\sf E.0K}}}}$ . Рядом с выбранным тоном появится  $\checkmark$  .

#### **Активация <sup>и</sup> деактивация Звонков вызова для Текстовых сообщений** ſ

Для получаемого текстового сообщения можно включить или выключить рингтон.

## **Процедура:**

**1**

**2**

**3**

**4**

**5**

- 1 Вок для доступа к меню.
- $f_2$  <u>∩ или  $\bigtriangledown$  д</u>ля перехода к **Утилиты** и нажмите <sup></sup> для выбора.
- $f{3}$  ( $\triangle$  или  $\bigtriangledown$  для перехода к *Параметры р/с* и нажмите <sup>⊞ок</sup> для выбора.
- $\overline{4}$   $\overline{\triangle}$  или  $\overline{\triangledown}$  для перехода к *Тоны/опов* и нажмите <sup></sup> для выбора.
- **5 企 или Эдля перехода к Сигналы выз.** и нажмите <sup>⊞ок</sup> для выбора.
- **6**6 Нажимая **▲ или ▽**, найдите Сообщения и выберите нажатием <u>≅™</u>. Текущий установленный тон обозначается ✔.
- **7** $\overline{7}$  Нажимая  $\triangle$  или  $\overline{\triangledown}$ , найдите нужный тон и выберите нажатием  $^{\text{\tiny{{\sf E.0K}}}}$ . Рядом с выбранным тоном появится  $\checkmark$  .

#### **Активация <sup>и</sup> деактивация Звонков вызова для Телеметрических статусных текстовых сообщений** ſ

Тоны, оповещающие <sup>о</sup> поступающих Телеметрических статусных текстовых сообщениях, можно активировать <sup>и</sup> деактивировать.

## **Процедура:**

**1**

- 1 Вок для доступа к меню.
- **2** ${\mathbf 2} \;\; \textcircled{\textcolor{red}{\blacktriangle}}$  или  $\textcircled{\textcolor{red}{\blacktriangle}}$ для перехода к **Утилитыи** нажмите <u>≅∝</u> для выбора.
- **3** $f{3}$  ( $\triangle$  или  $\bigtriangledown$  для перехода к *Параметры р/с* и нажмите <sup></sup> для выбора.
- **4** $\overline{4}$  •  $\overline{\triangle}$  или  $\overline{\triangledown}$  для перехода к *Тоны/опов* и нажмите <u><sup>⊞ жа</sup> д</u>ля выбора.
- **5** $\overline{5}$  •  $\triangle$  или  $\overline{\triangledown}$  для перехода к Сигналы выз. и нажмите  $^{\text{\tiny\textsf{E-ow}}}\,$ для выбора.
- **66 • А или**  $\bigtriangledown$  **для перехода к** *Телеметрия* **и нажмите E M для** выбора. Текущий тон отмечен √.
- **7** $7$  Нажимая  $\triangle$  или  $\bigtriangledown$ , найдите нужный тон и выберите нажатием  $^{\text{\tiny{{\sf E.0K}}}}$ . Рядом с выбранным тоном появится  $\checkmark$  .

функции

# **Задание типа звонка**

Радиостанцию можно запрограммировать на включение одного из десяти заранее заданных тонов при поступлении Оповещения <sup>о</sup> вызове или Текстового сообщения от определенного контакта.

### **Процедура:**

- **1**1 Вок для доступа к меню.
- **2** $f_2$  <u>∩ или  $\bigtriangledown$ </u> для перехода к **Контакты** и нажмите <u>≅ ск</u> для выбора. Пункты расположены <sup>в</sup> алфавитном порядке.
- **3** $\overline{3}$   $\triangle$  или  $\overline{\triangledown}$  для перехода к требуемому псевдониму или ID и нажмите <sup> для</sup> выбора.
- **4** $\overline{4}$  •  $\overline{\triangle}$  или  $\overline{\triangledown}$  для перехода к Редактировать и нажмите  $\overline{z}$   $\overline{w}$ для выбора.
- **5**Нажимайте <u>® ®</u>, пока на дисплее не появится меню *Ред.рингтон*.
- **6**Текущий тон отмечен √.
- **7** $\overline{7}$   $\quad$  или  $\overline{\triangledown}$  для перехода к требуемому тону и нажмите  $^{\text{\tiny\rm gas}}$ для выбора. Рядом с выбранным тоном появится  $\checkmark$ .
- **8**На дисплее появляется положительное сообщение.

*При перемещении по списку звучит тон, соответствующий каждому типу звонка.*

# <span id="page-48-0"></span>**Функция Оповещение <sup>с</sup> нарастающей громкостью**

Радиостанцию можно запрограммировать на непрерывное оповещение пользователя, когда он не отвечает на вызов. Громкость тревожного сигнала постепенно автоматически повышается. Эта функция называется Оповещением <sup>с</sup> нарастающей громкостью.

### **Процедура:**

- **1**1 Вок для доступа к меню.
- **2** $\mathbf 2$   $\subset \mathbf \subseteq$  или  $\mathbf \nabla$  для перехода к Утилиты и нажмите <u>≅ ск</u> для выбора.
- **3** $f{3}$  ( $\triangle$  или  $\bigtriangledown$  для перехода к *Параметры р/с* и нажмите <sup></sup> для выбора.
- **4** $\overline{4}$  •  $\overline{\triangle}$  или  $\overline{\triangledown}$  для перехода к *Тоны/опов* и нажмите <u><sup>⊞ жа</sup> д</u>ля выбора.
- **5** $\overline{5}$  Нажимая <u>(</u> или ▽, найдите *Усил.опов.*
- **6**Нажмите **BOK**, чтобы активировать оповещение с нарастающей громкостью. На дисплее рядом <sup>с</sup> надписью Активировано появится √.

### **ИЛИ**

Нажатием <u>≅ ® отключите оповещ</u>ение с нарастающей громкостью. рядом <sup>с</sup> надписью Активировано исчезнет.

# **Журнал вызовов**

Радиостанция ведет учет всех недавних исходящих, отвеченных и пропущенных Частных вызовов. Журнал вызовов позволяет просматривать недавние вызовы и управлять ими.

В каждом списке вызовов можно выполнять следующие операции:

- *•*Сохранение ID <sup>в</sup> Списке контактов
- *•*Удаление
- *•*Смотреть информацию

#### **Просмотр недавних вызовов** Ō

Отдельные списки имеются для *Пропущены, Приняты* <sup>и</sup> *Исходящие* вызовов.

### **Процедура:**

- **1**1 Вок для доступа к меню.
- **2** $f$  **⊆** или  $\overline{\triangledown}$  для перехода к **Журн. выз.** и нажмите <u>≅ ск</u> для выбора.
- **3** $\overline{\mathbf{3}}$   $\curvearrowright$  или  $\overline{\mathbf{5}}$  для перехода к желаемому списку и нажмите <sup>⊯ок</sup> для выбора.
- **4** На дисплее отображаются вызовы, начиная <sup>с</sup> последнего по времени.
- $\overline{5}$   $\triangle$  или  $\overline{5}$  для просмотра списка.

*Для вызова абонента <sup>с</sup> текущим выбранным псевдонимом или ID нажмите тангенту PTT.*

# **Удаление вызова из списка вызовов**

## **Процедура:**

**1**

1 Вок для доступа к меню.

- **2** $f$  **⊆** или  $\overline{\triangledown}$  для перехода к **Журн. выз.** и нажмите <u>≅ ск</u> для выбора.
- **3** $\overline{\mathbf{3}}$   $\curvearrowright$  или  $\overline{\mathbf{5}}$  для перехода к требуемому списку и нажмите <sup>⊯ок]</sup> для выбора.
- **4** $\overline{4}$   $\Omega$  или  $\overline{v}$  для перехода к требуемому псевдониму или ID и нажмите <sup></sup> для выбора.
- **5** $\overline{5}$  •  $\triangle$  или  $\overline{\triangledown}$  для перехода к Удалить и нажмите <sup></sup> для выбора.
- **66** Чтобы удалить пункт, выберите **Да**, нажав <u>Век</u>. На дисплее появляется положительное сообщение. **ИЛИ**

Вернитесь к предыдущему экрану, нажав  $\triangle$  или  $\triangledown$  для перехода <sup>к</sup> *Нет*.

*Если список вызовов не содержит ни одного пункта, то при его выборе на дисплее появляется сообщение Список* **пуст***. Если активированы тоны клавиатуры, то звучит также низкий тон (см. Активация <sup>и</sup> деактивация тонов клавиатуры на стр[. 80](#page-89-0)).*

**40**

**Русский**

# **Просмотр информации <sup>в</sup> списке вызовов**

#### **Процедура:**

- **1**1 Вок для доступа к меню.
- **2** $f$  **⊆** или  $\overline{\triangledown}$  для перехода к **Журн. выз.** и нажмите <u>≅ ск</u> для выбора.
- **3** $\overline{\mathbf{3}}$   $\curvearrowright$  или  $\overline{\mathbf{5}}$  для перехода к требуемому списку и нажмите <sup>⊯ок</sup> для выбора.
- **4** $\overline{4}$   $\Omega$  или  $\overline{v}$  для перехода к требуемому псевдониму или ID и нажмите <sup></sup> для выбора.
- **5**5 Нажимая **∩** или ▽, найдите Смотреть информацию и выберите нажатием **ВАК**. Информация отобразится на дисплее.

# **Функция Оповещение <sup>о</sup> вызове**

Функция Оповещение <sup>о</sup> вызове позволяет оповестить пользователя другой радиостанции <sup>о</sup> необходимости вызвать вас, когда у него будет такая возможность.

Эту функцию можно использовать, только если вызываемому абоненту присвоен псевдоним или ID. Доступ <sup>к</sup> ней осуществляется через Список контактов или <sup>с</sup> помощью ручного набора.

# **Прием Оповещения <sup>о</sup> вызове**

При получении сообщения об уведомлении <sup>о</sup> вызове на дисплее отображается список уведомлений <sup>с</sup> указанием оповещения <sup>о</sup> вызове <sup>с</sup> псевдонимом или идентификатором вызывающей радиостанции.

### **Процедура:**

- **1** Звучит повторяющийся тон. Желтый светодиодный индикатор мигает.
- **2** Чтобы ответить на частный вызов, нажмите клавишу тангенты **PTT** пока на дисплее еще отображено Оповещение <sup>о</sup> вызове <sup>в</sup> списке уведомлений. **ИЛИ**

Нажмите <u>≅∝</u>, чтобы выйти из списка уведомления. Оповещение переходит <sup>в</sup> журнал учета пропущенных вызовов.

*Информацию <sup>о</sup> списке уведомлений смотрите <sup>в</sup> разделе Список уведомлений на [стр](#page-76-0). 67.*

*Информацию <sup>о</sup> списке пропущенных вызовов см. <sup>в</sup> разделе Функции журнала вызовов на [стр](#page-48-0). 39.*

**41**

**Русский**

# **Посылка Оповещения <sup>о</sup> вызове из Списка контактов**

# **Процедура:**

- **1**1 Вок для доступа к меню.
- **2** $f_2 \subseteq I$  или  $\bigtriangledown$  для перехода к **Контакты** и нажмите <u>≅ ск</u> для выбора.
- **3** $\overline{\mathbf{3}}$   $\curvearrowright$  или  $\overline{\mathbf{5}}$  для перехода к псевдониму или ID требуемого абонента и нажмите <sup></sup> для выбора.
- **4** $\overline{4}$  •  $\overline{\triangle}$  или  $\overline{\triangledown}$  для перехода к **Олов. о выз** и нажмите <u>E E</u> для выбора.
- **5** На дисплее появится надпись *Опов. <sup>о</sup> выз*, <sup>а</sup> также псевдоним или идентификатор абонента, что означает, что оповещение о вызове отправлено.
- **6** Когда радиостанция отправляет оповещение <sup>о</sup> вызове, загорается зеленый светодиодный индикатор.
	- При получении подтверждения оповещения <sup>о</sup> вызове на дисплее появляется положительное сообщение. **ИЛИ**

В случае неполучения подтверждения оповещения о вызове на дисплее появляется отрицательное сообщение.

*Оповещение <sup>о</sup> вызове также можно отправить, набрав идентификатор абонента вручную (см. Отправление оповещения <sup>о</sup> вызове ручным набором на стр[. 87\)](#page-96-0).*

# **Посылка Оповещения <sup>о</sup> вызове <sup>с</sup> помощью кнопки Вызов одним нажимом**

### **Процедура:**

- **1** Нажмите запрограммированную кнопку **Вызов одним нажимом**, чтобы отправить Оповещение <sup>о</sup> вызове абоненту с заданным псевдонимом или ID.
- **2** На дисплее появится надпись *Опов. <sup>о</sup> выз*, <sup>а</sup> также псевдоним или идентификатор абонента, что означает, что оповещение о вызове отправлено.
- **3** Когда радиостанция отправляет оповещение <sup>о</sup> вызове, загорается зеленый светодиодный индикатор.
- **4** При получении подтверждения оповещения <sup>о</sup> вызове на дисплее появляется положительное сообщение. **ИЛИ**

В случае неполучения подтверждения оповещения о вызове на дисплее появляется отрицательное сообщение.

**7**

# **Экстренный режим**

Экстренный тревожный сигнал служит для оповещения <sup>о</sup> чрезвычайных обстоятельствах. Инициировать Экстренный тревожный сигнал можно <sup>в</sup> любой момент, <sup>с</sup> любого экрана <sup>и</sup> даже при наличии активности на текущем канале.

Длительность нажатия запрограммированной **Экстренной** кнопки может установить дилер, кроме длительного нажатия, которое аналогично для всех кнопок:

- *•* Короткое нажатие *–* от 0,05 секунды до 0,75 секунды
- *•* Длительное нажатие *–* от 1,00 секунды до 3,75 секунды

**Экстренная** кнопка отведена для функции включения/ выключения экстренного режима. Заданное действие **Экстренной** кнопки узнавайте у дилера.

*Если короткое нажатие Экстренной кнопки отведено для включения экстренного режима, то длительное нажатие Экстренной кнопки отводится для выхода из экстренного режима.*

*Если длительное нажатие Экстренной кнопки отведено для включения экстренного режима, то короткое нажатие Экстренной кнопки отводится для выхода из экстренного режима.*

Ваша радиостанция позволяет посылать Экстренные тревожные сигналы **трех** типов:

- Экстренный тревожный сигнал
- *•*Экстренный тревожный сигнал <sup>с</sup> вызовом
- *•* Экстренный тревожный сигнал <sup>с</sup> последующей голосовой передачей П

Тревожный сигнал каждого из трех типов может быть послан как:

- *•* **Обычный** *–* Передача тревожного сигнала сопровождается звуковой <sup>и</sup>/или визуальной индикацией.
- *•* **Скрытый** *–* Передача тревожного сигнала не сопровождается звуковой <sup>и</sup> визуальной индикацией. Радиостанция принимает вызовы без звука <sup>в</sup> динамике радиостанции до тех пор, пока не будет нажата тангента **PTT**  для того, чтобы сделать вызов.
- *•* **Скрытый <sup>с</sup> голосовой передачей** *–* Радиостанция передает сигнал тревоги без звуковой <sup>и</sup> визуальной индикации, но входящие вызовы идут со звуком в динамике радиостанции.

Программируемую **Экстренную** кнопку или **Экстренный** ножной выключатель можно настроить на посылку Экстренного тревожного сигнала только **одного** из указанных выше типов.

# **Прием Экстренного тревожного сигнала**

### **Процедура:**

**1** Появляется значок экстренного сигнала, звучит тон, светодиодный индикатор мигает красным цветом, <sup>а</sup> на дисплее радиостанции отображается список сигналов, если сигналов несколько. В списке отображаются псевдонимы отправивших экстренные сигналы. Нажимая  $\triangle$  или  $\heartsuit$ , найдите нужный псевдоним и нажмите **BOK**, чтобы просмотреть информацию. Снова нажмите [80], чтобы просмотреть варианты действий.

### **ИЛИ**

Появляется значок экстренного сигнала, звучит тон, светодиодный индикатор мигает красным цветом, <sup>а</sup> на дисплее радиостанции отображается псевдоним

отправителя экстренного вызова. Снова нажмите **EM**. чтобы просмотреть варианты действий.

**22** Чтобы закрыть список сигналов, нажмите  $\circledcirc$  и выберите *Да*.

Чтобы снова открыть список сигналов, нажатием <u>≅∝</u> выйдите <sup>в</sup> меню <sup>и</sup> выберите *Список сигн.*

# **Ответ на Экстренный тревожный сигнал**

# **Процедура:**

При поступлении Экстренного тревожного сигнала:

- **11** В списке сигналов нажатием  $\triangle$  или  $\triangledown$  найдите нужный псевдоним.
- **2** Если активирована функция Индикация свободного канала, то <sup>в</sup> момент отпускания тангенты **РТТ** на передающей радиостанции вы услышите короткий тон, оповещающий <sup>о</sup> том, что канал свободен.
	- Нажмите кнопку тангенты **PTT**, чтобы передать неэкстренное голосовое сообщение той же группе, которой предназначался экстренный сигнал. Загорится зеленый светодиод. Ваша радиостанция остается <sup>в</sup> Экстренном режиме.
	- Дождитесь окончания тона Разрешение разговора (если эта функция активирована) <sup>и</sup> четко говорите <sup>в</sup> микрофон. **ИЛИ**

Дождитесь окончания вспомогательного тона тангенты **PTT** (если активирован) <sup>и</sup> четко говорите <sup>в</sup> микрофон.

**5** Для прослушивания отпустите тангенту **РТТ**. Когда радиостанция-отправитель экстренного сигнала ответит, зеленый светодиод замигает. На дисплее появляется значок

- группового вызова, псевдоним или идентификатор группы, а также псевдоним или идентификатор передающей радиостанции.
- **6**На дисплее радиостанции отобразится список сигналов.

*Голосовое экстренное сообщение может передавать только радиостанция, инициировавшая экстренный режим. Все другие радиостанции (включая радиостанцию, принявшую экстренный сигнал) осуществляют неэкстренную передачу голоса.*

# **Посылка Экстренного тревожного сигнала**

Отправление неголосового экстренного сигнала, приводящего <sup>к</sup> экстренной индикации <sup>в</sup> группе радиостанций.

### **Процедура:**

- **1** Нажмите программируемую кнопку **Включения экстренного режима** или **Экстренный** ножной переключатель.
- **2** На дисплее появится надпись *Сиг.пер.* <sup>и</sup> псевдоним получателя. Светодиодный индикатор загорится зеленым цветом, и появится значок экстренного сигнала.

**ИЛИ**

- На дисплее появится надпись *Пер.телегр.* <sup>и</sup> псевдоним получателя. Светодиодный индикатор загорится непрерывным зеленым цветом, и появится значок экстренного сигнала.
- **3** При получении подтверждения экстренного сигнала звучит экстренный тон, <sup>и</sup> светодиодный индикатор мигает зеленым цветом. На дисплее отображается надпись *Сигн.отпр.*  **ИЛИ**

**3**

**4**

Если, несмотря на все повторные попытки, подтверждение получения Экстренного тревожного сигнала не поступило, то звучит тон, <sup>и</sup> на дисплее появляется сообщение *Сиг.не получ*

**4** Радиостанция выходит из режима Экстренный тревожный сигнал, <sup>и</sup> происходит возврат <sup>к</sup> Исходному экрану.

*Если радиостанция настроена на скрытую посылку тревожного сигнала, то звуковая <sup>и</sup> визуальная индикация <sup>в</sup> Экстренном режиме отсутствует.*

# **Посылка Экстренного тревожного сигнала <sup>с</sup> вызовом**

Отправление экстренного сигнала на группу радиостанций. Когда радиостанция <sup>в</sup> группе подтвердит этот сигнал, группа радиостанций сможет поддерживать связь на запрограммированном экстренном канале.

#### **Процедура:**

- **1** Нажмите программируемую кнопку **Включения экстренного режима** или **Экстренный** ножной переключатель.
- **2** На дисплее появится надпись *Сиг.пер.* <sup>и</sup> псевдоним получателя. Светодиодный индикатор загорится зеленым цветом, и появится значок экстренного сигнала. **ИЛИ**

 На дисплее появится надпись *Пер.телегр.* <sup>и</sup> псевдоним получателя. Светодиодный индикатор загорится непрерывным зеленым цветом, и появится значок экстренного сигнала.

- **3** При получении подтверждения экстренного сигнала звучит экстренный тон, <sup>и</sup> светодиодный индикатор мигает зеленым цветом. На дисплее отображается надпись *Сигн.отпр.*
- **4** Когда на дисплее отображается надпись *Экст.сит.* <sup>и</sup> псевдоним гуппы получателей, <sup>в</sup> радиостанции включается режим экстренного вызова.
- **5** Нажмите тангенту **РТТ** для выполнения вызова. Светодиодный индикатор загорится зеленым цветом, <sup>и</sup> на дисплее появится значок группы.
- **6** Дождитесь окончания тона Разрешение разговора (если эта функция активирована) <sup>и</sup> четко говорите <sup>в</sup> микрофон. **ИЛИ**
	- Дождитесь окончания вспомогательного тона тангенты **PTT** (если активирован) <sup>и</sup> четко говорите <sup>в</sup> микрофон.
- **7** Для прослушивания отпустите тангенту **РТТ**. При получении группового вызова на дисплее отображается псевдоним вызывающего и псевдоним группы.
- **8** Когда канал освободится для ответа, прозвучит короткий тон ( $\Box$ ), если активирована функция индикации свободного канала). Нажмите кнопку тангенты **PTT**, чтобы ответить.

#### **ИЛИ**

По окончании своего вызова нажмите кнопку **Выключения экстренного режима** , чтобы выйти из экстренного режима.

**9**Происходит возврат <sup>к</sup> Исходному экрану.

*Если <sup>в</sup> радиостанции установлен скрытый режим, то звуковые <sup>и</sup> визуальные индикаторы не будут появляться во время экстренного режима, <sup>и</sup> принимаемые вызовы не будут*

**Русский**

**46**

*идти на динамик радиостанции до тех пор, пока вы не нажмете кнопку тангенты PTT, чтобы инициировать вызов.*

*Если <sup>в</sup> радиостанции установлен скрытый режим <sup>с</sup> голосовой связью, то звуковые <sup>и</sup> визуальные индикаторы не будут появляться во время экстренного режима, <sup>а</sup> принимаемые вызовы будут идти на динамик радиостанции. Индикация появляется только после нажатия вами тангенты РТТ для инициирования вызова или ответа на вызов.*

# **Посылка Экстренного тревожного сигнала <sup>с</sup> последующей голосовой передачей**

Отправление экстренного сигнала на группу радиостанций. Микрофон радиостанции активируется автоматически, позволяя осуществлять связь <sup>с</sup> группой радиостанций без нажатия кнопки тангенты **PTT**.

Этот режим работы микрофона называется "горячий микрофон".

Если в радиостанции активирован режим экстренного цикла, то повторы "горячего микрофона" <sup>и</sup> приема делаются <sup>в</sup> течение заданного периода.

**ПРИМЕЧАНИЕ:** В режиме экстренного цикла принимаемые вызовы звучат в динамике радиостанции.

Если кнопка тангенты **PTT** нажата во время

запрограммированного периода приема, прозвучит тон запрета, который означает, что нужно отпустить кнопку тангенты **PTT**. Радиостанция игнорирует нажатие кнопки тангенты **PTT** <sup>и</sup> остается <sup>в</sup> экстренном режиме.

**ПРИМЕЧАНИЕ:** Если нажать тангенту **PTT** <sup>в</sup> режиме "горячего микрофона" <sup>и</sup> удерживать ее нажатой после того, как период "горячего микрофона" истек, то радиостанция продолжит передачу, пока вы не отпустите тангенту **PTT**.

### **Процедура:**

- **1** Нажмите программируемую кнопку **Включения экстренного режима** или **Экстренный** ножной переключатель.
- **2** На дисплее появится надпись *Сиг.пер.* <sup>и</sup> псевдоним получателя. Светодиодный индикатор загорится зеленым цветом, и появится значок экстренного сигнала. **ИЛИ**

(P) На дисплее появится надпись *Пер.телегр.* <sup>и</sup> псевдоним получателя. Светодиодный индикатор загорится непрерывным зеленым цветом, и появится значок экстренного сигнала.

**3** Когда на дисплее появится сообщение *Сигн.отпр.*, начните четко говорить <sup>в</sup> микрофон. В режиме "горячего микрофона" передача осуществляется автоматически, без нажатия тангенты **РТТ**, пока не истечет период "горячего микрофона".

Во время передачи светодиодный индикатор горит зеленым цветом, и появляется значок экстренного сигнала.

**4** Радиостанция автоматически прекращает передачу: когда истекает заданный период цикла "горячего микрофона" <sup>и</sup> приема вызовов, если активирован режим экстренного цикла.

**ИЛИ**

когда истекает длительность действия "горячего микрофона", если режим экстренного цикла выключен.

**5** Чтобы продолжить передачу, нажмите тангенту **РТТ**. **ИЛИ**

Нажмите запрограммированную клавишу **Отключение экстренного режима**, чтобы выйти из экстренного режима.

**6**На дисплее радиостанции откроется главный экран.

*Если <sup>в</sup> радиостанции установлен скрытый режим, то звуковые <sup>и</sup> визуальные индикаторы не будут появляться во время экстренного режима, <sup>а</sup> принимаемые вызовы не будут идти на динамик радиостанции до тех пор, пока не истечет запрограммированный период передачи <sup>в</sup> режиме "горячего микрофона", <sup>и</sup> вы не нажмете кнопку тангенты PTT.*

*Если <sup>в</sup> радиостанции установлен скрытый режим <sup>с</sup> голосовой связью, то звуковых <sup>и</sup> визуальных индикаторов при осуществлении вызова через "горячий микрофон" во время экстренного режима появляться не будет, но звук будет идти на динамик радиостанции, когда*

*радиостанция-получатель ответит после истечения запрограммированного периода передачи <sup>в</sup> режиме "горячего микрофона". Индикация появляется только после нажатия вами тангенты РТТ.*

**ПРИМЕЧАНИЕ:** Если подтверждения экстренного сигнала не получено, то радиостанция не будет его повторять <sup>и</sup> напрямую войдет <sup>в</sup> режим "горячего микрофона".

# **Возврат <sup>в</sup> Экстренный режим**

**ПРИМЕЧАНИЕ:** Эта функция доступна только для радиостанции, посылающей экстренный сигнал.

Это может иметь место в двух случаях:

- Находясь <sup>в</sup> Экстренном режиме, вы переключились на другой канал. Это приводит <sup>к</sup> выходу из Экстренного режима. Если на новом канале активирован Экстренный тревожный сигнал, то радиостанция возвращается <sup>в</sup> Экстренный режим.
- *•* Вы нажали программируемую кнопку **Включения экстренного режима** во время инициации/передачи экстренного сигнала. Радиостанция выходит из этого режима, затем возвращается <sup>в</sup> Экстренный режим.

# **Выход из Экстренного режима**

**ПРИМЕЧАНИЕ:** Эта функция доступна только для радиостанции, посылающей экстренный сигнал.

Радиостанция выходит из Экстренного режима <sup>в</sup> каждом из следующих случаев:

- *•* Если поступает подтверждение получения Экстренного тревожного сигнала (только при посылке **Экстренного тревожного сигнала**), **ИЛИ**
- Получена телеграмма выхода из экстренного режима **ИЛИ**
- *•* Если тревожный сигнал не прошел несмотря на все повторные попытки, **ИЛИ**
- *•* Нажата кнопка **Выключения экстренного режима**.
- **ПРИМЕЧАНИЕ:** Выход из Экстренного режима также происходит при выключении питания радиостанции. При последующем включении питания радиостанция не возвращается в Экстренный режим.

Если во время работы <sup>в</sup> экстренном режиме перейти на канал, для которого не настроена экстренная система, на дисплее появится надпись *Не экстренн.*

# **Работа с Текстовыми сообщениями**

Ваша радиостанция может принимать данные, такие как текстовые сообщения, посланные <sup>с</sup> другой радиостанции или по электронной почте.

# **Посылка Быстрого текстового сообщения**

Радиостанция может посылать не более 50 быстрых текстовых сообщений, как запрограммировано дилером.

**ПРИМЕЧАНИЕ:** Быстрые текстовые сообщения задаются заранее, но допускают редактирование перед посылкой. Это возможно делать <sup>с</sup> клавиатуры микрофона (см. *Редактирование быстрого ответного сообщения* на стр[. 89](#page-98-0)).

### **Процедура:**

Нажмите запрограммированную кнопку **Текстовые сообщения** и перейдите <sup>к</sup> шагу 3.

### **ИЛИ**

**1**

Выполните следующее:

- 1 Вок для доступа к меню.
- **2** $\mathbf 2$   $\subset \mathbf \subseteq$  или  $\mathbf \nabla$  для перехода к Сообщения и нажмите <u> д</u>ля выбора.
- **3** $f{3}$  ∩ ⊿ или  $\bigtriangledown$  для перехода к **Быстрый текст** и нажмите <sup>⊯ок]</sup> для выбора.
- **4 △ или ▼** для перехода к требуемому Быстрому текстовому сообщению и нажмите  $\frac{1}{2}$  для выбора.
- **5** $\overline{5}$   $\triangle$  или  $\overline{\triangledown}$  для перехода к требуемому псевдониму или ID и нажмите <sup></sup> для выбора.

*•*

- **6** На дисплее появится переходное сообщение, означающее, что сообщение отправляется.
- **7** Если сообщение отправлено, звучит тон, <sup>и</sup> на дисплее появляется положительное сообщение. **ИЛИ**

Если сообщение не отправлено, прозвучит низкий тон, <sup>и</sup> на дисплее появится отрицательное сообщение.

*Если Текстовое сообщение послать не удалось, то происходит переход <sup>к</sup> экрану Отпр. снова (см. Управление Текстовыми сообщениями после сбоя посылки на стр[. 50\)](#page-59-0).*

# **Посылка Быстрого текстового сообщения <sup>с</sup> помощью кнопки Вызов одним нажимом**

- **1** Для посылки заранее заданного Быстрого текстового сообщения на заранее заданный псевдоним или ID нажмите запрограммированную кнопку Вызов одним нажимом **Вызов одним нажимом**.
- **2** На дисплее появится переходное сообщение, означающее, что сообщение отправляется.

**3**З Если сообщение отправлено, звучит тон, и на дисплее появляется положительное сообщение. **ИЛИ**

Если сообщение не отправлено, прозвучит низкий тон, <sup>и</sup> на дисплее появится отрицательное сообщение.

*Если Текстовое сообщение послать не удалось, то происходит переход <sup>к</sup> экрану Отпр. снова (см. "Управление Текстовыми сообщениями после сбоя посылки" на стр[. 50\)](#page-59-0).*

# **Текстовые сообщения <sup>в</sup> черновой папке**

В ящике Черновики может храниться до десяти (10) сообщений. Если ящик полон, то при добавлении <sup>в</sup> него нового сообщения самое старое сообщение автоматически удаляется. Дополнительную информацию см. <sup>в</sup> разделе *Доступ <sup>к</sup> черновой папк*<sup>е</sup> на стр[. 89](#page-98-1).

**ПРИМЕЧАНИЕ:** Сохраненные Тестовые сообщения перед посылкой можно редактировать. Это возможно только при использовании микрофона, оснащенного клавиатурой (см. *Редактирование <sup>и</sup> посылка сохраненного Текстового сообщения* на стр[. 90](#page-99-0)).

> Вы можете <sup>в</sup> любой момент вернуться <sup>к</sup> Исходному экрану длительным нажатием кнопки <u>க</u>ூ.

# *Просмотр сохраненного Текстового сообщения*

### **Процедура:**

Нажмите запрограммированную кнопку **Текстовые сообщения** и перейдите <sup>к</sup> шагу 3.

### **ИЛИ**

Выполните следующее:

- **1**1 Вок для доступа к меню.
- **2** f или h для перехода <sup>к</sup> *Сообщения* <sup>и</sup> нажмите g для выбора.
- **3** $\overline{\mathbf{3}}$  @ или  $\overline{\mathbf{v}}$  для перехода к **Черновики** и нажмите <u><sup>⊞ ж</sup></u> для выбора.
- **4** $\overline{4}$   $\curvearrowright$  или  $\overline{v}$  для перехода к требуемому сообщению и нажмите <sup>⊞ок]</sup> для выбора.

<span id="page-59-2"></span>*Удаление сохраненного Текстового сообщения из ящика Черновики* ſ

# **Процедура:**

Нажмите запрограммированную кнопку **Текстовые сообщения** и перейдите <sup>к</sup> шагу 3.

# **ИЛИ**

Выполните следующее:

- **1**1 Вок для доступа к меню.
- **2**( ⊇ или ত для перехода к **Сообщения** и нажмите <sup></sup> для выбора.
- **3**<u>(</u> мли ত для перехода к **Черновики** и нажмите <sup></sup> для выбора.
- **4** $\blacktriangle$  или  $\blacktriangledown$  для перехода к требуемому сообщению и нажмите <sup></sup> для выбора.
- **55** Повторно нажмите <sup>[вок]</sup> во время просмотра сообщения.
	- ( <u>А</u> или ত для перехода к *Удалить* и нажмите <sup></sup> для удаления сообщения.

#### <span id="page-59-0"></span>**Управление Текстовыми сообщениями после сбоя посылки**ſ

- С экрана *Пересл* можно выбрать одну из следующих опций:
- *•* Повторная посылка
- *•* Переадресация
- *•* Редактирование (это возможно делать только <sup>с</sup> клавиатуры микрофона (дополнительную информацию см. <sup>в</sup> разделе *Редактирование быстрого ответного сообщения* на стр[. 91](#page-100-0)).

**ПРИМЕЧАНИЕ:** Если тип канала (<sup>т</sup>.е. конвенциональный цифровой, Capacity Plus или Linked Capacity Plus) не совпадает, то можно только редактировать и переадресовывать неотправленное сообщение.

# *Повторная посылка Текстового сообщения*

## **Процедура:**

- **1**1 Нажмите <u>® ®</u>, чтобы повторно послать сообщение на тот же псевдоним или ID абонента/группы.
- **2** Если сообщение отправлено, звучит тон, <sup>и</sup> на дисплее появляется положительное сообщение. **ИЛИ**

Если сообщение не может быть отправлено, на дисплее появляется отрицательное уведомление.

#### <span id="page-59-1"></span>*Переадресация Текстового сообщения* ſ

Чтобы послать сообщение на другой псевдоним или ID абонента/группы, выберите опцию *Переадр.*

# **Процедура:**

- **1**1 **⊆**или ▽ для перехода к **Переадр**. и нажмите <u>Вок</u> для выбора.
- **2** $\triangle$  или  $\blacktriangledown$  для перехода к требуемому псевдониму или ID и нажмите <sup></sup> для выбора.
- **3** На дисплее появится переходное сообщение, означающее, что сообщение отправляется.

**6**

**50**

**Русский**

**4**4 Если сообщение отправлено, звучит тон, и на дисплее появляется положительное сообщение. **ИЛИ**

Если сообщение не отправлено, прозвучит низкий тон, <sup>и</sup> на дисплее появится отрицательное сообщение.

*Адрес другой радиостанции можно выбрать вручную (см. Переадресация текстового сообщения ручным набором на стр[. 90\)](#page-99-1).*

# **Управление отправленными Текстовыми сообщениями**

После посылки Текстовые сообщения автоматически сохраняются <sup>в</sup> ящик Отправленные. При этом новые сообщения всегда добавляются <sup>в</sup> начало списка.

В ящике Отправленные может храниться до тридцати (30) сообщений. Если ящик полон, то при добавлении <sup>в</sup> него нового сообщения самое старое сообщение автоматически удаляется.

**ПРИМЕЧАНИЕ:** Вы можете <sup>в</sup> любой момент вернуться <sup>к</sup> Исходному экрану длительным нажатием кнопки <u>க</u>

## *Просмотр отправленного Текстового сообщения*

#### **Процедура:**

Нажмите запрограммированную кнопку **Текстовые сообщения** и перейдите <sup>к</sup> шагу 3.

### **ИЛИ**

Выполните следующее:

- **1**1 Вок для доступа к меню.
- **2** $\mathbf 2$   $\subset \mathbf \subseteq$  или  $\mathbf \nabla$  для перехода к Сообщения и нажмите <u> д</u>ля выбора.
- **33 ค м для перехода к Отправленные** и нажмите <sup>⊞ ок</sup> для выбора.
- **4** $\overline{4}$   $\curvearrowright$  или  $\overline{v}$  для перехода к требуемому сообщению и нажмите <sup>⊞ок</sup> для выбора.

Если сообщение получено через приложение электронной почты, может отображаться строка темы.

*Значок рядом <sup>с</sup> каждым сообщением обозначает его статус (см. Значки отправленных сообщений на стр[. 14\)](#page-23-0).*

# *Посылка отправленного Текстового сообщения*

При просмотре отправленного Текстового сообщения можно выбрать одну из следующих опций:

- *•* Повторная посылка
- Переадресация
- *•*Редактирование
- *•* Удаление
- **ПРИМЕЧАНИЕ:**: Если тип канала (т.е. конвенциональный цифровой, Capacity Plus или Linked Capacity Plus) не совпадает, то можно только редактировать, переадресовывать или удалять отправленное сообщение.

### **Процедура:**

- **1**1 Повторно нажмите <sup>вок</sup> во время просмотра сообщения.
- **2**( <u>А</u> или ত для перехода к **Отпр. снова** и нажмите <sup></sup> для выбора.
- **3** На дисплее появляется переходное сообщение, подтверждающее, что на радиостанцию-получатель отправляется то же самое сообщение.
- **4**4 Если сообщение отправлено, звучит тон, и на дисплее появляется положительное сообщение.

## **ИЛИ**

Если сообщение не отправлено, прозвучит низкий тон, <sup>и</sup> на дисплее появится отрицательное сообщение.

*Если сообщение послать не удалось, то происходит возврат к экрану Отпр. снова. Чтобы повторно послать сообщение на тот же псевдоним или ID абонента/группы, нажмите* g*.*

**ПРИМЕЧАНИЕ:** При изменении громкости <sup>и</sup> нажатии любой кнопки кроме <u>≅∝,</u> ( , и ື, происходит возврат <sup>к</sup> сообщению.

> Если нажать тангенту **РТТ** для инициирования Частного или Группового вызова или ответа на Групповой вызов, то экран *Отпр. снова.* закрывается. Он закрывается также <sup>в</sup> случае получения радиостанцией Текстового сообщения, телеметрического сообщения, Экстренного вызова или сигнала или Оповещения <sup>о</sup> вызове.

При нажатии тангенты **РТТ** для ответа на Частный вызов (за исключением случаев, когда на дисплее отображается экран пропущенных вызовов), <sup>а</sup> также по окончании Общего вызова происходит возврат <sup>к</sup> экрану *Отпр. снова*.

*Для доступа <sup>к</sup> опциям Переадр., Редактировать <sup>и</sup> Удалить нажмите*f *или* h*:*

- *• Выберите Переадр., чтобы отправить выбранное текстовое сообщение на другую радиостанцию (см. Переадресация текстового сообщения на стр[. 50\)](#page-59-1). Адрес другой радиостанции можно выбрать вручную <sup>с</sup> клавиатуры микрофона (см. Переадресация текстового сообщения ручным набором на стр[. 90\)](#page-99-1).*
- *• Чтобы отредактировать выбранное сообщение перед посылкой, выберите опцию Редактировать (см. "Редактирование Текстового сообщения" на стр[. 91\)](#page-100-0). Это можно делать только <sup>с</sup> клавиатуры микрофона.*
- *• Чтобы удалить сообщение, выберите опцию Удалить.*
- **ПРИМЕЧАНИЕ:** В случае закрытия экрана посылки во время посылки сообщения статус посылаемого сообщения <sup>в</sup> ящике Отправленные обновляется автоматически без визуальной <sup>и</sup> звуковой индикации.

В случае изменения режима работы или выключения радиостанции до обновления статуса посылаемого сообщения <sup>в</sup> ящике Отправленные сообщению автоматически присваивается значок сбоя посылки.

Статус посылаемых могут одновременно иметь до пяти (5) сообщений. После того, как их число достигает пяти, посылка новых сообщений становится невозможной <sup>и</sup> новым сообщениям автоматически присваивается значок сбоя посылки.

### *Удаление всех отправленных Текстовых сообщений из ящика Отправленные*

### **Процедура:**

Нажмите запрограммированную кнопку **Текстовые сообщения** и перейдите <sup>к</sup> шагу 3.

### **ИЛИ**

Выполните следующее:

- **1**1 Вок для доступа к меню.
- **2** $f_2$  <u>∩ или  $\bigtriangledown$ </u> для перехода к **Сообщения** и нажмите <u>E ® д</u>ля выбора.
- **33 ค. | Для перехода к Отправленные** и нажмите <sup>на ж</sup> для выбора.
- **4(A)** или  $\nabla$  для перехода к Удалить все и нажмите **ERIC** для выбора.
- **5**Нажимая **• или • найдите** *Да* **и выберите нажатием вок**. На дисплее появляется положительное сообщение. **ИЛИ**

Нажатием <u>(</u> или ত найдите *Нет* и нажмите чтобы вернуться к предыдущему экрану.

*Если ящик Отправленные не содержит ни одного сообщения, то при его выборе на дисплее появляется сообщение Список пуст. Если активированы тоны клавиатуры, то звучит также низкий тон (см. "Активация <sup>и</sup> деактивация тонов клавиатуры" на стр[. 80\)](#page-89-0).*

# **Прием Текстового сообщения**

Когда радиостанция принимает сообщение, на дисплее открывается список уведомлений <sup>с</sup> псевдонимом или идентификатором отправителя <sup>и</sup> значком сообщения.

Поступающие Текстовые сообщения можно:

- *•* Читать?
- *•*Читать позже
- *•* Удалять
- **ПРИМЕЧАНИЕ:** Если во время отображения экрана сигнала <sup>о</sup> текстовом сообщении нажать клавишу тангенты **PTT**, то экран сигнала закроется, <sup>и</sup> будет выполнен частный или групповой вызов отправителю сообщения.

# **Чтение Текстового сообщения**

### **Процедура:**

- **1**1 **<u>△</u> или ▽** для перехода к **Читать** и нажмите <sup></sup> для выбора.
- **2** Сообщение, выбранное <sup>в</sup> ящике Поступившие сообщения, открывается.

Если сообщение получено через приложение электронной почты, может отображаться строка темы.

**33** Нажмите <sup>6 он</sup>для возврата в ящик Поступившие сообщения.

### **ИЛИ**

Нажмите <u>®®,</u> чтобы ответить на Текстовое сообщение, переслать сообщение или удалить его.

*Для доступа <sup>к</sup> опциям Чит позже <sup>и</sup> Удалить нажмите* f *или* h*:*

- *• Если выбрать опцию Чит позже, то происходит возврат <sup>к</sup> экрану, отображавшемуся до поступления Текстового сообщения.*
- *•Чтобы удалить сообщение, выберите опцию Удалить.*

#### **Управление полученными Текстовыми сообщениями** ſ

Для управления Текстовыми сообщениями служит ящик Поступившие сообщения. Ящик Поступившие сообщения может содержать до 30 сообщений.

С Текстовыми сообщениями можно выполнять следующие операции:

- *•* Отвечать (<sup>с</sup> помощью быстрого текстового сообщения)
- *•*Пересылать
- *•* Удалять
- *•* Удалять все сообщения
- **ПРИМЕЧАНИЕ:** Если тип канала (<sup>т</sup>.е. конвенциональный цифровой, Capacity Plus или Linked Capacity Plus) не совпадает, то можно только редактировать, переадресовывать или удалять все принятые сообщения.

Текстовые сообщения <sup>в</sup> ящике Поступившие сообщения расположены, начиная <sup>с</sup> последнего поступившего сообщения.

**ПРИМЕЧАНИЕ:** Вы можете <sup>в</sup> любой момент вернуться <sup>к</sup> Исходному экрану длительным нажатием кнопки <u>க</u>

# *Просмотр Текстовых сообщений <sup>в</sup> ящике Поступившие сообщения*

## **Процедура:**

- **1**1 Вок для доступа к меню.
- **2** $\mathbf 2$   $\subset \mathbf \subseteq$  или  $\mathbf \nabla$  для перехода к Сообщения и нажмите <u> д</u>ля выбора.
- **3** $\overline{\mathbf{3}}$  @ или $\overline{\mathbf{w}}$  для перехода к **Лолученные** и нажмите <sup></sup> для выбора.
- **4** $\overline{4}$   $\Omega$  или  $\overline{2}$  для просмотра сообщений. Если сообщение получено через приложение электронной почты, может отображаться строка темы.
- **55** Нажмите **BO для выбора текущего сообщения и повторно** нажмите , чтобы ответить на это сообщение, переслать (переадресовать) или удалить его. **ИЛИ**

Вернитесь <sup>к</sup> Исходному экрану длительным нажатием кнопки <u>க</u>ூ.

*Просмотр Телеметрических статусных текстовых сообщений <sup>в</sup> ящике Поступившие сообщения*

### **Процедура:**

- **1**1 Вок для доступа к меню.
- **2** $\mathbf 2$   $\subset \mathbf \subseteq$  или  $\mathbf \nabla$  для перехода к Сообщения и нажмите <u> д</u>ля выбора.
- **3** $\overline{\mathbf{3}}$  @ или $\overline{\mathbf{w}}$  для перехода к **Лолученные** и нажмите <sup></sup> для выбора.

- **4** $\overline{4}$   $\Omega$  или  $\overline{v}$  для перехода к требуемому сообщению и нажмите <sup>[≋ок]</sup> для выбора.
- **5** На дисплее появляется сообщение *Телеметрия: <sup>&</sup>lt;Статус Текст.сообщ.>*.
- **6** Вернитесь <sup>к</sup> Исходному экрану длительным нажатием кнопки <u>க</u>ூ

*Ответ на Телеметрическое статусное текстовое сообщение не предусмотрен.*

#### *Ответ на Текстовое сообщение Быстрым текстовым сообщением* f

#### **Процедура:**

Нажмите запрограммированную кнопку **Текстовые сообщения** и перейдите <sup>к</sup> шагу 3.

### **ИЛИ**

Выполните следующее:

- **1**1 Вок для доступа к меню.
- **2** $f_2$  <u>∩ или  $\bigtriangledown$ </u> для перехода к **Сообщения** и нажмите <u>E ® д</u>ля выбора.
- **3** $\overline{\mathbf{3}}$  •  $\blacksquare$  или  $\overline{\smile}$  для перехода к **Лолученные** и нажмите <sup></sup> для выбора.
- **4** $\overline{4}$   $\Omega$  или  $\overline{v}$  для перехода к требуемому сообщению и нажмите <sup>⊞ок]</sup> для выбора. Если сообщение получено через приложение электронной

почты, может отображаться строка темы.

**5**Повторно нажмите **BEOK** для доступа к подменю.

- **66 • А или**  $\bigtriangledown$  **для перехода к Ответить** и нажмите **B** для выбора.
- **77** Нажимая **← или ▽**, найдите **Быстрый ответ** и выберите нажатием **BBK**.
- **8** $\overline{\mathbf{g}}$   $\mathbf{A}$  или  $\overline{\mathbf{v}}$  для перехода к требуемому сообщению и нажмите <sup>⊞ок</sup> для выбора.
- **9** На дисплее появится переходное сообщение, означающее, что сообщение отправляется.
- **10** Если сообщение отправлено, звучит тон, <sup>и</sup> на дисплее появляется положительное сообщение. **ИЛИ**

Если сообщение не отправлено, прозвучит низкий тон, <sup>и</sup> на дисплее появится отрицательное сообщение.

*Если сообщение послать не удалось, то происходит переход к экрану Отпр. снова (см. Управление Текстовыми сообщениями после сбоя посылки на стр[. 50](#page-59-2)).*

**ПРИМЕЧАНИЕ:** Если используете микрофон <sup>с</sup> клавиатурой, то можно также составлять и отправлять сообщения (см. *Составление <sup>и</sup> отправление текстового сообщения* на стр[. 87](#page-96-1)) или менять быстрое текстовое сообщение перед тем, как его отправлять (см. *Редактирование быстрого текстового сообщения* на стр[. 89](#page-98-0)).

# *Удаление Текстового сообщения из ящика Поступившие сообщения*

## **Процедура:**

Нажмите запрограммированную кнопку **Текстовые сообщения** и перейдите <sup>к</sup> шагу 3.

# **ИЛИ**

Выполните следующее:

- **1**1 Вок для доступа к меню.
- **2** $f_2$  <u>∩ или  $\bigtriangledown$ </u> для перехода к **Сообщения** и нажмите <u>E ® д</u>ля выбора.
- **33 @ или** D для перехода к **Лолученные** и нажмите <sup>g см</sup> для выбора.
- **4** $\overline{4}$   $\Omega$  или  $\overline{v}$  для перехода к требуемому сообщению и нажмите <sup>⊞ок]</sup> для выбора.

Если сообщение получено через приложение электронной почты, может отображаться строка темы.

- **5**Повторно нажмите <sup>ном</sup> для доступа к подменю.
- **6 △ или ▽ для перехода к Удалить и нажмите B М для** выбора.
- 7 Нажимая **∩** или ▽, найдите **Да** и выберите нажатием <u>Вок</u>.
	- На дисплее появляется положительное сообщение.
	- Происходит возврат <sup>в</sup> ящик Поступившие сообщения.

# *Удаление Текстового сообщения из ящика Поступившие сообщения*

## **Процедура:**

Нажмите запрограммированную кнопку **Текстовые сообщения** и перейдите <sup>к</sup> шагу 3.

# **ИЛИ**

Выполните следующее:

- **1**1 Вок для доступа к меню.
- **2** $\mathbf 2$   $\subset \mathbf \subseteq$  или  $\mathbf \nabla$  для перехода к Сообщения и нажмите <u> д</u>ля выбора.
- **3** $\overline{\mathbf{3}}$  @ или $\overline{\mathbf{w}}$  для перехода к **Лолученные** и нажмите <sup></sup> для выбора.
- **4(A)** или  $\nabla$  для перехода к **Удалить все** и нажмите **EM** для выбора.
- **5**5 Нажмите, <u>(▲</u> или ▽ для перехода к **Да** и нажмите <u> д</u>ля выбора.
- **6**На дисплее появляется положительное сообщение.

*Если ящик Поступившие сообщения не содержит ни одного сообщения, то при его выборе на дисплее появляется сообщение Список пуст. Если активированы тоны клавиатуры, то звучит также низкий тон (см. Активация <sup>и</sup> деактивация тонов клавиатуры на стр[. 80\)](#page-89-0).*

**ПРИМЕЧАНИЕ:** Дополнительные функции текстовых сообщений имеются, если использовать микрофон <sup>с</sup> клавиатурой. Дополнительную информацию смотрите <sup>в</sup> разделе *Текстовые сообщения* на стр[. 87](#page-96-2).

**6**

**7**

**8**

**9**

# **Кодирование аналогового сообщения**

Радиостанция может отправлять заранее запрограммированные сообщения из Списка сообщений на определенный псевдоним радиостанции или диспетчеру.

# **Отправление кодированного сообщения MDC диспетчеру**

#### **Процедура:**

- **1**1 Вок для доступа к меню.
- **2**2 Нажимая <u>∩</u> или <sup>г</sup> , найдите **Сообщение** и выберите нажатием
- **33** Нажимая **▲** или ▽, найдите **Быстрый текст** и выберите нажатием **BOK**
- **4** $H$ ажимая $\textcircled{\textcircled{\#}}$ или $\textcircled{\textcircled{\#}}$ , найдите нужное сообщение. Нажмите **BOK**, чтобы отправить.
- **5** На дисплее появится переходное сообщение, означающее, что сообщение отправляется.
- **6**б Если сообщение отправлено, звучит тон, и на дисплее появляется положительное сообщение.

### **ИЛИ**

Если сообщение не отправлено, прозвучит низкий тон, <sup>и</sup> на дисплее появится отрицательное сообщение.

# **Отправление 5-тонового сообщения через список контактов**

#### **Процедура:**

- **1**1 Вок для доступа к меню.
- **2**2 Нажимая <u>∩</u> или <sup>г</sup> , найдите **Сообщение** и выберите нажатием <sup>[≋ок]</sup>.
- **33** Нажимая **▲** или ▽, найдите **Быстрый текст** и выберите нажатием **BRIM**
- **4** $H$ ажимая $\triangle$ или $\heartsuit$ , найдите нужное сообщение. Нажмите **BROW, чтобы выбрать.**
- **5** $\overline{\mathbf{5}}$  Нажимая  $\boxed{\blacktriangle}$  или  $\boxed{\blacktriangledown}$ , найдите нужный контакт. Нажмите **BOK, чтобы выбрать.**
- **6** На дисплее появится переходное сообщение, означающее, что сообщение отправляется.
- **7** Если сообщение отправлено, звучит тон, <sup>и</sup> на дисплее появляется положительное сообщение.

### **ИЛИ**

Если сообщение не отправлено, прозвучит низкий тон, <sup>и</sup> на дисплее появится отрицательное сообщение.

# **Аналоговое сообщение <sup>о</sup> статусе**

Радиостанция может отправлять заранее запрограммированные сообщения <sup>с</sup> помощью списка статусов <sup>и</sup> сообщать радиостанции из списка контактов (5-тоновые системы) или диспетчеру (системы MDC) <sup>о</sup> текущей активности.

Последнее подтвержденное сообщение отображается первым в списке статусов. Остальные сообщения отображаются <sup>в</sup> алфавитном порядке.

#### **Отправление сообщения <sup>о</sup> статусе заданному контакту** Ō

### **Процедура:**

- **1**1 Вок для доступа к меню.
- **2**2 Нажимая **▲ или ▽**, найдите **Cmamyc** и выберите нажатием
- $3$  Нажимая  $\triangle$  или  $\bigtriangledown$ , найдите нужный статус. Выберите нажатием
- **4**4 Нажимая <u>∩</u> или ▽, найдите **По умолч**. Нажмите <u>E®,</u> чтобы отправить сообщение <sup>о</sup> статусе.
- **5** На дисплее появится переходное сообщение, означающее, что сообщение <sup>о</sup> статусе отправляется.

 Если сообщение <sup>о</sup> статусе подтверждено, звучит тон, <sup>и</sup> на дисплее появляется положительное сообщение. Рядом <sup>с</sup> подтвержденным статусом появляется √.

### **ИЛИ**

Если сообщение <sup>о</sup> статусе не подтверждено, звучит низкий тон, <sup>и</sup> на дисплее появляется отрицательное сообщение. остается около предыдущего статуса.

*Информацию <sup>о</sup> настройке контакта по умолчанию для 5-тоновых систем смотрите <sup>в</sup> разделе Настройка контакта по умолчанию на [стр](#page-45-0). 36.*

*В 5-тоновых системах при нажатии клавиши тангенты PTT во время отправления выбранного сообщения <sup>о</sup> статусе открывается главный экран для выполнения голосового вызова.*

# **Просмотр 5-тонового сообщения <sup>о</sup> статусе**

### **Процедура:**

- **1**1 Вок для доступа к меню.
- **2**2 Нажимая <u>← или ▽,</u> найдите **Cmamyc** и выберите нажатием <sup>[≋ок]</sup>.
- **3** $\overline{\mathbf{3}}$  Нажимая  $\boxed{\blacktriangle}$  или  $\boxed{\blacktriangledown}$ , найдите нужный статус. Выберите нажатием <u><sup>⊞ок]</mark>.</u></u></sup>
- **4**4 Нажимая **▲ или ▽**, найдите **Дет. данные**. Нажмите <u>Resok</u>, чтобы выбрать.
- **5** На дисплее отображается информация <sup>о</sup> выбранном статусе.
- **ПРИМЕЧАНИЕ:** Если используете микрофон <sup>с</sup> клавиатурой, то данные статуса можно модифицировать перед отправлением (см. *Редактирование быстрого ответного сообщения* на стр[. 89](#page-98-0)).

**3**

**6**

# <span id="page-68-0"></span>**Шифрование**

Эта функция позволяет предотвратить несанкционированное прослушивание радиообмена на канале <sup>с</sup> помощью программно реализуемого шифрования (скремблирования). В части сигналинга <sup>и</sup> идентификации пользователя передачи не скремблируются.

Активация функции шифрования является обязательным условием ведения передач со скремблированием на канале, но для приема передач это не является обязательным. После активации функции шифрования на канале по-прежнему можно принимать нескремблированные передачи.

Ваша радиостанция поддерживает два типа конфиденциальности:

- *•*Базовая конфиденциальность
- *•* Улучшенная конфиденциальность

Для радиостанции можно назначить лишь **ОДИН** из этих двух типов конфиденциальности.

Для успешного дескремблирования скремблированных вызовов или данных ваша радиостанция должна быть запрограммирована таким образом, чтобы ее Ключ конфиденциальности (<sup>в</sup> случае базовой конфиденциальности) ИЛИ ее Значение ключа <sup>и</sup> ID ключа (<sup>в</sup> случае улучшенной конфиденциальности) совпадали <sup>с</sup> соответствующими параметрами передающей радиостанции.

Если Ключ конфиденциальности ИЛИ Значение ключа <sup>и</sup> ID ключа не совпадают, то при приеме скремблированных передач пользователь радиостанции слышит искаженный сигнал (<sup>в</sup> случае базовой конфиденциальности) или не слышит ничего (<sup>в</sup> случае улучшенной конфиденциальности).

Светодиодный индикатор горит зеленым цветом, когда радиостанция ведет передачу, <sup>и</sup> мигает двойными вспышками зеленого цвета, когда радиостанция принимает вызов с активированной функцией конфиденциальности.

**ПРИМЕЧАНИЕ:** В некоторых моделях радиостанций функция шифрования может отсутствовать. За соответствующей информацией обратитесь <sup>к</sup> вашему дилеру или системному администратору.

### **Процедура:**

Для активации или деактивации функции шифрования нажмите запрограммированную кнопку **Шифрование**.

### **ИЛИ**

Выполните следующее:

- **1**1 Вок для доступа к меню.
- **2** $\mathbf 2$   $\subset \mathbf \subseteq$  или  $\mathbf \nabla$  для перехода к Утилиты и нажмите <u>≅ ск</u> для выбора.
- **3** $f{3}$  ( $\triangle$  или  $\bigtriangledown$  для перехода к *Параметры р/с* и нажмите <sup></sup> для выбора.
- **44 ⊆** или ∇ для перехода к **Конфиденц**.
- **5**Нажмите **ВАК**, чтобы активировать конфиденциальность. На дисплее рядом с надписью Активировано появится  $\checkmark$ . **ИЛИ**

Нажатием <u>≅ ≪</u> отключите конфиденциальность. ✔ рядом с надписью Активировано исчезнет.

*Если <sup>в</sup> радиостанции установлен тип конфиденциальности, то <sup>в</sup> панели статуса стоит значок защищенной или незащищенной связи, за исключением случаев, когда идет отправление или прием экстренного вызова или сигнала.*

# **Многосайтовые функции управления**

Эти функции применимы, когда текущий канал радиостанции является частью конфигурации Соединения IP-сайта или Linked Capacity Plus.

Информацию об этих конфигурациях см. <sup>в</sup> разделе **Соединение IP-сайта** на [стр](#page-17-0). 8 <sup>и</sup> **Linked Capacity Plus** на [стр](#page-18-0). 9.

#### **Включение автоматического поиска сайта** ſ

**ПРИМЕЧАНИЕ:** Радиостанция выполняет поиск нового сайта, **только** если сигнал текущего сайта слишком слаб или радиостанции не удается его обнаружить. При высоком значении RSSI радиостанция остается на текущем сайте.

### **Процедура:**

Нажмите запрограммированную кнопку **Включение/ выключение фиксации сайта**.

- **1** Звучит тон, <sup>и</sup> на дисплее появляется сообщение *Сайт*. *расфикс.*
- **2** Желтый светодиод быстро мигает, когда радиостанция активно ищет новый сайт, <sup>и</sup> погасает, когда радиостанция зафиксировалась на сайте.
- **3** На дисплее поотображается псевдоним канала <sup>и</sup> значок роуминга сайтов.

# **ИЛИ**

### **Процедура:**

Используйте меню.

1 Вок для доступа к меню.

- **2** $\mathbf 2^\top \mathbf \subseteq$  или  $\mathbf \nabla$  для перехода к Утилиты и нажмите <sup></sup> для выбора.
- **3** $f{3}$  ( $\triangle$  или  $\bigtriangledown$  для перехода к *Параметры р/с* и нажмите <sup></sup> для выбора.
- **4FU или**  $\nabla$  **для перехода к Роуминг сайтов** и нажмите  $\frac{1}{2}$ для выбора.
- **5(A)** или  $\nabla$  для перехода к **Расфиксир.** сайт и нажмите  $\frac{E \cdot \mathbf{X}}{E}$ для выбора. Звучит тон, <sup>и</sup> на дисплее появляется сообщение *Сайт*. *расфикс.*
- **6** Происходит возврат <sup>к</sup> Исходному экрану. На дисплее поотображается псевдоним канала <sup>и</sup> значок роуминга сайтов.
- **7** Желтый светодиод быстро мигает, когда радиостанция активно ищет новый сайт, <sup>и</sup> погасает, когда радиостанция зафиксировалась на сайте.

*Радиостанция также выполняет автоматический поиск сайта (сайт не зафиксирован) при нажатии кнопки тангенты или во время передачи, если рабочий канал, многосайтовый канал с прилагаемым списком роуминга находится вне зоны досягаемости.*

#### **Выключение автоматического поиска сайта** ſ

Во время выполнения радиостанцией активного поиска нового сайта:

### **Процедура:**

Нажмите запрограммированную кнопку **Включение/ выключение фиксации сайта**.

**1** Звучит тон, <sup>и</sup> на дисплее появляется сообщение *Сайт зафикс.*

функции

**60**

**2** Светодиод выключается, <sup>и</sup> на дисплее отображается псевдоним канала.

## **ИЛИ**

### **Процедура:**

Используйте меню. **1**

- 1 Вок для доступа к меню.
- **2** $f_2$  <u>∩ или  $\overline{v}$  д</u>ля перехода к **Утилиты** и нажмите <u>® с</u> для выбора.
- **3** $f{3}$  ( $\triangle$  или  $\bigtriangledown$  для перехода к *Параметры р/с* и нажмите <sup>⊞ок</sup> для выбора.
- **4(A)** или  $\nabla$  для перехода к **Роуминг сайтов** и нажмите **ERIOK** для выбора.
- **55** Нажимая <u>∩</u> или ▽, найдите Состояние фиксации *сайта*.
- **6**Нажмите **ВОК**, чтобы зафиксировать сайт. На дисплее рядом с надписью Активировано появится  $\checkmark$  .

### **ИЛИ**

Нажмите , чтобы выключить фиксацию сайта. ✔ рядом с надписью Активировано исчезнет.

**7** Светодиод выключается, <sup>и</sup> происходит возврат <sup>к</sup> Исходному экрану. На дисплее отображается псевдоним канала.

# **Включение ручного поиска сайта** Происходит возврат <sup>к</sup> Исходному экрану.

### **Процедура:**

Нажмите запрограммированную кнопку **Ручной сайт-роуминг** и перейдите <sup>к</sup> шагу 6.

### **ИЛИ**

**1**

Выполните следующее:

1 Вок для доступа к меню.

- **2** $\mathbf 2^\top \mathbf \subseteq$  или  $\mathbf \nabla$  для перехода к Утилиты и нажмите <sup></sup> для выбора.
- **3** $f{3}$  ( $\triangle$  или  $\bigtriangledown$  для перехода к *Параметры р/с* и нажмите <sup></sup> для выбора.
- **4<u>Для перехода к Роуминг сайтов и нажмите**  $\frac{1}{\sqrt{2}}$ </u> для выбора.
- **5** $\overline{5}$  • △ или ▽ для перехода к Активный поиск и нажмите <sup>⊯ок]</sup> для выбора.
- **6** Звучит тон, <sup>и</sup> на дисплее появляется сообщение *Поиск сайта…*. Светодиодный индикатор мигает зеленым цветом.
- **7** Если новый сайт найден, то звучит тон, светодиод выключается и на дисплее появляется сообщение *Найден сайт <sup>&</sup>lt;псевдоним>*. **ИЛИ**

Если <sup>в</sup> радиусе действия радиостанции доступного сайта нет, то звучит тон, светодиод выключается и на дисплее появляется сообщение *Вне зоны приема*.

### **ИЛИ**

Если <sup>в</sup> пределах радиуса действия есть новый сайт, но радиостанции не удается установить с ним соединение, то звучит тон, светодиод выключается и на дисплее появляется сообщение *Канал занят.*

**8**

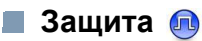

Вы можете заблокировать <sup>и</sup> разблокировать любую радиостанцию <sup>в</sup> системе. Можно, например, заблокировать украденную радиостанцию, чтобы вор не смог ей пользоваться, и разблокировать ее после ее возврата.

**ПРИМЕЧАНИЕ:** Блокировать <sup>и</sup> разблокировать можно только те радиостанции, <sup>в</sup> которых эти функции активированы.

#### **Блокировка радиостанции** f

### **Процедура:**

**1**

**5**

Используйте запрограммированную кнопку **Блокировка радиостанции**.

- Нажмите запрограммированную кнопку **Блокировка радиостанции**.
- **22**  $\Box$  или  $\Box$  для перехода к псевдониму или ID требуемого абонента и нажмите <sup></sup> для выбора.
- **3** На дисплее отображается переходное сообщение, показывающее выполнение запроса. Светодиодный индикатор мигает зеленым цветом.
- **4**Дождитесь подтверждения.

5 Если проверка успешная, звучит положительный индикаторный тон, <sup>а</sup> на дисплее отображается положительное сообщение.

### **ИЛИ**

Если проверка не успешная, звучит отрицательный индикаторный тон, <sup>а</sup> на дисплее отображается отрицательное сообщение.

## **ИЛИ**

**1**

### **Процедура:**

Используйте меню.

- 1 Вок для доступа к меню.
- **2** $\mathbf 2^\top \mathbf \subseteq$  или  $\mathbf \nabla$  для перехода к *Контакты* и нажмите <u>≅ ск</u> для выбора. Пункты расположены <sup>в</sup> алфавитном порядке.
- **3** $\overline{\mathbf{3}}$   $\curvearrowright$  или  $\overline{\mathbf{5}}$  для перехода к псевдониму или ID требуемого абонента и нажмите <sup></sup> для выбора.
- **4** $\overline{4}$  ● или  $\overline{3}$  для перехода к *Деактив.р/с* и нажмите <u>® ® д</u>ля выбора.
- **5** На дисплее отображается переходное сообщение, показывающее выполнение запроса. Светодиодный индикатор мигает зеленым цветом.
- **6**Дождитесь подтверждения.
- **7** Если проверка успешная, звучит положительный индикаторный тон, <sup>а</sup> на дисплее отображается положительное сообщение.

### **ИЛИ**

Если проверка не успешная, звучит отрицательный индикаторный тон, <sup>а</sup> на дисплее отображается отрицательное сообщение.

*При выполнении процедуры блокировки радиостанции не нажимайте* e*, иначе вы не получите подтверждающего сообщения.*

*Доступ <sup>к</sup> этой функции также можно получить ручным набором (см. Деактивация радиостанции путем ручного набора на стр[. 92\)](#page-101-0).*
#### **Разблокировка радиостанции** f

#### **Процедура:**

Используйте запрограммированную кнопку **Разблокировка радиостанции**.

- **1** Нажмите запрограммированную кнопку **Разблокировка радиостанции**.
- **22**  $\Box$  или  $\Box$  для перехода к псевдониму или ID требуемого абонента и нажмите <sup></sup> для выбора.
- **3** На дисплее появляется надпись *Актив.р/<sup>с</sup>* <sup>и</sup> псевдоним или идентификатор абонента. Загорится зеленый светодиод.
- **4**Дождитесь подтверждения.
- **5**5 Если операция успешная, звучит положительный индикаторный тон, <sup>а</sup> на дисплее отображается положительное сообщение.

## **ИЛИ**

Если операция не успешная, звучит отрицательный индикаторный тон, <sup>а</sup> на дисплее отображается отрицательное сообщение.

# **ИЛИ**

### **Процедура:**

Используйте меню.

- **1**1 Вок для доступа к меню.
- **2** $f_2$  <u>∩ или  $\bigtriangledown$ </u> для перехода к **Контакты** и нажмите <u>≅ ск</u> для выбора. Пункты расположены <sup>в</sup> алфавитном порядке.
- **3** $\overline{\mathbf{3}}$   $\curvearrowright$  или  $\overline{\mathbf{5}}$  для перехода к псевдониму или ID требуемого абонента и нажмите для выбора.
- **4** $\overline{4}$  ● или  $\overline{3}$  для перехода к *Актив.р/с* и нажмите <u>® с</u> для выбора. Светодиодный индикатор мигает зеленым цветом.
- **5** На дисплее появляется надпись *Актив.р/<sup>с</sup>* <sup>и</sup> псевдоним или идентификатор абонента. Загорится зеленый светодиод.
- **6**Дождитесь подтверждения.
- **7** Если операция успешная, прозвучит тон, и на дисплее появится надпись *Радиостанция активирована*. **ИЛИ**

Если операция не успешная, прозвучит тон, и на дисплее появится надпись *Активация р/<sup>с</sup> не удалась*.

*При выполнении процедуры разблокировки радиостанции не нажимайте* e*, иначе вы не получите подтверждающего сообщения.*

*Доступ <sup>к</sup> этой функции также можно получить ручным набором (см. Активация радиостанции путем ручного набора на стр[. 92\)](#page-101-0).*

# **Функция Одинокий работник**

Эта функция обеспечивает подачу тревожного сигнала <sup>в</sup> случае отсутствия активности со стороны пользователя радиостанции (нажатия любой кнопки или переключения переключателя каналов) <sup>в</sup> течение заданного времени.

По истечении таймера неактивности радиостанция предупреждает пользователя звуковым сигналом.

Если активность со стороны пользователя по-прежнему отсутствует, то по истечении заданного "таймера напоминания" радиостанция инициирует Экстренный тревожный сигнал.

Эта функция может быть настроена на посылку Экстренного тревожного сигнала только **одного** из следующих типов:

- *•*Экстренный тревожный сигнал
- Экстренный тревожный сигнал <sup>с</sup> вызовом
- Экстренный тревожный сигнал <sup>с</sup> последующей голосовой передачей П

Радиостанция остается <sup>в</sup> Экстренном режиме <sup>с</sup> возможностью голосовой связи, пока она не будет выведена из этого режима. О способах выхода из Экстренного режима см. <sup>в</sup> разделе *Экстренный режим* на стр[. 43](#page-52-0).

**ПРИМЕЧАНИЕ:** Эта функция доступна только <sup>в</sup> радиостанциях, в которых она активирована. За соответствующей информацией обратитесь <sup>к</sup> вашему дилеру или системному администратору.

# **Bluetooth**

Эта функция позволяет использовать Bluetooth-устройство (аксессуар), соединив его посредством Bluetooth-связи <sup>с</sup> радиостанцией. Радиостанция совместима, как <sup>с</sup> Bluetoothустройствами Motorola, так <sup>и</sup> <sup>с</sup> устройствами, имеющимися <sup>в</sup> массовой продаже.

Дальность связи Bluetooth составляет 10 метров при прямой видимости. Линия связи между радиостанцией <sup>и</sup> Bluetoothустройством не должна быть ничем заслонена.

Рекомендуется не оставлять радиостанцию <sup>и</sup> не рассчитывать на то, что Bluetooth-устройство будет надежно работать на удалении.

На пределе зоны приема звук и тон голоса могут звучать прерывисто или <sup>с</sup> искажениями. Чтобы улучшить качество звука, нужно просто восстановить радиосвязь, приблизив Bluetooth-устройство <sup>к</sup> радиостанции (<sup>в</sup> пределах установленной 10-метровой зоны приема). В радиусе 10 метров максимальная мощность функции Bluetooth <sup>в</sup> радиостанции составляет 2,5 мВт (4 дБм).

Радиостанция может поддерживать до 3 одновременных Bluetooth-соединений <sup>с</sup> Bluetooth-устройствами разных типов. Например, это могут быть гарнитура, сканер <sup>и</sup> пульт-тангента. Несколько соединений <sup>с</sup> однотипными Bluetooth-устройствами установить нельзя.

Дополнительную информацию <sup>о</sup> функциональности Bluetoothустройства, смотрите <sup>в</sup> руководстве для пользователя соответственного Bluetooth-устройства.

*•*

#### **Включение и выключение функции Bluetooth** ſ

#### **Процедура:**

- **1BEOK** для доступа к меню.
- **2**2 Нажимая <u>∩</u> или <sup>•</sup> , найдите **Bluetooth** и выберите нажатием
- **3**3 Нажимая **▲** или ▼, найдите *Мой статус* и выберите нажатием
- **4** На дисплее появится надпись *Вкл* <sup>и</sup> *Выкл*. Нажимая fили Ѿ, найдите *Вкл* **и нажмите** , чтобы включить функцию Bluetooth. появится рядом <sup>с</sup> надписью *Вкл*. В панели статуса появляется значок Bluetooth. **ИЛИ**

На дисплее появится надпись *Вкл* <sup>и</sup> *Выкл*. Нажимая fили Ѿ, найдите *Выкл* **и нажмите** , чтобы выключить функцию Bluetooth. появится рядом <sup>с</sup> надписью *Выкл*.

#### **Обнаружение Bluetooth-устройства <sup>и</sup> соединение с ним** f

#### **Процедура:**

- **1** Включите Bluetooth-устройство <sup>и</sup> поставьте его <sup>в</sup> режим сопряжения. Смотрите руководство для пользователя соответственного Bluetooth-устройства.
- **22** Нажмите  $^{\text{max}}$  на радиостанции, чтобы выйти в меню.
- **3**3 Нажимая <u>e</u> или **D**, найдите **Bluetooth** и выберите нажатием
- **4**4 Нажимая **▲** или ▼, найдите *Устройства* и выберите нажатием

**55** Нажимая  $\triangle$  или  $\heartsuit$ , найдите нужное устройство и выберите нажатием **BRIM**.

### **ИЛИ**

 Нажимая f или h, найдите *Найти уст-ва*, чтобы обнаружить доступные устройства. Нажимая  $\spadesuit$  или  $\bm{\triangledown}$ , найдите нужное устройство и

выберите нажатием **BOK** 

**6**6 Нажимая <u>∩</u> или ▽, найдите Соединить и выберите нажатиемg. На дисплее появится надпись *Соединение <sup>с</sup> <название устройства<sup>&</sup>gt;*.

Для выполнения сопряжения <sup>с</sup> Bluetooth-устройством могут потребоваться дополнительные действия. Смотрите руководство для пользователя соответственного Bluetooth-устройства.

**7** В случае успешного соединения на дисплее радиостанции появится надпись *<sup>&</sup>lt;название устройства> соединено*. Прозвучит тон, <sup>и</sup> рядом <sup>с</sup> соединенным устройством появится #. В панели статуса появляется значок Bluetooth-соединения.

### **ИЛИ**

Если соединение не состоялось, на дисплее радиостанции появится надпись *Соединение не удалось.*

*Не выключайте <sup>В</sup>luetooth-устройство <sup>и</sup> не нажимайте* e *во время обнаружения <sup>и</sup> соединения, чтобы не отменить операцию.* 

**ПРИМЕЧАНИЕ:** Если требуется ввести пин-код, делайте то же, что <sup>и</sup> на этапе 2 процедуры *Доступ <sup>к</sup> радиостанции через пароль* на стр[. 93](#page-102-0).

# **Отсоединение Bluetooth-устройства**

## **Процедура:**

- **1**1 Нажмите **Вой на радиостанции, чтобы выйти в меню**.
- **2**2 Нажимая <u>∩</u> или <sup>•</sup> , найдите **Bluetooth** и выберите нажатием
- **3**3 Нажимая **∩** или ▽, найдите *Устройства* и выберите нажатием
- **4** $\blacktriangleleft$  Нажимая  $\blacktriangleleft$  или  $\blacktriangledown$ , найдите нужное устройство и выберите нажатием **BRIOF**
- **5**5 Нажимая **△** или ▽, найдите **Отсоединить** и выберите нажатием g. На дисплее появится надпись *Отсоед-ие от <название устройства>.*

Для отсоединения Bluetooth-устройства могут потребоваться дополнительные действия. Смотрите руководство для пользователя соответственного Bluetooth-устройства.

 На дисплее радиостанции появится надпись *<sup>&</sup>lt;название устройства> отсоединено*. Прозвучит положительный тон, и √ рядом с соединенным устройством исчезнет. В панели статуса исчезнет значок Bluetooth-соединения.

# **Перенаправление звука**

Звук можно направлять на встроенный динамик радиостанции или на внешний Bluetooth-аксессуар.

### **Процедура:**

- **1** Нажмите запрограммированную клавишу **Переключатель Bluetooth-аудио**.
- **2** Прозвучит тон, <sup>и</sup> на дисплее появится надпись *Аудио на радиост.* **ИЛИ**

Прозвучит тон, <sup>и</sup> на дисплее появится надпись *Аудио на Bluetooth.*

# **Просмотр информации об устройстве**

# **Процедура:**

- **1**1 Вок для доступа к меню.
- **2**2 Нажимая <u>∩</u> или <sup>•</sup> , найдите **Bluetooth** и выберите нажатием <sup>[≋ок]</sup>.
- **3**3 Нажимая <u>∩</u> или ▽, найдите *Устройства* и выберите нажатием <sup>[≋ок]</sup>.
- **4** $4$  Нажимая  $\triangle$  или  $\bigtriangledown$ , найдите нужное устройство и выберите нажатием **BB**
- **55** Нажимая **▲** или ▼, найдите **Дет. данные** и выберите нажатием <sup>[≋ок]</sup>.

# **Список уведомлений**

В радиостанции предусмотрен список уведомлений, <sup>в</sup> котором фиксируются все "непрочитанные" события на канале, такие как непрочитанные текстовые сообщения, телеграммы сообщения телеметрии, пропущенные вызовы <sup>и</sup> оповещения <sup>о</sup> вызове.

Когда <sup>в</sup> списке уведомлений есть одно или несколько событий, в панели статуса появляется значок уведомления.

В списке отображается не более сорока (40) непрочитанных событий. Когда список полный, последующее событие автоматически заменяет в нем самое раннее событие.

Прочитанные события удаляются из списка уведомлений.

**ПРИМЕЧАНИЕ:** Радиостанция приостанавливает сканирование, когда на дисплее отображается список уведомлений. После закрытия списка уведомлений сканирование возобновляется. Чтобы закрыть список уведомлений, нажмите  $\circ$  или дождитесь истечения таймера меню.

#### **Доступ <sup>к</sup> списку уведомлений** ſ

#### **Процедура:**

- **1**1 Вок для доступа к меню.
- **22** Нажимая **△** или ▽, найдите Уведом-ие и выберите нажатием
- **3** $3$  Нажимая  $\triangle$  или  $\blacktriangledown$ , найдите нужное событие и выберите нажатием

*Длительным нажатием* e *откройте главный экран.*

# **Дополнительные функции**

#### <span id="page-76-0"></span>**Активация <sup>и</sup> деактивация тонов/оповещений** ſ

Все тоны <sup>и</sup> оповещения радиостанции (за исключением Экстренного тона) можно при необходимости активировать <sup>и</sup> деактивировать.

#### **Процедура:**

Для активации или деактивации всех тонов <sup>и</sup> оповещений нажмите запрограммированную кнопку **Все тоны/ оповещения**.

### **ИЛИ**

Выполните следующее:

- **1**1 Вок для доступа к меню.
- **2** ${\mathbf 2}^{-1}$  или  ${\overline {\mathbf \Sigma}}$  для перехода к **Утилиты** и нажмите <u>≅ с д</u>ля выбора.
- **3** $f{3}$  ( $\triangle$  или  $\bigtriangledown$  для перехода к *Параметры р/с* и нажмите <sup></sup> для выбора.
- **4** $\overline{4}$  •  $\overline{\triangle}$  или  $\overline{\triangledown}$  для перехода к *Тоны/опов* и нажмите <sup></sup> для выбора.
- **5** $\overline{5}$  •  $\triangle$  или  $\overline{\triangledown}$  для перехода к *Все тоны* и нажмите <u>® са</u> для выбора.
- **6**Нажмите **вой**, чтобы активировать все тоны. На дисплее рядом <sup>с</sup> надписью Активировано появится . **ИЛИ**

Нажмите , чтобы отключить все тоны. ✓ рядом с надписью Активировано исчезнет.

# **Регулировка сдвига громкости тонов/ оповещений**

Эта функция позволяет регулировать громкость тонов/ оповещений таким образом, чтобы она была выше или ниже громкости голосового сигнала.

## **Процедура:**

- **1**1 Вок для доступа к меню.
- **2** $f$  **△ или ▽** для перехода к **Утилиты** и нажмите <u>Вок</u> для выбора.
- **3** $f{3}$  ( $\triangle$  или  $\bigtriangledown$  для перехода к *Параметры р/с* и нажмите <sup>⊞ок</sup> для выбора.
- **4** $\overline{4}$  •  $\overline{\triangle}$  или  $\overline{\triangledown}$  для перехода к *Тоны/опов* и нажмите <sup></sup> для выбора.
- **5** $\overline{5}$  • △ или  $\overline{•}$  для перехода к *Мин.громкость* и нажмите **B** ox для выбора.
- $\bullet$   $\bullet$  или  $\bullet$  для перехода к требуемому значению громкости. При каждом переходе звучит тон, соответствующий данному значению громкости.
- 7 Нажмите **Век для выбора отображаемого значения** громкости.

# **ИЛИ**

Повторите шаг 6, чтобы выбрать другое значение громкости. **ИЛИ**

Нажмите <u>க</u> , чтобы выйти без изменения текущей настройки сдвига громкости.

# <span id="page-77-0"></span>**Настройка тона оповещения <sup>о</sup> текстовом сообщении**

Тон Разрешение разговора можно при необходимости активировать и деактивировать.

## **Процедура:**

- **1**1 Вок для доступа к меню.
- **2** ${\mathbf 2}^{-1}$  или  ${\overline {\mathbf \Sigma}}$  для перехода к **Утилиты** и нажмите <u>≅ с д</u>ля выбора.
- **3** $f{3}$  ( $\triangle$  или  $\bigtriangledown$  для перехода к *Параметры р/с* и нажмите <sup></sup> для выбора.
- **4** $\overline{4}$  •  $\overline{\triangle}$  или  $\overline{\triangledown}$  для перехода к *Тоны/опов* и нажмите <u><sup>⊞ жа</sup> д</u>ля выбора.
- **5** $\overline{5}$  (  $\triangle$  или  $\overline{\triangledown}$  для перехода к *Разр.разгов* и нажмите <sup></sup> для выбора.
- **6**Нажмите **BOK, чтобы активировать тон разрешения** разговора. На дисплее рядом <sup>с</sup> надписью Активировано появится ✔.

## **ИЛИ**

Нажмите <u>≅∝,</u> чтобы отключить тон разрешения разговора. рядом <sup>с</sup> надписью Активировано исчезнет.

#### **Регулировка уровня мощности** ſ

Для каждого канала можно установить высокий или низкий уровень мощности передачи.

**Уровни мощности:** *Большая* позволяет поддерживать связь <sup>с</sup> радиостанциями, находящимися на значительном расстоянии от вас. *Малая* обеспечивает связь <sup>с</sup> радиостанциями, находящимися на небольшом расстоянии.

**6**

**7**

### **Процедура:**

Для переключения между высоким <sup>и</sup> низким уровнями мощности передачи нажмите запрограммированную кнопку **Уровень мощности**.

### **ИЛИ**

Выполните следующее:

- **1**1 Вок для доступа к меню.
- **2** $f_2$  <u>∩ или  $\bigtriangledown$  д</u>ля перехода к **Утилиты** и нажмите <sup></sup> для выбора.
- **3** $f{3}$  ( $\triangle$  или  $\bigtriangledown$  для перехода к *Параметры р/с* и нажмите <sup>⊞ок</sup> для выбора.
- **4** $\overline{4}$  •  $\overline{\triangle}$  или  $\overline{\triangledown}$  для перехода к *Питание* и нажмите <u>≅ ск</u> для выбора.
- **55** Нажимая  $\triangle$  или  $\heartsuit$ , найдите нужную настройку и выберите нажатием **вок. Рядом с выбранной настройкой** появится ✔.
- **6**Происходит возврат <sup>к</sup> предыдущему меню.

*Вернитесь <sup>к</sup> Исходному экрану длительным нажатием кнопки* e*. Значок уровня мощности отображается на дисплее.*

#### **Изменение режима дисплея** ſ

Режим дисплея радиостанции можно переводить с дневного на ночной <sup>и</sup> обратно по мере необходимости. От режима зависит палитра цветов дисплея.

### **Процедура:**

Переключайте установленные режимы нажатием запрограммированной клавиши **Режим дисплея**.

## **ИЛИ**

Выполните следующее:

**1**1 Вок для доступа к меню.

- **2** $\mathbf 2^\top \mathbf \subseteq$  или  $\mathbf \nabla$  для перехода к Утилиты и нажмите <sup></sup> для выбора.
- **3** $f{3}$  ( $\triangle$  или  $\bigtriangledown$  для перехода к *Параметры р/с* и нажмите <sup></sup> для выбора.
- **4** $\blacktriangleleft$  Нажимая <u>←</u> или ▽, найдите **День/ночь** и выберите нажатием
- **5** На дисплее появится надпись *Дневн.режим* <sup>и</sup> **Ночн.режим.** Нажимая <br>• Или ■ найдите нужную настройку и включите ее нажатием <sup>®®®</sup>. Рядом с выбранной настройкой появится  $\checkmark$ .

# **Регулировка яркости дисплея**

Яркость дисплея можно регулировать по потребности.

#### **Процедура:**

Нажмите программируемую клавишу **Яркость** <sup>и</sup> перейдите <sup>к</sup> этапу 5.

## **ИЛИ**

Выполните следующее:

- **1**1 Вок для доступа к меню.
- **2** ${\mathbf 2}^{-1}$  или  ${\overline {\mathbf \Sigma}}$  для перехода к **Утилиты** и нажмите <u>≅ с д</u>ля выбора.
- **3** $f{3}$  ( $\triangle$  или  $\bigtriangledown$  для перехода к *Параметры р/с* и нажмите <sup></sup> для выбора.
- **4**4 Нажимая <u>←</u> или ►, найдите *Яркость* и выберите нажатием <sup>[≋ок]</sup>.
- **5** На дисплее появится индикатор процесса. Увеличивайте яркость, нажимая  $\triangle$ , или уменьшайте, нажимая  $\heartsuit$ . Подтверждайте выбор нажатием **BOK**.

# **Включение и выключение функции гудка/фар**

С помощью функции гудка <sup>и</sup> фар радиостанция может сообщать <sup>о</sup> входящем вызове. Когда эта функция активирована, входящий вызов включает гудок <sup>и</sup> фары автомобиля.

Эту функцию должен подключить дилер через задний аксессуарный разъем радиостанции.

## **Процедура:**

Включайте и выключайте функцию **гудка/фар** нажатием запрограммированной клавиши.

# **ИЛИ**

Выполните следующее:

- **1**1 Вок для доступа к меню.
- **2** $f_2$  <u>∩ или  $\bigtriangledown$  д</u>ля перехода к **Утилиты** и нажмите <sup></sup> для выбора.
- **3** $f{3}$  ( $\triangle$  или  $\bigtriangledown$  для перехода к *Параметры р/с* и нажмите <sup>⊞ок</sup> для выбора.
- **4** $\blacktriangleleft$  Нажимая <u>∩</u> или ▽, найдите **Гудок/фары** и выберите нажатием
	- Нажмите <u>®®</u>, чтобы активировать функцию гудка/фар. На дисплее рядом с надписью Активировано появится  $\checkmark$ . **ИЛИ**

Нажатием <u>≅ ∾</u> отключите функцию гудка/фар. ✔ рядом с надписью Активировано исчезнет.

# **Включение и выключение системыгромкоговорящей связи**

Встроенную систему громкоговорящей связи (РА) <sup>в</sup> радиостанции можно включать и выключать.

## **Процедура:**

Включайте и выключайте функцию нажатием запрограммированной клавиши **Встроенный громкоговоритель вкл/выкл**.

# **Включение и выключение системы внешнего мегафона**

Перенаправление аудиосигнала <sup>с</sup> подключенного внешнего мегафона на внутреннюю систему громкоговорящей связи (РА) радиостанции <sup>и</sup> обратно.

## **Процедура:**

Включайте и выключайте функцию нажатием запрограммированной клавиши **Внешний мегафон вкл/выкл**.

# **Регулировка уровня шумоподавления**

Функция шумоподавления позволяет отфильтровывать ненужные вызовы с низким уровнем сигнала и каналы с повышенным уровнем фонового шума. Уровень шумоподавления можно регулировать.

**Уровни шумоподавления:** *Нормальн.* используется по умолчанию. *Высок.* позволяет отфильтровывать ненужные вызовы <sup>и</sup>/или фоновый шум. Однако при этом возможно отфильтровывание дальних вызовов.

**5**

#### **Процедура:**

Для переключения между нормальным <sup>и</sup> высоким уровнями шумоподавления нажмите запрограммированную кнопку **Шумоподавление**.

#### **ИЛИ**

Выполните следующее:

- **1**1 Вок для доступа к меню.
- **2** $f_2$  <u>∩ или  $\bigtriangledown$  д</u>ля перехода к **Утилиты** и нажмите <sup></sup> для выбора.
- **3** $f{3}$  ( $\triangle$  или  $\bigtriangledown$  для перехода к *Параметры р/с* и нажмите <sup>⊞ок</sup> для выбора.
- **4** $\overline{4}$  ⊆ или  $\overline{\nabla}$  для перехода к *ШП* и нажмите <u>≅ ® д</u>ля выбора.
- **5** На дисплее появится надпись *Высок.* <sup>и</sup> *Нормальн.*  Нажимая  $\color{red}\blacktriangleleft$  или  $\color{red}\blacktriangledown$ , найдите нужную настройку и включите ее нажатием <sup>[</sup>. Рядом с выбранной настройкой появится ✔.
- **6**Происходит возврат <sup>к</sup> предыдущему меню.

#### **Активация <sup>и</sup> деактивация Вводного экрана** Ō

Вводный экран можно при необходимости активировать <sup>и</sup> деактивировать.

#### **Процедура:**

- **1**1 Вок для доступа к меню.
- **2** $f_2$  <u>∩ или  $\bigtriangledown$  д</u>ля перехода к **Утилиты** и нажмите <sup></sup> для выбора.
- **3** $f{3}$  ( $\triangle$  или  $\bigtriangledown$  для перехода к *Параметры р/с* и нажмите <sup>⊞ок</sup> для выбора.
- **4E** или  $\nabla$  для перехода к **Вступ**. Экран и нажмите **E** or для выбора.
- **5**Нажмите **BOK**, чтобы активировать вводный экран. На дисплее рядом с надписью Активировано появится  $\checkmark$ . **ИЛИ**

Нажмите , чтобы отключить вводный экран. ✔ рядом с надписью Активировано исчезнет.

#### **Активация <sup>и</sup> деактивация светодиодного индикатора** ſ

Светодиодный индикатор можно при необходимости активировать и деактивировать.

#### **Процедура:**

- **1**1 Вок для доступа к меню.
- **2** ${\mathbf 2}^{-1}$  или  ${\overline {\mathbf \Sigma}}$  для перехода к **Утилиты** и нажмите <u>≅ с д</u>ля выбора.
- **3** $f{3}$  ( $\triangle$  или  $\bigtriangledown$  для перехода к *Параметры р/с* и нажмите <sup></sup> для выбора.
- **4** $\overline{4}$  ⊆ или  $\overline{\triangledown}$  для перехода к СИД и нажмите <sup></sup> для выбора.
- **5**Нажмите **вок**, чтобы активировать светодиодный индикатор. На дисплее рядом с надписью Активировано появится √. **ИЛИ**

Нажмите <u>®®</u>, чтобы выключить светодиодный индикатор. √ рядом <sup>с</sup> надписью Активировано исчезнет.

# **Установка режима работы ручки двойного действия**

Радиостанция оснащена **ручкой регулировки громкости/ выбора каналов**. Деактивация двойного действия ручки оставляет только функцию регулировки громкости.

- **1**1 Вок для доступа к меню.
- **2**( <u>А</u> или ত для перехода к **Утилиты** и нажмите <sup></sup> для выбора.
- **3**( <u>∩</u> или ত для перехода к **Лараметры р/с** и нажмите <sup></sup> для выбора.
- **4** Нажимая f или h, найдите *Двойн.ручка* <sup>и</sup> выберите нажатием <sup>[≋ок]</sup>.
- **5** На дисплее появится надпись *Только громк.* <sup>и</sup> *Громк. <sup>и</sup> кан.* Нажимая f или h, выберите нужный вариант и активируйте его нажатием <u>≅∝</u> Рядом <sup>с</sup> выбранной настройкой появится .
- **6**Происходит возврат <sup>к</sup> предыдущему меню.

# **Язык**

Дисплей радиостанции можно настроить на нужный вам язык.

## **Процедура:**

**1**

**2**

**3**

- 1 Вок для доступа к меню.
	- ( <u>А</u> или ত для перехода к **Утилиты** и нажмите <sup></sup> для выбора.
- Нажимая f или h, найдите *Язык* <sup>и</sup> выберите нажатием <sup>[≋ок]</sup>.
- **4** $4$  Нажимая  $\triangle$  или  $\bigtriangledown$ , найдите нужный язык и активируйте его нажатием  $^{\text{\tiny (EOK)}}$ . Рядом с выбранным языком появится  $\checkmark$ .

# **Включение и выключение функции голосового управления передачей (VOX)**

Эта функция позволяет инициировать вызовы на запрограммированном канале без помощи рук, голосом. При поступлении голосового сигнала на микрофон VOX-аксессуара радиостанция автоматически ведет передачу в течение запрограммированного периода времени.

**ПРИМЕЧАНИЕ:** Для того чтобы подключить другой действительный аксессуар после отсоединения VOX-совместимого микрофона от радиостанции, радиостанцию может понадобиться выключить <sup>и</sup> снова включить.

При нажатии тангенты **РТТ** во время работы радиостанции функция VOX выключается. Чтобы снова включить функцию VOX, выполните **одно** из следующих действий:

- *•*Выключите и снова включите питание радиостанции, **ИЛИ**
- Смените канал клавишами **просмотра вверх/вниз ИЛИ**
- *•* Смените канал **ручкой регулировки громкости/выбора каналов ИЛИ**
- *•*Выполните следующее:
- **ПРИМЕЧАНИЕ:** Включение и выключение этой функции возможно только в радиостанциях, в которых она активирована. За соответствующей информацией обратитесь <sup>к</sup> вашему дилеру или системному администратору.

### **Процедура:**

Для включения или выключения функции VOX нажмите запрограммированную кнопку **VOX**.

## **ИЛИ**

Выполните следующее:

- **1**1 Вок для доступа к меню.
- **2** $f_2$  <u>∩ или  $\bigtriangledown$  д</u>ля перехода к **Утилиты** и нажмите <sup></sup> для выбора.
- **3** $f{3}$  ( $\triangle$  или  $\bigtriangledown$  для перехода к *Параметры р/с* и нажмите <sup>⊞ок</sup> для выбора.
- **4**4 Нажимая  $\triangle$  или  $\bigtriangledown$ , найдите *VOX* и выберите нажатием **BB** OK
- **5**Нажмите **ВОК**, чтобы активировать VOX. На дисплее рядом с надписью Активировано появится √. **ИЛИ**

Нажатием <u> отключите VOX. ✓ ряд</u>ом с надписью Активировано исчезнет.

*Если активирован тон Разрешение разговора (см. Активация <sup>и</sup> деактивация тона Разрешение разговора на стр[. 68\)](#page-77-0), то для инициирования вызова используйте инициирующее слово. Дождитесь окончания тона Разрешение разговора <sup>и</sup> четко говорите <sup>в</sup> микрофон.*

# **Активация <sup>и</sup> деактивация функций функциональной платы**

Возможности функциональной платы для каждого канала можно относить к программируемым клавишам. Дополнительную информацию узнайте у дилера или администратора системы.

# **Процедура:**

Для активации функции (функций) функциональной платы нажмите запрограммированную кнопку **Функция функциональной платы**.

# **Определение типа кабеля**

Тип кабеля, используемого радиостанцией, можно выбирать.

### **Процедура:**

- **1**1 Вок для доступа к меню.
- **2** ${\mathbf 2}^{-1}$  или  ${\overline {\mathbf \Sigma}}$  для перехода к **Утилиты** и нажмите <u>≅ с д</u>ля выбора.
- **3** $f{3}$  ( $\triangle$  или  $\bigtriangledown$  для перехода к *Параметры р/с* и нажмите <sup></sup> для выбора.
- **4**4 Нажимая <u>∩</u> или ▽, найдите **Тип кабеля** и выберите нажатием
- **5**Отобразится текущий тип кабеля, обозначенный .

#### **Голосовое объявление** ſ

Эта функция позволяет радиостанции объявлять текущую зону или канал, выбираемый пользователем, <sup>а</sup> также нажатие программируемой клавиши. Пользователь может настраивать параметры объявлений. Такие объявления как правило полезны в случаях, когда условия затрудняют просмотр того, что отображается на дисплее.

Включайте и выключайте функцию голосового объявления следующим образом.

## **Процедура:**

Нажмите программируемую клавишу **Голосовое объявление. ИЛИ**

Выполните следующее:

- **1**1 Вок для доступа к меню.
- **2** $f_2$  <u>∩ или  $\bigtriangledown$  д</u>ля перехода к **Утилиты** и нажмите <sup></sup> для выбора.
- **33** Нажимая **▲** или ▼, найдите Голос.объяв.
- **4**Нажмите **ВМ, чтобы активировать голосовое объявление**. На дисплее рядом с надписью Активировано появится √. **ИЛИ**

Нажатием <u>≅ ञ</u> отключите голосовое объявление. *≺* рядом с надписью Активировано исчезнет.

#### **Переадресация вызова** ſ

В радиостанции можно включить автоматическую переадресацию вызовов на другую радиостанцию.

# **Процедура:**

- **1**1 Вок для доступа к меню.
- **22 • △ или ▽ для перехода к Утилиты и нажмите <sup>g @ к</sup> для** выбора.
- **33** Нажимая **△** или ▽, найдите **Переадр.выз.** 
	- Нажмите **вой**, чтобы активировать переадресацию вызовов. На дисплее рядом с надписью Активировано появится  $\checkmark$  . **ИЛИ**

Нажатием <u>≅ ञ</u> отключите переадресацию вызовов. ✔ рядом с надписью Активировано исчезнет.

#### **Таймер меню** ſ

Период времени, по истечении которого вместо меню открывается главный экран.

## **Процедура:**

- **1**1 Вок для доступа к меню.
- **2** ${\mathbf 2}^{-1}$  или  ${\overline {\mathbf \Sigma}}$  для перехода к **Утилиты** и нажмите <u>≅ с д</u>ля выбора.
- **3** $f{3}$  ( $\triangle$  или  $\bigtriangledown$  для перехода к *Параметры р/с* и нажмите <sup></sup> для выбора.
- **4**4 Нажимая **∩** или <sup>•</sup> лийдите *Таймер меню* и выберите нажатием <sup>[≋ок]</sup>.
- **55** Нажимая  $\triangle$  или  $\heartsuit$ , найдите нужную настройку и активируйте ее нажатием **BOK**

#### **Аналоговая АРУ микрофона** ſ

Автоматическая регулировка усиления микрофона радиостанции во время передачи <sup>в</sup> аналоговой системе. Эта функция усиливает или приглушает звук до установленной величины, чтобы обеспечивать постоянную громкость.

## **Процедура:**

- **1**1 Вок для доступа к меню.
- **2** ${\mathbf 2}^{-1}$  или  ${\overline {\mathbf \Sigma}}$  для перехода к **Утилиты** и нажмите <u>≅ с д</u>ля выбора.
- **3** $f{3}$  ( $\triangle$  или  $\bigtriangledown$  для перехода к *Параметры р/с* и нажмите <sup></sup> для выбора.

**74**

- **4** $4$  Нажимая <u></u> или ▽, найдите *АРУ мик.*-А.
- **5**Нажмите **BOK, чтобы активировать аналоговую АРУ** микрофона. На дисплее рядом <sup>с</sup> надписью Активировано появится ✔.

#### **ИЛИ**

Нажмите <sup></sup>, чтобы выключить аналоговую АРУ микрофона. рядом <sup>с</sup> надписью Активировано исчезнет.

#### **Цифровая АРУ микрофона** ſ

Автоматическая регулировка усиления микрофона радиостанции во время передачи <sup>в</sup> цифровой системе. Эта функция усиливает или приглушает звук до установленной величины, чтобы обеспечивать постоянную громкость.

#### **Процедура:**

- **1**1 Вок для доступа к меню.
- **2** $f_2$  <u>∩ или  $\bigtriangledown$  д</u>ля перехода к **Утилиты** и нажмите <sup></sup> для выбора.
- **3** $f{3}$  ( $\triangle$  или  $\bigtriangledown$  для перехода к *Параметры р/с* и нажмите <sup>⊞ок</sup> для выбора.
- **4** $\blacktriangleleft$  Нажимая  $\blacktriangleleft$  или  $\blacktriangledown$ , найдите *АРУ мик.*-*Ц.*

**5**Нажмите **BOK, чтобы активировать цифровую АР**У микрофона. На дисплее рядом <sup>с</sup> надписью Активировано появится ✔.

#### **ИЛИ**

Нажмите <u> ,</u> чтобы выключить цифровую АРУ микрофона. рядом <sup>с</sup> надписью Активировано исчезнет.

#### **Умное аудио** ſ

Радиостанция автоматически регулирует громкость звука <sup>с</sup> учетом наружного шума как от стационарных, так и от подвижных источников. Эта функция действует только <sup>в</sup> режиме приема <sup>и</sup> не влияет на передаваемый звук.

**ПРИМЕЧАНИЕ:** Данная функция не действует во время работы <sup>в</sup> режиме Bluetooth.

Включайте и выключайте умное аудио следующим образом.

#### **Процедура:**

Включайте и выключайте **Умное аудио** нажатием запрограммированной клавиши.

#### **ИЛИ**

Выполните нижеуказанную процедуру.

- **1**1 Вок для доступа к меню.
- **2** ${\mathbf 2}^{-1}$  или  ${\overline {\mathbf \Sigma}}$  для перехода к **Утилиты** и нажмите <u>≅ с д</u>ля выбора.
- **3** $f{3}$  ( $\triangle$  или  $\bigtriangledown$  для перехода к *Параметры р/с* и нажмите <sup></sup> для выбора.
- **4** $4$  Нажимая **△** или ▽, найдите *Интелл.аудио*.
- **5**Нажмите <u>®®</u>, чтобы активировать умное аудио. На дисплее рядом <sup>с</sup> надписью Активировано появится . **ИЛИ**

Нажатием <sup></sup> отключите умное аудио. ✔ рядом с надписью Активировано исчезнет.

#### <span id="page-85-0"></span>**GPS** $\Box$  GPS  $\Box$

Глобальная система позиционирования (GPS) представляет собой спутниковую систему навигации, определяющую точное местоположение радиостанции.

## **Процедура:**

Включайте и выключайте **GPS** нажатием запрограммированной клавиши.

# **ИЛИ**

- **1**1 Вок для доступа к меню.
- **2** $f_2$  <u>∩ или  $\bigtriangledown$  д</u>ля перехода к **Утилиты** и нажмите <sup></sup> для выбора.
- **3** $f{3}$  ( $\triangle$  или  $\bigtriangledown$  для перехода к *Параметры р/с* и нажмите <sup>⊞ок</sup> для выбора.
- **4** $\blacktriangleleft$  Нажимая  $\blacktriangleleft$  или  $\blacktriangledown$ , найдите GPS.
- **5**Нажмите **ВАК**, чтобы активировать GPS. На дисплее рядом с надписью Активировано появится  $\checkmark$ .

## **ИЛИ**

Нажатием <u> отключите GPS. г</u> рядом с надписью Активировано исчезнет.

*Получение информации GPS смотрите на [стр](#page-86-0). 77 <sup>в</sup> разделе Проверка данных GPS.*

# **Просмотр общей информации <sup>о</sup> радиостанции**

В памяти вашей радиостанции хранятся:

- *•* Псевдоним <sup>и</sup> идентификатор радиостанции
- *•*Версии программы ПЗУ <sup>и</sup> блока параметров
- *•* Данные GPS
- **ПРИМЕЧАНИЕ:** ВВ любое время нажмите  $\circ$  , чтобы вернуться к предыдущему экрану, или длительным нажатием <sup>(ээ)</sup> вернитесь к главному экрану. По истечении таймера бездействия радиостанция выходит из текущего экрана.
- *Проверка псевдонима <sup>и</sup> идентификатора радиостанции*

Вы можете вывести на дисплей ID вашей радиостанции.

### **Процедура:**

Нажмите программируемую кнопку псевдонима и идентификатора радиостанции, чтобы проверить псевдоним <sup>и</sup> идентификатор. Прозвучит положительный тон. **ИЛИ**

Выполните следующее:

- **1**1 Вок для доступа к меню.
- **2** ${\mathbf 2}^{-1}$  или  ${\overline {\mathbf \Sigma}}$  для перехода к **Утилиты** и нажмите <u>≅ с д</u>ля выбора.
- **3** $f{3}$  (  $\triangle$  или  $\bigtriangledown$  для перехода к *Инф.о р/с* и нажмите <sup></sup> для выбора.
- **4** $\overline{4}$  •  $\overline{\triangle}$  или  $\overline{\triangledown}$  для перехода к *Мой номер* и нажмите <sup></sup> для выбора.
- **5** В первой строке дисплея отображается псевдоним радиостанции. Во второй строке дисплея появится ID радиостанции.

*Чтобы вернуться <sup>к</sup> предыдущему экрану, можно также нажать кнопку Псевдонима <sup>и</sup> идентификатора радиостанции.*

## **Проверка версии программы ПЗУ <sup>и</sup> версии блока параметров**

Отображение версии программы ПЗУ <sup>и</sup> блока параметров радиостанции.

#### **Процедура:**

- **1**1 Вок для доступа к меню.
- **2** $f_2$  <u>∩ или  $\bigtriangledown$  д</u>ля перехода к **Утилиты** и нажмите <sup></sup> для выбора.
- **3** $f{3}$  (  $\triangle$  или  $\bigtriangledown$  для перехода к *Инф.о р/с* и нажмите <u>≅ ск</u> для выбора.
- **4**4 **G или**  $\bigtriangledown$  **для перехода к** *Версии* **и нажмите <sup></sup> для** выбора.

На дисплее отображаются текущие версии программы ПЗУ <sup>и</sup> блока параметров.

# <span id="page-86-0"></span>**Проверка данных GPS**

Отображение данных GPS, таких как:

- *•* Широта
- Долгота
- Высотная отметка
- Направление движения
- Скорость движения
- *•* Показатель снижения точности определения положения в горизонтальной плоскости (HDOP)
- *•*Спутники
- *•* Версия

### **Процедура:**

- **1**1 Вок для доступа к меню.
- **2** $\mathbf 2^\top \mathbf \subseteq$  или  $\mathbf \nabla$  для перехода к Утилиты и нажмите <sup></sup> для выбора.
- **3** $f{3}$  (  $\triangle$  или  $\bigtriangledown$  для перехода к *Инф.о р/с* и нажмите <sup></sup> для выбора.
- **4** $\blacktriangleleft$  Нажимая  $\blacktriangleleft$  или  $\blacktriangledown$ , найдите *Инф. о GPS* и выберите нажатием
- **5** $\overline{\bf 5}$  Нажимая  $\overline{\bf 4}$  или  $\overline{\bf 5}$ , найдите нужный пункт и выберите нажатием <sup>[≋ок]</sup>.
- **6**На дисплее отобразятся требуемые данные GPS.

*Информацию <sup>о</sup> GPS см. на [стр](#page-85-0). 76 <sup>в</sup> разделе GPS.*

# **Использование микрофона с клавиатурой**

При использовании микрофона, оснащенного клавиатурой, доступны следующие дополнительные функции вашей радиостанции: [Использование](#page-88-0) клавиатуры. . . . . . . . . . . . . . . . . . . . . . . стр[. 79](#page-88-0) [Дополнительные](#page-89-0) расширенные функции . . . . . . . . . . . . стр[. 80](#page-89-0) Текстовые [сообщения](#page-96-0) . . . . . . . . . . . . . . . . . . . . . . . . . . . стр[. 87](#page-96-0) [Сигнализация](#page-100-0) на двух группах частот (DTMF) . . . . . . . . [стр](#page-100-0). 91 [Защита](#page-101-1). . . . . . . . . . . . . . . . . . . . . . . . . . . . . . . . . . . . . . . . стр[. 92](#page-101-1) Функции [блокировки](#page-102-1) <sup>с</sup> паролем. . . . . . . . . . . . . . . . . . . . стр[. 93](#page-102-1) [Программирование](#page-104-0) <sup>с</sup> передней панели (FPP) . . . . . . . . стр[. 95](#page-104-0)

**Русский**

# <span id="page-88-0"></span>**Использование клавиатуры**

Для доступа <sup>к</sup> функциям радиостанции можно использовать буквенно-числовую клавиатуру 3 x 4 микрофона <sup>с</sup> клавиатурой <sup>и</sup> 4-сторонней клавишей навигации (номер Motorola RMN5127\_). Доступ <sup>к</sup> ряду функций вашей радиостанции осуществляется <sup>с</sup> помощью буквенно-цифровой клавиатуры <sup>с</sup> 4 строками <sup>и</sup> 3 столбцами. Клавиатура позволяет вводить псевдонимы или ID абонентов, а также Текстовые сообщения. Ввод многих символов требует неоднократного нажатия клавиш. Инструкции по числу нажатий клавиш, необходимому для ввода различных символов, приведены <sup>в</sup> таблице ниже.

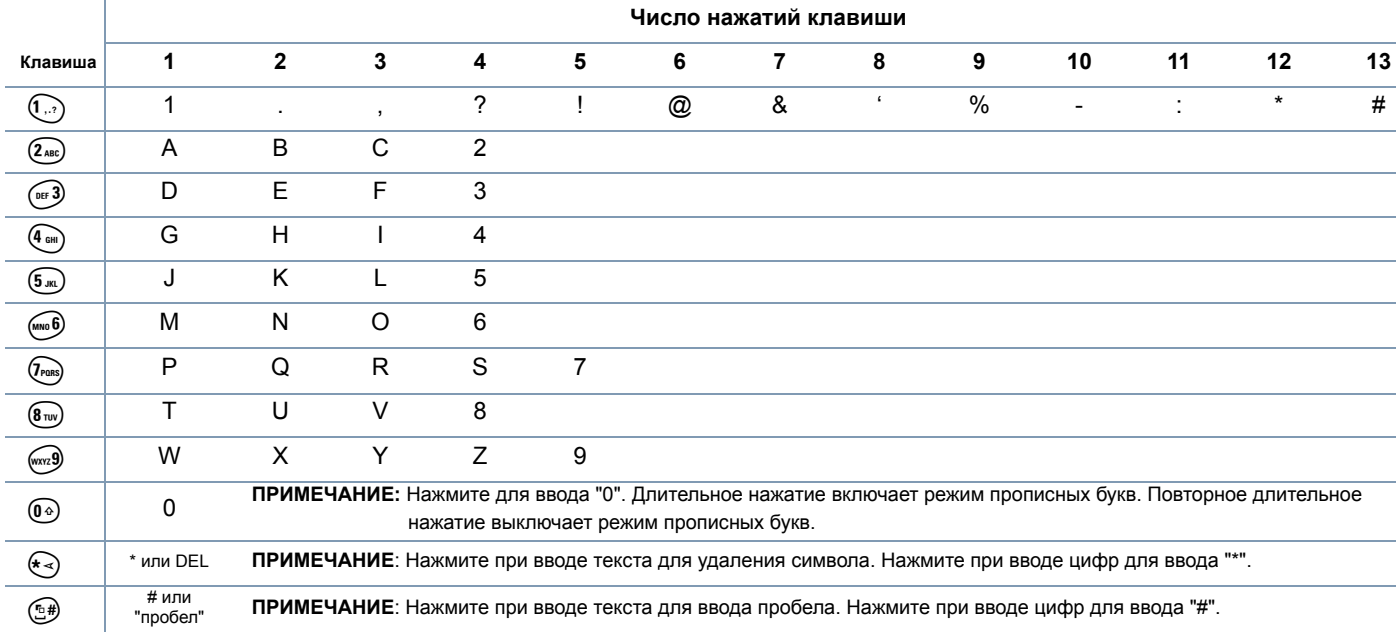

#### **Активация и деактивация тонов клавиатуры** ſ

Тональные сигналы клавиатуры можно при необходимости активировать и деактивировать.

## **Процедура:**

- **1**1 Вок для доступа к меню.
- **2**( <u>А</u> или ত для перехода к *Утилиты* и нажмите <sup></sup> для выбора.
- **3**( <u>∩</u> или ত для перехода к **Лараметры р/с** и нажмите <sup></sup> для выбора.
- **4**( <u>А</u> или ত для перехода к *Тоны/опов* **и нажмите <sup></sup> для** выбора.
- **5**(<u>▲</u>) или ত для перехода к *Тон клавиатуры* **и** нажмите <u></u> для выбора.
- **66** Нажмите <u>® ®</u> для активации тонов клавиатуры. На дисплее рядом <sup>с</sup> надписью Активировано появится . **ИЛИ**

Нажмите <sup></sup> для деактивации тонов клавиатуры. ✔ рядом с надписью Активировано исчезнет.

# <span id="page-89-0"></span>**Дополнительные расширенные функции**

#### **Выбор зоны с помощью функции поиска псевдонима** ſ

### **Процедура:**

**1**

- 1 Вок для доступа к меню.
- **2** Нажимая f или h, найдите *Зона* <sup>и</sup> выберите нажатием  $B.9K$
- **3**3 Отобразится текущая зона, обозначенная √.
- **4** $4$  Нажимая  $\triangle$  или  $\bigtriangledown$ , найдите нужную зону и перейдите к этапу 7.

## **ИЛИ**

Наберите первый знак нужной зоны.

- **5** Появится мигающий курсор. Наберите нужную зону на клавиатуре. Нажмите <, чтобы сместиться на один знак влево. Нажмите >, чтобы сместиться на один знак вправо. Удаляйте ненужные знаки нажатием клавиши \*DEL.
- **6**В первой строке дисплея отображаются набираемые знаки. В других строках дисплея отображаются результаты поиска. Поиск псевдонима чувствителен <sup>к</sup> регистру. Если есть несколько зон с одним названием, то радиостанция отобразит ту, которая стоит первой <sup>в</sup> списке зон.
- **7**7 Нажмите <sup>® ® к</sup>, чтобы выбрать.
- **8** На дисплее коротко отобразится надпись *<sup>&</sup>lt;Зона<sup>&</sup>gt; выбран*, после чего снова откроется экран выбранной зоны.

#### **Инициация проверки радиостанции путем прямого набора** ſ

#### **Процедура:**

- **1**1 Вок для доступа к меню.
- **2** $f_2 \subseteq I$  или  $\bigtriangledown$  для перехода к **Контакты** и нажмите <sup></sup> для выбора.
- **3**3 Нажимая **▲** или ▽, найдите Ручной набор и выберите нажатием
- **4** Если ID абонента набирался ранее, то на дисплее появляются ID и мигающий курсор. Отредактируйте ID <sup>с</sup> помощью клавиатуры. Нажмите **FOR для выбора. ИЛИ**

Введите <sup>с</sup> клавиатуры псевдоним или ID абонента <sup>и</sup> нажмите <sup>⊞ок]</sup>.

- **55 • △ или ▽** для перехода к **Проверка р/с.** и нажмите <sup>good</sup> для выбора.
- **6** На дисплее отображается переходное сообщение, показывающее выполнение запроса. Загорится зеленый светодиод.
- **7**Дождитесь подтверждения.
- **8** Если проверка успешная, звучит положительный индикаторный тон, <sup>а</sup> на дисплее отображается положительное сообщение.

## **ИЛИ**

Если проверка не успешная, звучит отрицательный индикаторный тон, <sup>а</sup> на дисплее отображается отрицательное сообщение.

**9**Происходит возврат <sup>к</sup> экрану псевдонима или ID абонента.

*Если во время ожидания подтверждения нажать кнопку* <sup>636</sup>, *то прозвучит тон, <sup>и</sup> радиостанция прекратит попытки получить подтверждение <sup>и</sup> выйдет из режима Проверка радиостанции.* 

# **Включение удаленного мониторинга ручным набором**

#### **Процедура:**

- **1**1 Вок для доступа к меню.
- **2** ${\mathbf 2} \;\; \textcircled{\textcolor{red}{\blacktriangle}}$  или  $\textcircled{\textcolor{red}{\blacktriangle}}$ для перехода к **Контакты** и нажмите <sup></sup> для выбора.
- **3**3 Нажимая <u>▲</u> или ▽, найдите *Ручной набор* и выберите нажатием
- **4** Если ID абонента набирался ранее, то на дисплее появляются ID и мигающий курсор. Отредактируйте ID <sup>с</sup> помощью клавиатуры. Нажмите **BOK** для выбора. **ИЛИ**

Введите <sup>с</sup> клавиатуры псевдоним или ID абонента <sup>и</sup> нажмите <sup>⊞ок]</sup>.

- **5** $\overline{5}$  @ или  $\overline{\triangledown}$  для перехода к *Уд.монит* и нажмите <u>≅ ск</u> для выбора.
- **6** На дисплее отображается переходное сообщение, показывающее выполнение запроса. Загорится зеленый светодиод.

**7**Дождитесь подтверждения.

**8** Если проверка успешная, звучит положительный индикаторный тон, <sup>а</sup> на дисплее отображается положительное сообщение. В течение запрограммированного периода времени <sup>в</sup> вашей радиостанции звучит аудио <sup>с</sup> прослушиваемой

радиостанции, <sup>и</sup> на дисплее отображается надпись *Удал. монит.*

По истечении действия таймера, звучит тон оповещения, <sup>и</sup> СИД-индикатор погасает.

#### **ИЛИ**

Если проверка не успешная, звучит отрицательный индикаторный тон, <sup>а</sup> на дисплее отображается отрицательное сообщение.

#### **Выполнение телефонного вызова ручным набором** Ō

#### **Процедура:**

- **1**1 Вок для доступа к меню.
- **2**( <u>А</u> или ত для перехода к *Контакты* **и нажмите <sup></sup> для** выбора. Пункты расположены <sup>в</sup> алфавитном порядке.
- **3** Нажимая f или h, найдите *Ручной набор* <sup>и</sup> выберите нажатием <sup>[≋ок]</sup>.
- **4** Если ID абонента набирался ранее, то на дисплее появляются ID и мигающий курсор. Отредактируйте ID <sup>с</sup> помощью клавиатуры. **ИЛИ**

Введите <sup>с</sup> клавиатуры новый ID абонента.

- **5** Нажмите тангенту **РТТ** для выполнения вызова. Загорится зеленый светодиод. На дисплее отображается псевдоним получателя.
- **6** Дождитесь окончания тона Разрешение разговора (если эта функция активирована) <sup>и</sup> четко говорите <sup>в</sup> микрофон.
- **7** Для прослушивания отпустите тангенту **РТТ**. Когда радиостанция-получатель ответит, зеленый светодиод замигает.

**8** Если активирована функция Индикация свободного канала, то <sup>в</sup> момент отпускания тангенты **РТТ** на вызываемой радиостанции вы услышите короткий тон, оповещающий <sup>о</sup> том, что канал свободен для вашей ответной передачи. Для ответной передачи нажмите тангенту **РТТ**.

#### **ИЛИ**

Если в течение запрограммированного периода времени голос не звучит, то вызов прекращается.

**9** Звучит короткий тон. На дисплее появляется сообщение *Выз.законч*.

#### **Выполнение группового, частного или общего вызова программируемой числовой кнопкой**ſ

Функция программируемой числовой кнопки позволяет быстро выполнять групповой, частный или общий вызов по заданному псевдониму или идентификатору. К этой функции можно отнести все имеющиеся числовые кнопки на клавиатуре микрофона.

С числовой кнопкой можно увязать **ТОЛЬКО** одни псевдоним или идентификатор, но <sup>с</sup> конкретным псевдонимом или идентификатором можно увязать несколько числовых кнопок.

## **Процедура:**

**1**

В главном экране:

 Длительным нажатием программируемой числовой кнопки выполните групповой, частный или общий вызов на заданный псевдоним или идентификатор. Если числовая кнопка не увязана с пунктом, то прозвучит отрицательный тон.

- **2** Нажмите кнопку тангенты **PTT**. Загорится зеленый светодиод. Значок группового/частного вызова появляется <sup>в</sup> верхнем правом углу. В первой строке текста отображается псевдоним вызывающего. Во второй строке текста отображается статус частного вызова или надпись *Общий вызов*, если выполняется общий вызов.
- **3** Подождите окончания тона разрешения разговора (если активирован) <sup>и</sup> ясным голосом говорите <sup>в</sup> микрофон. **ИЛИ**

**Только при групповом вызове**: Дождитесь окончания вспомогательного тона тангенты **PTT** (если активирован) <sup>и</sup> четко говорите <sup>в</sup> микрофон.

- **4** Отпустите кнопку тангенты **PTT**. Когда радиостанцияполучатель ответит, зеленый светодиод замигает. На дисплее отображается псевдоним получателя.
- **5**5 Если активирована функция индикации свободного канала, то короткий тон прозвучит <sup>в</sup> тот момент, когда будет отпущена кнопка тангенты **PTT**, показывая, что канал свободен для ответа. Нажмите кнопку тангенты **PTT**, чтобы ответить.

#### **ИЛИ**

Если в течение заданного периода времени не звучит голоса, связь прекращается.

**6** Радиостанция вернется <sup>к</sup> экрану, который был до выполнения вызова.

*В случае частного вызова по окончании связи прозвучит короткий тон.* 

*Информацию <sup>о</sup> том, как отнести пункт <sup>к</sup> числовой кнопке клавиатуры, смотрите на [стр](#page-44-0). 35 <sup>в</sup> разделе Отнесение пункта <sup>к</sup> программируемой числовой кнопке.*

#### **Выполнение группового, частного, телефонного <sup>и</sup> общего вызова путем поиска псевдонима** ſ

Для быстрого доступа <sup>к</sup> псевдониму требуемого абонента можно использовать буквенно-цифровой поиск.

Этой функцией можно воспользоваться, только находясь <sup>в</sup> Списке контактов.

#### **Процедура:**

- **1**1 Вок для доступа к меню.
- **2** ${\mathbf 2}^{-1}$  или  ${\overline{\bm \triangledown}}$  для перехода к *Контакты* и нажмите <u>≅ ск</u> для выбора. Пункты расположены <sup>в</sup> алфавитном порядке.
- **3**Наберите первый знак нужного псевдонима.
- **4** Появится мигающий курсор. Наберите нужный псевдоним на клавиатуре. Нажмите  $\P$ , чтобы сместиться на один знак влево. Нажмите >, чтобы сместиться на один знак вправо. Удаляйте ненужные знаки нажатием клавиши \*DEL.
- **5** В первой строке дисплея отображаются набранные знаки. Следующие строки дисплея отображают краткий перечень результатов поиска.

Поиск псевдонима чувствителен <sup>к</sup> регистру. Если есть несколько пунктов с одним названием, то радиостанция отобразит тот, который стоит первым <sup>в</sup> списке контактов.

- **6** Нажмите кнопку тангенты **PTT**. Загорится зеленый светодиод. В первой строке дисплея появляется ID вызываемой радиостанции.
- **7** Дождитесь окончания тона Разрешение разговора (если эта функция активирована) <sup>и</sup> четко говорите <sup>в</sup> микрофон.

- Отпустите кнопку тангенты **PTT**. Когда радиостанцияполучатель ответит, зеленый светодиод замигает. На дисплее отображается псевдоним получателя.
- **9** Если активирована функция индикации свободного канала, то короткий тон прозвучит <sup>в</sup> тот момент, когда будет отпущена кнопка тангенты **PTT**, показывая, что канал свободен для ответа. Нажмите кнопку тангенты **PTT**, чтобы ответить.

### **ИЛИ**

 Если в течение заданного периода времени не звучит голоса, связь прекращается.

- **10** Звучит короткий тон. На дисплее появляется сообщение *Выз.законч*.
- **ПРИМЕЧАНИЕ:** Нажмите кнопку <u>ত®</u> или <u>,</u> чтобы выйти из режима поиска псевдонима.

#### **Просмотр пункта списка сканирования спомощью функции поиска псевдонима** Ō

## **Процедура:**

**1**

- 1 Вок для доступа к меню.
- 2 Нажатием **▲ или ▼** найдите *Сканир.* и выберите, нажав **ge** OK
- **3** $\blacktriangle$  или ত для перехода к **Список скан.** и нажмите <sup></sup> для выбора.
- **4**Наберите первый знак нужного псевдонима.
- **5** Появится мигающий курсор. Наберите нужный псевдоним на клавиатуре.
	- Нажмите  $\P$ , чтобы сместиться на один знак влево.

Нажмите <sup>▶</sup>, чтобы сместиться на один знак вправо. Удаляйте ненужные знаки нажатием клавиши \*DEL.

**6**В первой строке дисплея отображаются набранные знаки. Следующие строки дисплея отображают краткий перечень результатов поиска.

*Поиск псевдонима чувствителен <sup>к</sup> регистру. Если есть несколько пунктов <sup>с</sup> одним названием, то радиостанция отобразит тот, который стоит первым <sup>в</sup> списке сканирования.*

# **Редактирование списка сканирования с помощью функции поиска псевдонима**

#### *Добавление нового пункта в список сканирования* ſ

## **Процедура:**

- **1**1 Вок для доступа к меню.
- **2**2 Нажатием **▲ или ▼ найдите Сканир.** и выберите, нажав  $B.9K$
- **3** $\blacktriangle$  или ত для перехода к **Список скан.** и нажмите <sup></sup> для выбора.
- **4**f или h для перехода <sup>к</sup> *Добавить пункт* <sup>и</sup> нажмите <sup>⊯ ок</sup> для выбора.
- **5**Наберите первый знак нужного псевдонима.
- **6** Появится мигающий курсор. Наберите нужный псевдоним на клавиатуре. Нажмите <, чтобы сместиться на один знак влево.

Нажмите <sup>▶</sup>, чтобы сместиться на один знак вправо. Удаляйте ненужные знаки нажатием клавиши \*DEL.

**7** В первой строке дисплея отображаются набранные знаки. Следующие строки дисплея отображают краткий перечень результатов поиска.

Поиск псевдонима чувствителен <sup>к</sup> регистру. Если есть несколько пунктов с одним названием, то радиостанция отобразит тот, который стоит первым <sup>в</sup> списке сканирования.

- **8**Нажмите **BOK, чтобы выбрать.**
- **99**  $\Box$  или  $\Box$  для перехода к требуемому уровню приоритета и нажмите <sup> для</sup> выбора.
- **10** На дисплее появляется положительное сообщение, после чего сразу отображается *Доб-ть друг.*
- <u>11</u> Нажатием ⊆ или ত найдите **Да** и нажмите <u>≅∝,</u> чтобы добавить еще один пункт. Повторите Этапы <sup>с</sup> 5 по 9. **ИЛИ**

Нажатием <u>( </u> или ত найдите *Нет* и нажмите , чтобы сохранить текущий список.

#### *Удаление пункта из списка сканирования* f

#### **Процедура:**

- **1**1 Вок для доступа к меню.
- **2**2 Нажатием <u>∩</u> или  $\bigtriangledown$  найдите *Сканир.* и выберите, нажав **ge** OK
- **3(A)** или  $\nabla$  для перехода к **Список скан**. и нажмите **REGK** для выбора.
- **4**Наберите первый знак нужного псевдонима.
- **5** Появится мигающий курсор. Наберите нужный псевдоним на клавиатуре. Нажмите <, чтобы сместиться на один знак влево. Нажмите >, чтобы сместиться на один знак вправо. Удаляйте ненужные знаки нажатием клавиши \*DEL.
- **6** В первой строке дисплея отображаются набранные знаки. Следующие строки дисплея отображают краткий перечень результатов поиска.

Поиск псевдонима чувствителен <sup>к</sup> регистру. Если есть несколько пунктов с одним названием, то радиостанция отобразит тот, который стоит первым <sup>в</sup> списке сканирования.

- **7**Нажмите **B** 30, чтобы выбрать.
- **88 • △ или ▽ для перехода к Удалить** и нажмите <u>В со</u> для выбора.
- **9** На дисплее появляется сообщение *Удал пнкт?*. Чтобы удалить пункт, нажмите <u>∩</u> или  $\text{F}$  для перехода к **Да** и нажмите <sup></sup> для выбора. На дисплее появляется положительное сообщение.

#### **ИЛИ**

Вернитесь к предыдущему экрану, нажав  $\blacktriangle$  или  $\overline{\blacktriangledown}$  для перехода к **Нет** и нажав **вай для выбора.** 

**10** Повторяйте Этапы <sup>с</sup> 4 по 9, чтобы удалить другие пункты.

*Завершив удаление псевдонимов или ID, вернитесь <sup>к</sup> Исходному экрану длительным нажатием кнопки*  $\boxed{26}$ .

## **Процедура:**

- **1**1 Вок для доступа к меню.
- **2**2 Нажатием **▲ или ▼ найдите Сканир.** и выберите, нажав **BB** OK
- **3** $\blacktriangle$  или ত для перехода к **Список скан.** и нажмите <sup></sup> для выбора.
- **4**Наберите первый знак нужного псевдонима.
- **5** Появится мигающий курсор. Наберите нужный псевдоним на клавиатуре. Нажмите  $\P$ , чтобы сместиться на один знак влево. Нажмите <sup>▶</sup>, чтобы сместиться на один знак вправо. Удаляйте ненужные знаки нажатием клавиши \*DEL.
- **6**В первой строке дисплея отображаются набранные знаки. Следующие строки дисплея отображают краткий перечень результатов поиска.

Поиск псевдонима чувствителен <sup>к</sup> регистру. Если есть несколько пунктов с одним названием, то радиостанция отобразит тот, который стоит первым <sup>в</sup> списке сканирования.

- **7**7 Нажмите <u>® ®</u>, чтобы выбрать.
- **8**f или h для перехода <sup>к</sup> *Ред.приоритет* <sup>и</sup> нажмите gдля выбора.
- **9** $\triangle$  или  $\blacktriangledown$  для перехода к требуемому уровню приоритета и нажмите <sup></sup> для выбора.
- **10** На дисплее появляется положительное сообщение, после чего открывается предыдущий экран.
- **11** Слева от имени пункта появляется значок приоритета.

*Значок приоритета не отображается, если текущей настройкой приоритета является Нет.*

#### **Сохранение псевдонима или идентификатора из списка вызовов**ſ

# **Процедура:**

- **1**1 Вок для доступа к меню.
- **2**f или h для перехода <sup>к</sup> *Журн. выз.* <sup>и</sup> нажмите g для выбора.
- **3** $\bf 3$  Нажимая  $\bf \triangle$ или $\bf \nabla$ , найдите нужный список и выберите нажатием
- **4** $4$  Нажимая  $\triangle$  или  $\bigtriangledown$ , найдите нужный псевдоним или идентификатор и выберите нажатием <u>≅∝</u>.
- **5**<u>(</u> мли ত для перехода к **Оставить** и нажмите <sup></sup> для выбора.
- **6**Hа дисплее появляется мигающий курсор. Если необходимо, введите <sup>с</sup> клавиатуры псевдоним для данного ID. Нажмите <sup>⊞ок]</sup>.
- **7**На дисплее появляется положительное сообщение.

*При сохранении ID псевдоним необязателен.*

**Русский**

#### **Отправление оповещения <sup>о</sup> вызове ручным набором** ſ

#### **Процедура:**

- **1**1 Вок для доступа к меню.
- **2** $f_2 \subseteq I$  или  $\bigtriangledown$  для перехода к **Контакты** и нажмите <sup></sup> для выбора.
- **3** $f{3}$  ( $\triangle$  или  $\bigtriangledown$  для перехода к *Ручной набор* и нажмите <u><sup>⊞ок</sup></u> для выбора.
- **4** H<sup>а</sup> дисплее появляется мигающий курсор. Наберите идентификатор абонента, которому хотите послать оповещение о вызове, и нажмите **BOK**.
- **5** $\overline{5}$  企 или  $\overline{v}$  для перехода к **Опов. о выз** и нажмите <u>E a д</u>ля выбора.
- **6** На дисплее появится надпись *Опов. <sup>о</sup> выз*, <sup>а</sup> также псевдоним или идентификатор абонента, что означает, что оповещение о вызове отправлено.
- **7** Когда радиостанция отправляет оповещение <sup>о</sup> вызове, загорается зеленый светодиодный индикатор.
- **8** При получении подтверждения оповещения <sup>о</sup> вызове на дисплее появляется положительное сообщение. **ИЛИ**

В случае неполучения подтверждения оповещения о вызове на дисплее появляется отрицательное сообщение.

# <span id="page-96-0"></span>**Текстовые сообщения**

**Максимальный** объем текстового сообщения, включая строку темы (которая отображается при приеме сообщений, посланных по электронной почте) составляет **140** знаков, <sup>а</sup> принимается не более **280** знаков.

По истечении таймера неактивности текущий экран закрывается. Текстовое сообщение на экране набора/ редактирования автоматически сохраняется <sup>в</sup> ящик Черновики.

**ПРИМЕЧАНИЕ:** Вы можете <sup>в</sup> любой момент вернуться <sup>к</sup> Исходному экрану длительным нажатием кнопки <u>க</u>ூ

# **Набор <sup>и</sup> посылка Текстового сообщения**

### **Процедура:**

Нажмите запрограммированную кнопку **Текстовые сообщения** и перейдите <sup>к</sup> шагу 3.

# **ИЛИ**

Выполните следующее:

- **1**1 Вок для доступа к меню.
- **2** $\mathbf 2$   $\subset \mathbf \subseteq$  или  $\mathbf \nabla$  для перехода к Сообщения и нажмите <u>≅ с</u> для выбора.
- **3** $\overline{\mathbf{3}}$  (  $\blacktriangle$  или  $\overline{\blacktriangledown}$  для перехода к **Написать** и нажмите <u>≅ с д</u>ля выбора
- **4** Наберите ваше сообщение на клавиатуре. Для перемещения на одну позицию влево нажмите  $\blacklozenge$ Для перемещения на одну позицию вправо нажмите ▶ или клавишу #.

Для удаления ненужного символа нажмите клавишу \*DEL.

6 Нажимая  $\triangle$  или  $\bigtriangledown$ , найдите нужный псевдоним или идентификатор <sup>и</sup> выберите нажатием #.

#### **ИЛИ**

**6**

**7**

**8**

Нажимая <u>(</u> или ❤), найдите *Ручной набор* **и выберите** нажатием <sup>[≋ок]</sup>.

Наберите псевдоним или идентификатор абонента <sup>и</sup> нажмите <sup>⊞ок]</sup>.

# **ИЛИ**

**BOK** для редактирования сообщения.

**ВЕФИ** повторно, чтобы удалить сообщение или сохранить его в ящик Черновики.

- На дисплее появится переходное сообщение, означающее, что сообщение отправляется.
- Если сообщение отправлено, звучит тон, <sup>и</sup> на дисплее появляется положительное сообщение.

## **ИЛИ**

Если сообщение не отправлено, прозвучит низкий тон, <sup>и</sup> на дисплее появится отрицательное сообщение.

*Если Текстовое сообщение послать не удалось, то происходит переход <sup>к</sup> экрану Отпр. снова (см. Операции <sup>с</sup> неотправленными текстовыми сообщениями на [стр](#page-59-0). 50 и на стр[. 90\)](#page-99-0).*

# **Ответ на текстовые сообщения из почтового ящика**

#### **Процедура:**

Нажмите запрограммированную кнопку **Текстовые сообщения** и перейдите <sup>к</sup> шагу 3.

### **ИЛИ**

Выполните следующее:

- **1**1 Вок для доступа к меню.
- **2**( ⊇ или ত для перехода к **Сообщения** и нажмите <sup></sup> для выбора.
- **3**<u>(</u> Алли Ѿ) для перехода к **Лолученные** и нажмите для выбора.
- **4** $\triangle$  или  $\bigtriangledown$ для перехода к требуемому сообщению и нажмите <sup>⊞ок</sup> для выбора. Если сообщение получено через приложение электронной почты, может отображаться строка темы.
- **5**5 Повторно нажмите <sup></sup> для доступа к дополнительным функциям.
- **6**<u>(</u> мли ত для перехода к **Ответить** и нажмите <sup></sup> для выбора.

Hа дисплее появляется мигающий курсор. Наберите ваше сообщение на клавиатуре.

Для перемещения на одну позицию влево нажмите  $\blacklozenge$ Для перемещения на одну позицию вправо нажмите > или клавишу #.

Для удаления ненужного символа нажмите клавишу \*DEL.

- **7**7 Завершив набор сообщения, нажмите <u>® ®</u>.
- **8** На дисплее появится переходное сообщение, означающее, что сообщение отправляется.

**9**9 Если сообщение отправлено, звучит тон, и на дисплее появляется положительное сообщение. **ИЛИ**

Если сообщение не отправлено, прозвучит низкий тон, <sup>и</sup> на дисплее появится отрицательное сообщение.

*Если сообщение послать не удалось, то происходит переход к экрану Пересл (см. Операции <sup>с</sup> неотправленными текстовыми сообщениями на [стр](#page-59-0). 50 <sup>и</sup> на стр[. 90\)](#page-99-0).*

**ПРИМЕЧАНИЕ:** Если имеется строка темы сообщения (<sup>в</sup> сообщениях, отправленных программой электронной почты), то она не редактируется.

#### **Редактирование быстрого ответного сообщения** ſ

#### **Процедура:**

Нажмите запрограммированную кнопку **Текстовые сообщения** и перейдите <sup>к</sup> шагу 3.

## **ИЛИ**

Выполните следующее:

- **1**1 Вок для доступа к меню.
- **2** $\mathbf 2$   $\subset \mathbf \subseteq$  или  $\mathbf \nabla$  для перехода к Сообщения и нажмите <u>xx д</u>ля выбора.
- **33 ∈ или**  $\overline{\triangledown}$  **для перехода к** *Быстрый ответ* **и нажмите** <sup>⊯ок</sup> для выбора.

**4** $\overline{4}$   $\Omega$  или  $\overline{2}$  для перехода к требуемому Быстрому текстовому сообщению и нажмите  $\sqrt{\frac{m}{n}}$ для выбора. **5** На дисплее появляется мигающий курсор. С помощью клавиатуры редактируйте сообщение. Для перемещения на одну позицию влево нажмите  $\blacklozenge$ Для перемещения на одну позицию вправо нажмите ▶ или клавишу #.

Для удаления ненужного символа нажмите клавишу \*DEL.

- **6**Завершив редактирование сообщения, нажмите **[800]**
- **7** На дисплее появится переходное сообщение, означающее, что сообщение отправляется.
- **88** Если сообщение отправлено, звучит тон, и на дисплее появляется положительное сообщение. **ИЛИ**

Если сообщение не отправлено, прозвучит низкий тон, <sup>и</sup> на дисплее появится отрицательное сообщение.

*Если сообщение послать не удалось, то происходит переход к экрану Отпр. снова (см. Операции <sup>с</sup> неотправленными текстовыми сообщениями на [стр](#page-59-0). 50 <sup>и</sup> на стр[. 90](#page-99-0)).*

# **Доступ <sup>к</sup> ящику Черновики**

Посылку Текстового сообщения можно отложить, сохранив сообщение <sup>в</sup> ящик Черновики.

При нажатии тангенты **РТТ** или изменении режима во время набора или редактирования Текстового сообщения экран набора/редактирования закрывается, <sup>а</sup> текущее Текстовое сообщение автоматически сохраняется <sup>в</sup> ящик Черновики.

При этом новые сообщения всегда добавляются <sup>в</sup> начало списка. Дополнительную информацию см. <sup>в</sup> разделе *Текстовые сообщения <sup>в</sup> черновой папке* на стр[. 50](#page-59-0).

#### **ПРИМЕЧАНИЕ:** Вы можете <sup>в</sup> любой момент вернуться <sup>к</sup> Исходному экрану длительным нажатием кнопки <u>க</u>ூ.

#### *Редактирование и посылка сохраненного Текстового сообщения* ſ

## **Процедура:**

- **1**1 Повторно нажмите <sup>вок</sup> во время просмотра сообщения.
- **2**<u>(</u> или ত для перехода к *Редактировать* **и нажмите <sup></sup>** для выбора.

На дисплее появляется мигающий курсор.

Отредактируйте сообщение <sup>с</sup> помощью клавиатуры. Для перемещения на одну позицию влево нажмите Для перемещения на одну позицию вправо нажмите > или клавишу #.

Для удаления ненужного символа нажмите клавишу \*DEL. Завершив редактирование сообщения, нажмите <sup>нака</sup>.

 $\triangle$  или  $\bigtriangledown$  для перехода к требуемому псевдониму или ID и нажмите <sup></sup> для выбора.

# **ИЛИ**

**3**

(<sup>2</sup> или ত для перехода к *Ручной набор* и нажмите <u>ண</u> для выбора.

Введите <sup>с</sup> клавиатуры псевдоним или ID абонента <sup>и</sup> нажмите <sup>⊞ок]</sup>.

- **4** На дисплее появится переходное сообщение, означающее, что сообщение отправляется.
- **5**5 Если сообщение отправлено, звучит тон, и на дисплее появляется положительное сообщение.

**ИЛИ**

Если сообщение отправлено, звучит тон, <sup>и</sup> на дисплее появляется положительное сообщение.

*Если Текстовое сообщение послать не удалось, то оно автоматически перемещается <sup>в</sup> ящик Отправленные <sup>и</sup> помечается значком сбоя посылки.*

# <span id="page-99-0"></span>**Управление Текстовыми сообщениями после сбоя посылки**

Если сообщение отправить не удалось, открывается экран опции *Повторной отправки*.

# *Переадресация текстового сообщения ручным набором*

Чтобы послать сообщение на другой псевдоним или ID абонента/группы, выберите опцию *Переадр.*

## **Процедура:**

- **1**1 **⊆**или ▽ для перехода к **Переадр**. и нажмите <u>Вок</u> для выбора.
- **2**f или h для перехода <sup>к</sup> *Ручной набор* <sup>и</sup> нажмите gдля выбора. Введите с клавиатуры ID абонента и нажмите <u>≅∝</u>.

На дисплее появится переходное сообщение, означающее,

что сообщение отправляется. **4**4 Если сообщение отправлено, звучит тон, и на дисплее появляется положительное сообщение.

## **ИЛИ**

**3**

Если сообщение не отправлено, прозвучит низкий тон, <sup>и</sup> на дисплее появится отрицательное сообщение.

# *Редактирование Текстового сообщения*

Чтобы отредактировать сообщение перед посылкой, выберите опцию *Редакт*.

**ПРИМЕЧАНИЕ:** Отображаемую строку темы (<sup>в</sup> случае, если сообщение послано по электронной почте) редактировать нельзя.

#### **Процедура:**

- **1f A** или  $\bigtriangledown$  для перехода к **Редактировать** и нажмите **E** or для выбора.
- **2** Рядом <sup>с</sup> сообщением появляется мигающий курсор. Отредактируйте сообщение <sup>с</sup> помощью клавиатуры. Для перемещения на одну позицию влево нажмите Для перемещения на одну позицию вправо нажмите > или клавишу #.

Для удаления ненужного символа нажмите клавишу \*DEL.

- **3**Завершив редактирование сообщения, нажмите **BOK**.
- **4** $\overline{4}$   $\Omega$  или  $\overline{v}$  для перехода к требуемому псевдониму или ID и нажмите <sup> для</sup> выбора.
	- **ИЛИ**

<u>(</u> или ͡❤ для перехода к *Ручной набор* **и нажмите** для выбора.

Введите с клавиатуры ID абонента и нажмите  $\sqrt{\frac{1}{2} \cdot \frac{1}{2}}$ .

**5** На дисплее появится переходное сообщение, означающее, что сообщение отправляется.

**66** Если сообщение отправлено, звучит тон, и на дисплее появляется положительное сообщение.

#### **ИЛИ**

Если сообщение не отправлено, прозвучит низкий тон, <sup>и</sup> на дисплее появится отрицательное сообщение.

# <span id="page-100-0"></span>**Сигнализация на двух группах частот (DTMF)**

Сигнализация на двух группах частот (DTMF) позволяет радиостанции работать <sup>в</sup> радиосистеме, имеющей выход <sup>в</sup> телефонную сеть.

#### **Процедура:**

Для инициирования вызова DTMF выполните следующее:

- **1**Нажмите <sup>и</sup> удержите тангенту **PTT**.
- **2**Наберите нужный номер, \* или #.

*DTMF-тон можно деактивировать путем деактивирования всех тонов и оповещений радиостанции (см. "Включение <sup>и</sup> выключение тонов/оповещений" на стр[. 67\)](#page-76-0).*

# <span id="page-101-1"></span>**Защита**

#### <span id="page-101-0"></span>**Деактивация радиостанции путем ручного набора** ſ

## **Процедура:**

**1**

- 1 Вок для доступа к меню.
- **2**( <u>А</u> или ত для перехода к *Контакты* **и нажмите <sup></sup> для** выбора. Пункты расположены <sup>в</sup> алфавитном порядке.
- **3**f или h для перехода <sup>к</sup> *Ручной набор* <sup>и</sup> нажмите gдля выбора.

Введите <sup>с</sup> клавиатуры псевдоним или ID абонента <sup>и</sup> нажмите <sup>⊞ок]</sup>.

- **4**f или h для перехода <sup>к</sup> *Деактив.р/<sup>с</sup>* <sup>и</sup> нажмите g для выбора.
- **5** На дисплее отображается переходное сообщение, показывающее выполнение запроса. Начинает мигать зеленый светодиод.
- **6**Дождитесь подтверждения.
- **7** Если проверка успешная, звучит положительный индикаторный тон, <sup>а</sup> на дисплее отображается положительное сообщение.

# **ИЛИ**

Если проверка не успешная, звучит отрицательный индикаторный тон, <sup>а</sup> на дисплее отображается отрицательное сообщение.

*При выполнении процедуры блокировки радиостанции не нажимайте*e*, иначе вы не получите подтверждающего сообщения.*

#### **Разблокировка радиостанции с помощью ручного набора** ſ

# **Процедура:**

- **1**1 Вок для доступа к меню.
- **2**( <u>А</u> или ত для перехода к *Контакты* **и нажмите для** выбора. Пункты расположены <sup>в</sup> алфавитном порядке.
- **3**f или h для перехода <sup>к</sup> *Ручной набор* <sup>и</sup> нажмите gдля выбора. Введите <sup>с</sup> клавиатуры псевдоним или ID абонента <sup>и</sup> нажмите <sup>⊞ок]</sup>.
- **4**f или h для перехода <sup>к</sup> *Актив.р/<sup>с</sup>* <sup>и</sup> нажмите g для выбора.
- **5** На дисплее появляется надпись *Актив.р/<sup>с</sup>* <sup>и</sup> псевдоним или идентификатор абонента. Непрерывным светом загорится зеленый светодиод.
- **6**Дождитесь подтверждения.
- **7** Если проверка успешная, звучит положительный индикаторный тон, <sup>а</sup> на дисплее отображается положительное сообщение.

## **ИЛИ**

Если проверка не успешная, звучит отрицательный индикаторный тон, <sup>а</sup> на дисплее отображается отрицательное сообщение.

*При выполнении процедуры разблокировки радиостанции не нажимайте*e*, иначе вы не получите подтверждающего сообщения.*

клавиатурой **Использование микрофона с клавиатурой**  $\ddot{\mathbf{c}}$ микрофона **Лспользование** 

**Русский**

# <span id="page-102-1"></span>**Функции блокировки <sup>с</sup> паролем**

Активация этой функции позволяет пользоваться радиостанцией после включения, если введен пароль. Пароль можно набирать на микрофоне <sup>с</sup> клавиатурой или клавишами **просмотра вверх/вниз**.

# <span id="page-102-2"></span><span id="page-102-0"></span>**Доступ <sup>к</sup> радиостанции через пароль**

#### **Процедура:**

Включите радиостанцию.

- **1**Зазвучит непрерывный тон.
- **2** Наберите свой текущий четырехзначный пароль на клавиатуре микрофона.

На дисплее появится ●●●●. Нажмите %, чтобы продолжить.

### **ИЛИ**

Наберите свой четырехзначный пароль. Нажимайте  $\triangle$  или  $\bigtriangledown$ , чтобы редактировать числовое значение каждого знака, и нажимайте **BM, чтобы ввести выбранный** знак и перейти <sup>к</sup> следующему. Каждый знак превращается <sup>в</sup> ●. Подтверждайте выбор нажатием  $^{\text{\tiny{{\sf E@M}}}}$ .

При наборе каждого знака будет звучать положительный тон. Нажатием < удаляйте последний знак ● на дисплее. Если нажмете <, когда строка пустая, или попытаетесь набрать больше четырех знаков, прозвучит отрицательный тон.

**3**З Если пароль набран верно:

Радиостанция продолжит включение. См. *Включение радиостанции* на стр. 5.

### **ИЛИ**

Если пароль набран неверно:

На дисплее появится надпись *Неверный пароль*. Повторите этап 2.

## **ИЛИ**

После третьего неверного пароля на дисплее появится надпись *Неверный пароль*, <sup>а</sup> затем - надпись *Радиостанц. заблок*. Прозвучит тон, <sup>и</sup> желтый светодиод замигает двойной вспышкой.

*Радиостанция становится заблокированной на 15 минут, реагируя только на нажатие кнопки вкл/выкл <sup>и</sup> запрограммированной кнопки автоматической подсветки.*

**ПРИМЕЧАНИЕ:** В заблокированном состоянии радиостанция не принимает вызовы, в том числе и экстренные вызовы.

> Отменить ввод пароля и получить доступ к радиостанции можно **Экстренным** ножным переключателем.

# **Разблокирование заблокированной радиостанции**

## **Процедура:**

ſ

Подождите 15 минут. Повторите Этапы <sup>с</sup> 1 по 3, указанные <sup>в</sup> разделе *Доступ <sup>к</sup> радиостанции через пароль* на стр[. 93](#page-102-2). **ИЛИ**

Включите радиостанцию, если вы ее выключили, когда она была заблокирована:

- **1** Провучит тон, <sup>и</sup> желтый светодиод замигает двойной вспышкой. На дисплее появится надпись *радиостанция заблокирована*.
- **2** Подождите 15 минут. Повторите процедуру *Доступ <sup>к</sup> радиостанции через пароль* на стр[. 93](#page-102-2).

*При включении радиостанция снова начинает отсчет 15 минут заблокированного состояния.*

# **Включение и выключение блокировки с паролем**

# **Процедура:**

- **1**1 Вок для доступа к меню.
- **2**2 Нажатием **△ или ▽** найдите Утилиты и выберите, нажав <sup>(зм.)</sup>.
- **33** Нажатием **△** или ▽ найдите **Параметры р/с** и выберите, нажав <sup>⊞ок]</sup>.
- **4**4 Нажатием <u>(▲</u> или ▽ найдите **Блок пар** и выберите нажатием
- **5** Наберите четырехзначный пароль. См. этап 2 процедуры *Доступ <sup>к</sup> радиостанции через пароль* на стр[. 93](#page-102-2).
- **66** Если пароль верный:

Нажмите <sup></sup>, чтобы активировать блокировку с паролем. На дисплее рядом <sup>с</sup> надписью Активировано появится . **ИЛИ**

Нажмите <u> ,</u> чтобы отключить блокировку с паролем. ✔ рядом <sup>с</sup> надписью Активировано исчезнет.

## **ИЛИ**

Если пароль набран неверно:

На дисплее появится надпись *неверный пароль*, <sup>и</sup> дисплей автоматически возвращается <sup>к</sup> предыдущему меню.

#### **Изменение пароля** ſ

# **Процедура:**

- **1**1 Вок для доступа к меню.
- **2**2 Нажатием **▲ или ▼ найдите** *Доп функции* **и выберите**, нажав <sup>[≋ок]</sup>.
- **3**3 Нажатием **▲** или ▼ найдите **Настройки** и выберите, нажав <sup>[≋ок]</sup>.
- **4** Нажатием f или h найдите *Блокир. <sup>с</sup> парол.* <sup>и</sup> выберите нажатием <u>≅∝</u>.
- **5** Наберите свой текущий четырехзначный пароль на клавиатуре микрофона. См. этап 2 процедуры *Доступ <sup>к</sup> радиостанции через пароль* на стр[. 93](#page-102-2).

**6**6 Если пароль набран верно:

Нажатием <u>∩ или <sup>ј</sup> найдит</u>е **Смена пароля** и выберите нажатием

### **ИЛИ**

Если пароль набран неверно:

На дисплее появится надпись *Неверный пароль*, <sup>и</sup> дисплей автоматически возвращается <sup>к</sup> предыдущему меню.

**7** Наберите новый четырехзначный пароль на клавиатуре микрофона.

См. этап 2 процедуры *Доступ <sup>к</sup> радиостанции через пароль* на стр[. 93](#page-102-2).

- **8** Снова наберите новый четырехзначный пароль. См. этап 2 процедуры *Доступ <sup>к</sup> радиостанции через пароль* на стр[. 93](#page-102-2).
- **9** Если оба раза набран один <sup>и</sup> тот же пароль: На дисплее появится надпись *Пароль изменен*. **ИЛИ**

Если набраны два разных пароля:

На дисплее появится надпись *Пароли не совпад.*

**10** Экран автоматически вернется <sup>к</sup> отображению предыдущего меню.

# <span id="page-104-0"></span>**Программирование <sup>с</sup> передней панели (FPP)**

Некоторые параметры радиостанции можно менять, чтобы повысить ее функциональность.

# **Включение режима FPP**

### **Процедура:**

- **1**1 Вок для доступа к меню.
- **2**2 Нажатием <u>∩</u> или  $\bigtriangledown$  найдите *Утилиты* и выберите, нажав <sup>[⊞ок]</sup>.
- **33** Нажимая **▲** или ▼, найдите **Прогр-ть р/с** и выберите нажатием <sup>[≋ок]</sup>.
- **ПРИМЕЧАНИЕ:** Главный экран можно открыть <sup>в</sup> любой момент длительным нажатием <sup>கு.</sup>.

# **Редактирование параметров режима FPP**

Перемещаясь по параметрам функции, используйте следующие клавиши.

<u>(▲)</u> (▼) <, • просмотр опций, увеличение/уменьшение значений, вертикальное перемещение

 $\vert \equiv \text{OK} \vert$ *–* выбор опции или открытие суб-меню

 $\circledcirc$  *–* короткое нажатие открывает предыдущее меню или закрывает экран выбора. Длительное нажатие открывает главный экран.

# **Ограниченная гарантия**

# *СРЕДСТВА СВЯЗИ MOTOROLA*

# **I. НА ЧТО РАСПРОСТРАНЯЕТСЯ И В ТЕЧЕНИЕ КАКОГО СРОКА ДЕЙСТВУЕТ ДАННАЯ ГАРАНТИЯ:**

MOTOROLA SOLUTIONS, INC. (далее - "MOTOROLA") гарантирует перечисленные ниже средства связи, произведенные компанией MOTOROLA, (далее - "Изделия") <sup>в</sup> отношении дефектов материалов <sup>и</sup> изготовления при условии нормального использовании и эксплуатации в течение периода времени, начинающегося с даты покупки, следующим образом:

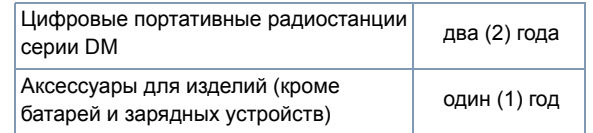

MOTOROLA по своему усмотрению или отремонтирует Изделие (<sup>с</sup> использованием новых или восстановленных деталей), или заменит его на новое или восстановленное Изделие, или выплатит стоимость покупки изделия <sup>в</sup> течение гарантийного срока, если Изделие возвращено <sup>в</sup> соответствии <sup>с</sup> условиями данной гарантии. На заменяемые детали <sup>и</sup> платы распространяется оставшийся срок действия соответственной первоначальной гарантии. Все замененные детали Изделия становятся собственностью компании MOTOROLA.

Срок данной ясно выраженной ограниченной гарантии может быть продлен компанией MOTOROLA только <sup>в</sup> отношении первоначального конечного пользователя-покупателя, <sup>и</sup> гарантия не может быть переуступлена или передана какой-либо другой стороне. Данная

**96**гарантия является полной гарантией на Изделие, изготовленное

компанией MOTOROLA. MOTOROLA не берет на себя никаких обязательств или ответственности <sup>в</sup> отношении дополнений <sup>к</sup> данной гарантии или модификаций данной гарантии, кроме как <sup>в</sup> случаях, когда они выражены <sup>в</sup> письменной форме <sup>и</sup> подписаны должностным лицом компании MOTOROLA.

MOTOROLA не гарантирует монтаж, техническое или сервисное обслуживание Изделия, если такая гарантия не предусмотрена отдельным соглашением, заключенным компанией MOTOROLA <sup>и</sup> конечным пользователем-покупателем.

MOTOROLA не несет никакой ответственности за какое-либо дополнительное оборудование, которое предоставлено не компанией MOTOROLA , <sup>и</sup> которое подсоединено <sup>к</sup> Изделию или используется совместно <sup>с</sup> ним, <sup>а</sup> также за эксплуатацию Изделия вместе <sup>с</sup> каким-либо дополнительным оборудованием, <sup>и</sup> все такое оборудование ясно исключается из сферы действия данной гарантии. Каждая система, <sup>в</sup> которой используются Изделия, своеобразна, <sup>и</sup> поэтому компания MOTOROLA в рамках данной гарантии отказывается от ответственности за дальность действия, зону покрытия <sup>и</sup> действие системы <sup>в</sup> целом.

# **II. ОБЩИЕ ПОЛОЖЕНИЯ**

В данной <sup>в</sup> полной мере изложены обязанности компании MOTOROLA <sup>в</sup> отношении Изделия. Ремонт, замена или возврат денежных средств на усмотрение компании MOTOROLA является эксклюзивной мерой. ДАННАЯ ГАРАНТИЯ ДАЕТСЯ ВЗАМЕН ВСЕХ ОСТАЛЬНЫХ ЯСНЫХ ГАРАНТИЙ. ПОДРАЗУМЕВАЕМЫЕ ГАРАНТИИ, <sup>В</sup> ТОМ ЧИСЛЕ, СРЕДИ ПРОЧЕГО, ГАРАНТИИ ПРИГОДНОСТИ К ПРОДАЖЕ И ГАРАНТИИ СООТВЕТСТВИЯ КОНКРЕТНОМУ НАЗНАЧЕНИЮ, ОГРАНИЧЕНЫ СРОКОМ ДАННОЙ ОГРАНИЧЕННОЙ ГАРАНТИИ. КОМПАНИЯ MOTOROLA НИ В КОЕМ СЛУЧАЕ НЕ НЕСЕТ ОТВЕТСТВЕННОСТИ ЗА УЩЕРБ, ПРЕВЫШАЮЩИЙ ЦЕНУ ПОКУПКИ ИЗДЕЛИЯ, ЗА КАКОЕ-ЛИБО УПУЩЕННОЕ ПОЛЬЗОВАНИЕ, УПУЩЕННОЕ ВРЕМЯ, НЕУДОБСТВО, КОММЕРЧЕСКИЕ УБЫТКИ, УПУЩЕННУЮ ПРИБЫЛЬ ИЛИ ЭКОНОМИЮ, ЛЮБОЙ ИНОЙ СОПУТСТВУЮЩИЙ, ОСОБЫЙ ИЛИ КОСВЕННЫЙ УЩЕРБ, ВЫТЕКАЮЩИЙ ИЗ ПРИМЕНЕНИЯ ИЛИ

НЕВОЗМОЖНОСТИ ПРИМЕНЕНИЯ ЭТОГО ИЗДЕЛИЯ, <sup>В</sup> ТОЙ МЕРЕ, <sup>В</sup> КАКОЙ ТАКОЙ ОТКАЗ ОТ ОТВЕТСТВЕННОСТИ ВОЗМОЖЕН В СООТВЕТСТВИИ С ЗАКОНОДАТЕЛЬСТВОМ.

## **III. ПРАВА, ПРЕДУСМОТРЕННЫЕ ЗАКОНОДАТЕЛЬСТВОМ ШТАТОВ:**

В НЕКОТОРЫХ ШТАТАХ НЕ ДОПУСКАЕТСЯ ИСКЛЮЧЕНИЕ ИЛИ ОГРАНИЧЕНИЕ ОТВЕТСТВЕННОСТИ ЗА КОСВЕННЫЙ ИЛИ СОПУТСТВУЮЩИЙ УЩЕРБ <sup>В</sup> СООТВЕТСТВИИ СО СРОКОМ ПОДРАЗУМЕВАЕМОЙ ГАРАНТИИ, <sup>И</sup> ВЫШЕУКАЗАННЫЕ ОГРАНИЧЕНИЯ <sup>И</sup> ИСКЛЮЧЕНИЯ МОГУТ НЕ ДЕЙСТВОВАТЬ.

Данная гарантия дает конкретные юридические права, <sup>и</sup> <sup>в</sup> зависимости от штата могут также существовать и другие права.

# **IV. КАК ПОЛУЧИТЬ ГАРАНТИЙНОЕ ОБСЛУЖИВАНИЕ:**

Для того, чтобы получить гарантийное обслуживание, вы должны предоставить доказательство покупки (<sup>с</sup> указанием даты покупки <sup>и</sup> серийного номера Изделия), <sup>а</sup> также доставить или отправить Изделие, оплатив транспортировку <sup>и</sup> страховку, <sup>в</sup> уполномоченный центр гарантийного обслуживания. Компания MOTOROLA предоставит гарантийное обслуживание <sup>в</sup> одном из своих уполномоченных центров гарантийного обслуживания. Если вы сначала обратитесь <sup>в</sup> организацию, которая продала вам Изделие (<sup>т</sup>.е. <sup>к</sup> дилеру или провайдеру услуг связи), он сможет помочь организовать гарантийное обслуживание.

# **V. НА ЧТО НЕ РАСПРОСТРАНЯЕТСЯ ДАННАЯ ГАРАНТИЯ:**

- A) Дефекты или повреждения, являющиеся результатом ненормального <sup>и</sup> необычного применения Изделия.
- B) Дефекты <sup>и</sup> повреждения <sup>в</sup> результате неверного использования, инцидента, попадания воды или недосмотра.
- C) Дефекты или повреждения <sup>в</sup> результате неправильного тестирования, эксплуатации, установки, изменений, модификаций или корректировки.
- D) Поломка или повреждение антенн, если не является прямым следствием дефектов материалов или изготовления.
- E) Изделие, подвергающееся неутвержденному демонтажу, модификации или ремонту (включая, среди прочего, добавление оборудования, поставляемого не компанией MOTOROLA , <sup>к</sup> Изделию), который отрицательно влияет на рабочие характеристики Изделия или искажает процесс нормального гарантийного осмотра <sup>и</sup> тестирования Изделия <sup>в</sup> целях проверки действительности гарантийной претензии.
- F) Изделие, серийный номер которого удален или сделан неразборчивым.
- G) Аккумуляторные батареи <sup>в</sup> тех случаях, когда

(1) какое-либо из уплотнений корпуса аккумуляторной батареи сломано или имеет признаки повреждения.

(2) повреждение или дефект является результатом зарядки или использования аккумулятора <sup>в</sup> оборудовании или <sup>в</sup> системе, отличной от того Изделия, для которого он предназначен.

- H) Затраты на транспортировку до ремонтного центра.
- I) Изделие, которое <sup>в</sup> связи <sup>с</sup> нелегальным или неутвержденным изменением программного обеспечения/программы ПЗУ Изделия не функционирует <sup>в</sup> соответствии <sup>с</sup> опубликованной спецификацией MOTOROLA или маркировкой сертификации FCC, действующей <sup>в</sup> отношении Изделия <sup>в</sup> то время, когда Изделие было изначально отправлено для продажи компанией MOTOROLA.
- J) Царапины или иные повреждения поверхностей Изделия, не влияющие на работу Изделия.
- K) Обычный <sup>и</sup> нормальный износ.

# **VI. ПОЛОЖЕНИЯО ПАТЕНТАХ И ПРОГРАММНОМОБЕСПЕЧЕНИИ:**

MOTOROLA за свой собственный счет будет вести защиту от любого иска <sup>к</sup> конечному пользователю-покупателю <sup>в</sup> той мере, <sup>в</sup> какой он основан на заявлении <sup>о</sup> том, что Изделие или его части нарушают патент США, <sup>и</sup> компания MOTOROLA оплатит относящиеся <sup>к</sup> такому заявлению издержки <sup>и</sup> компенсацию ущерба, которые будут окончательно взысканы с конечного пользователя-покупателя в таком иске, однако защита <sup>и</sup> оплата обусловлены следующим:

- A) Этот покупатель уведомляет <sup>о</sup> таком иске компанию MOTOROLA незамедлительно <sup>и</sup> <sup>в</sup> письменной форме;
- B) Компания MOTOROLA одна контролирует защиту по такому иску, <sup>а</sup> также все переговоры об урегулировании или компромиссе; а также
- C) если Изделие или его части станут, или по мнению компании MOTOROLA имеют вероятность стать предметом иска о нарушении патента США, покупатель разрешит компании MOTOROLA, за ее счет обеспечить этому покупателю право продолжения применения Изделия или его частей, заменит или модифицирует их так, чтобы они не нарушали патент, или предоставит этому покупателю кредит за это Изделие или его части с учетом амортизации и согласится на их возврат. Амортизация за каждый год будет одинаковой <sup>в</sup> течение срока службы Изделия или его частей <sup>и</sup> определяется компанией MOTOROLA.

**98** MOTOROLA, <sup>и</sup> которое присоединено <sup>к</sup> Изделию или применяется <sup>в</sup> Компания MOTOROLA не несет никакой ответственности в отношении каких-либо исков о нарушении патентов, основанных на сочетании предоставляемого Изделия или деталей <sup>с</sup> программным обеспечением, аппаратурой или устройствами, которые не предоставлены компанией MOTOROLA, <sup>а</sup> также компания MOTOROLA не несет никакой ответственности за использование дополнительного оборудования или программного обеспечения, которое не предоставлено компанией

связи <sup>с</sup> ним. Выше изложена вся ответственность компании MOTOROLA в отношении нарушений Изделием или его частями какихлибо патентов.

Законодательство США <sup>и</sup> других стран сохраняет за компанией MOTOROLA определенные эксклюзивные права <sup>в</sup> отношении программного обеспечения MOTOROLA, защищенного авторским правом, например, эксклюзивные права на воспроизведение и распространение копий этого программного обеспечения MOTOROLA. Программное обеспечение MOTOROLA разрешается использовать только <sup>в</sup> Изделии, <sup>в</sup> которое было изначально включено это программное обеспечение, <sup>и</sup> это программное обеспечение <sup>в</sup> Изделии нельзя никаким образом заменять, копировать, распространять, модифицировать или использовать для создания каких-либо его производных. Любое иное использование, включая, среди прочего, изменение, модификацию, воспроизведение, распространение или декомпиляция этого программного обеспечения MOTOROLA, равно как использование прав <sup>в</sup> отношении этого программного обеспечения MOTOROLA, запрещено. Не дается никакой лицензии, подразумеваемой, презюмируемой или иной, <sup>в</sup> отношении патентных прав или авторских прав компании MOTOROLA.

# **VII. РЕГУЛИРУЮЩЕЕ ПРАВО:**

Данная Гарантия регулируется законодательством штата Иллинойс, США

**Русский**
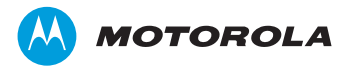

MOTOROLA, MOTO, MOTOROLA SOLUTIONS and the Stylized M logo are trademarks or registered trademarks of Motorola Trademark Holdings, LLC and are used under license.All other trademarks are the property of their respective owners.

© 2011, 2012 Motorola Solutions, Inc. All rights reserved. March 2012.www.motorolasolutions.com/mototrbo

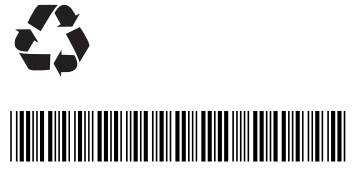

**68012003061-B**